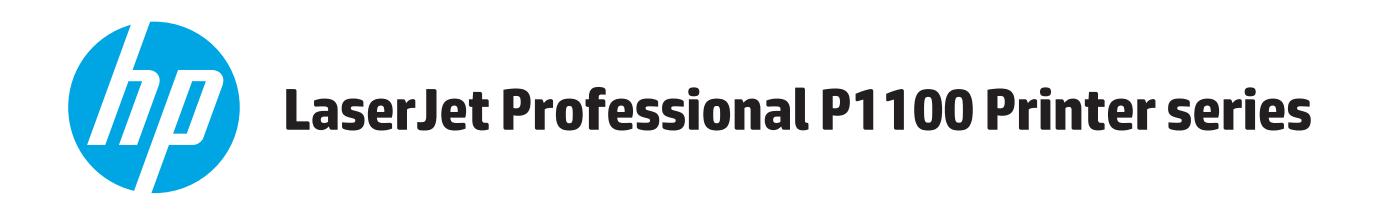

# **Guia do usuário**

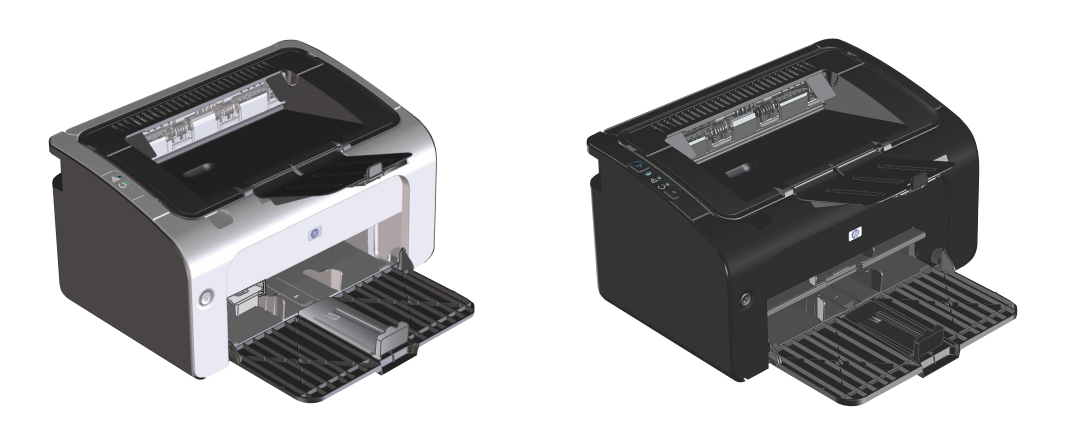

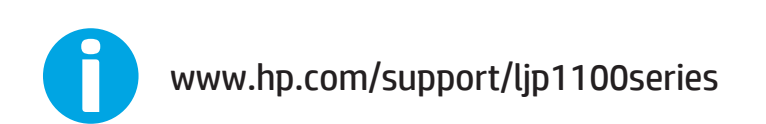

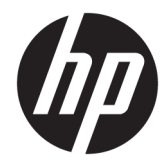

# Impressora HP LaserJet Professional série P1100

Guia do usuário

#### **Direitos autorais e licença**

© Copyright 2015 HP Development Company, L.P.

A reprodução, adaptação ou tradução sem permissão prévia por escrito é proibida, exceto quando permitido sob as leis de direitos autorais.

As informações contidas neste documento estão sujeitas a alterações sem aviso prévio.

As únicas garantias dos produtos e serviços HP são as estabelecidas nas declarações expressas de garantia que acompanham tais produtos e serviços. Nada contido neste documento deve ser interpretado como se constituísse uma garantia adicional. A HP não se responsabilizará por omissões nem por erros técnicos ou editoriais contidos neste documento.

Edition 1, 11/2015

#### **Créditos de marca registrada**

Adobe®, Adobe Photoshop®, Acrobat® e PostScript® são marcas comerciais da Adobe Systems Incorporated.

Apple e o logotipo da Apple são marcas registradas da Apple Computer, Inc. nos EUA e em outros países/regiões. iPod é uma marca registrada Apple Computer, Inc. iPod destina- -se somente à cópia legal ou autorizada pelo proprietário. Não furte músicas.

Microsoft®, Windows®, Windows® XP e Windows Vista® são marcas comerciais registradas da Microsoft Corporation nos EUA.

UNIX® é marca registrada do The Open Group.

### **Convenções usadas neste guia**

- **个 DICA:** Dicas fornecem sugestões úteis ou atalhos.
- **WE NOTA:** Notas fornecem informações importantes para explicar um conceito ou concluir uma tarefa.
- **A CUIDADO:** Cuidados indicam procedimentos que você deve seguir para evitar perder dados ou danificar o produto.
- AVISO! Avisos alertam você sobre procedimentos específicos que você deve seguir para evitar ferimentos pessoais, perdas catastróficas de dados ou extensos danos ao produto.

# **Conteúdo**

 $\mathbb{Z}$ 

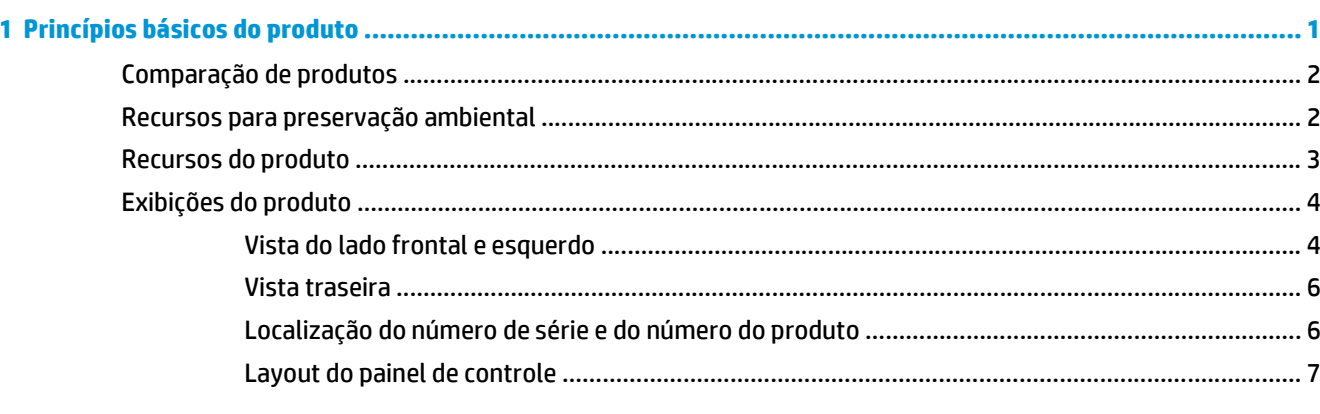

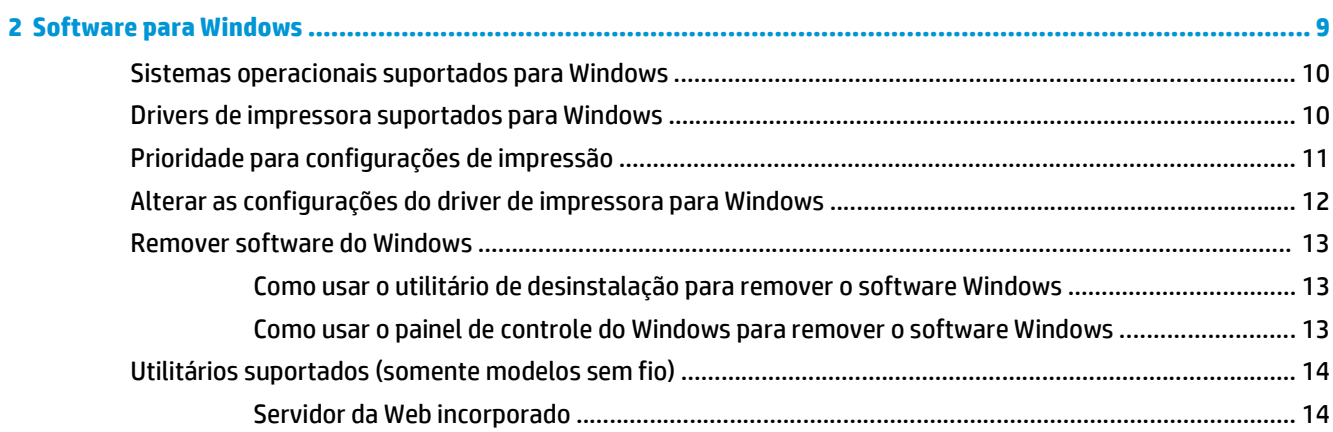

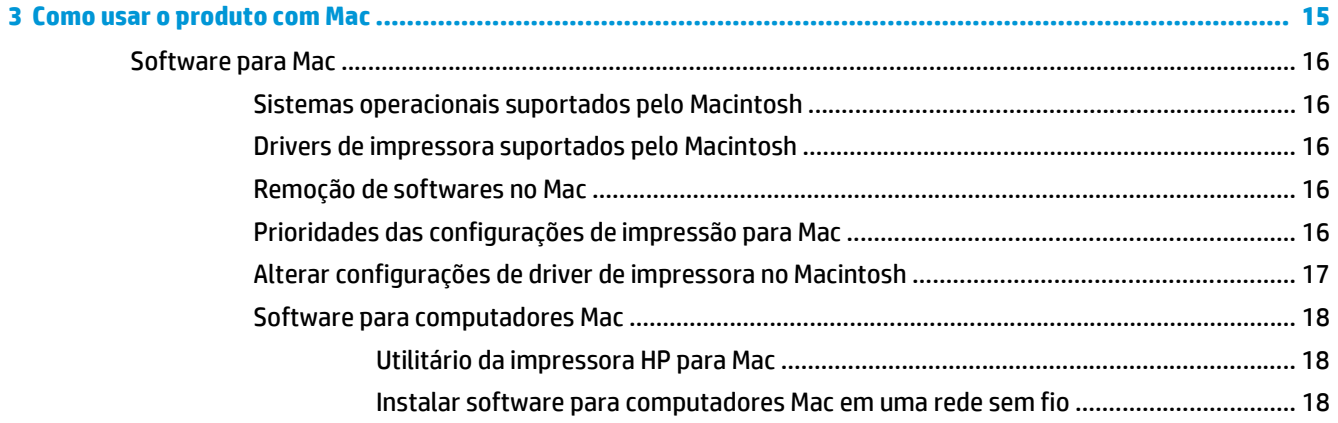

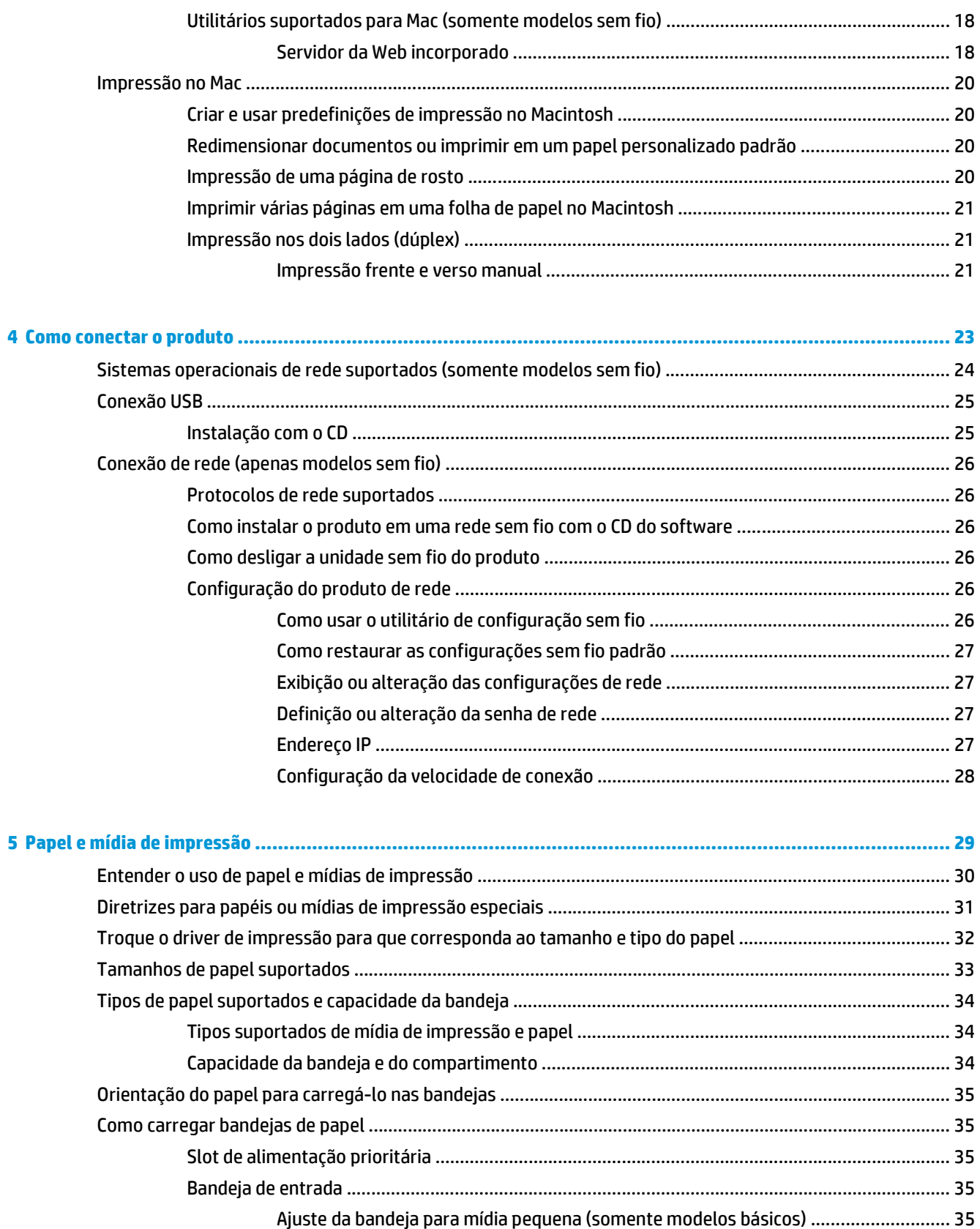

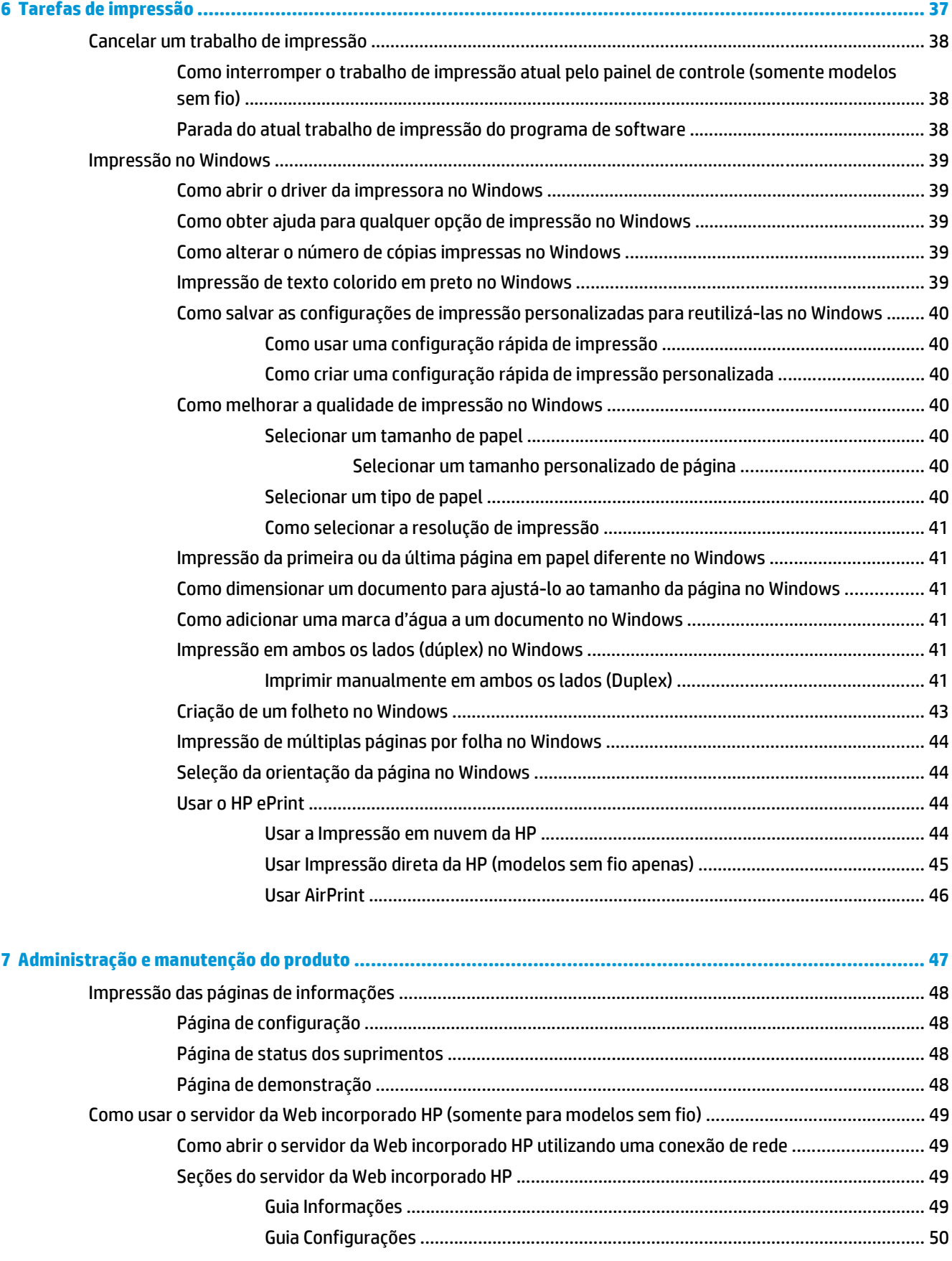

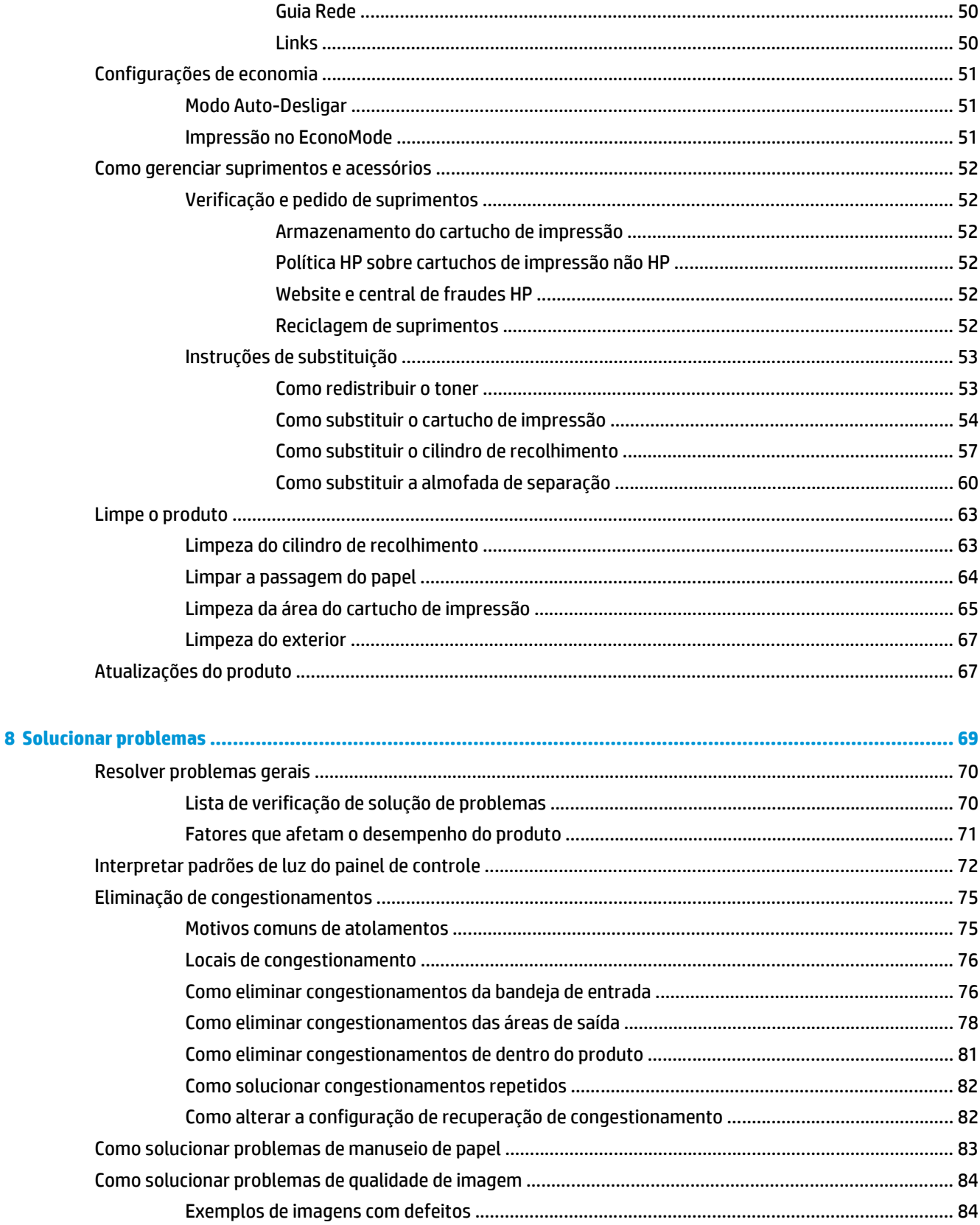

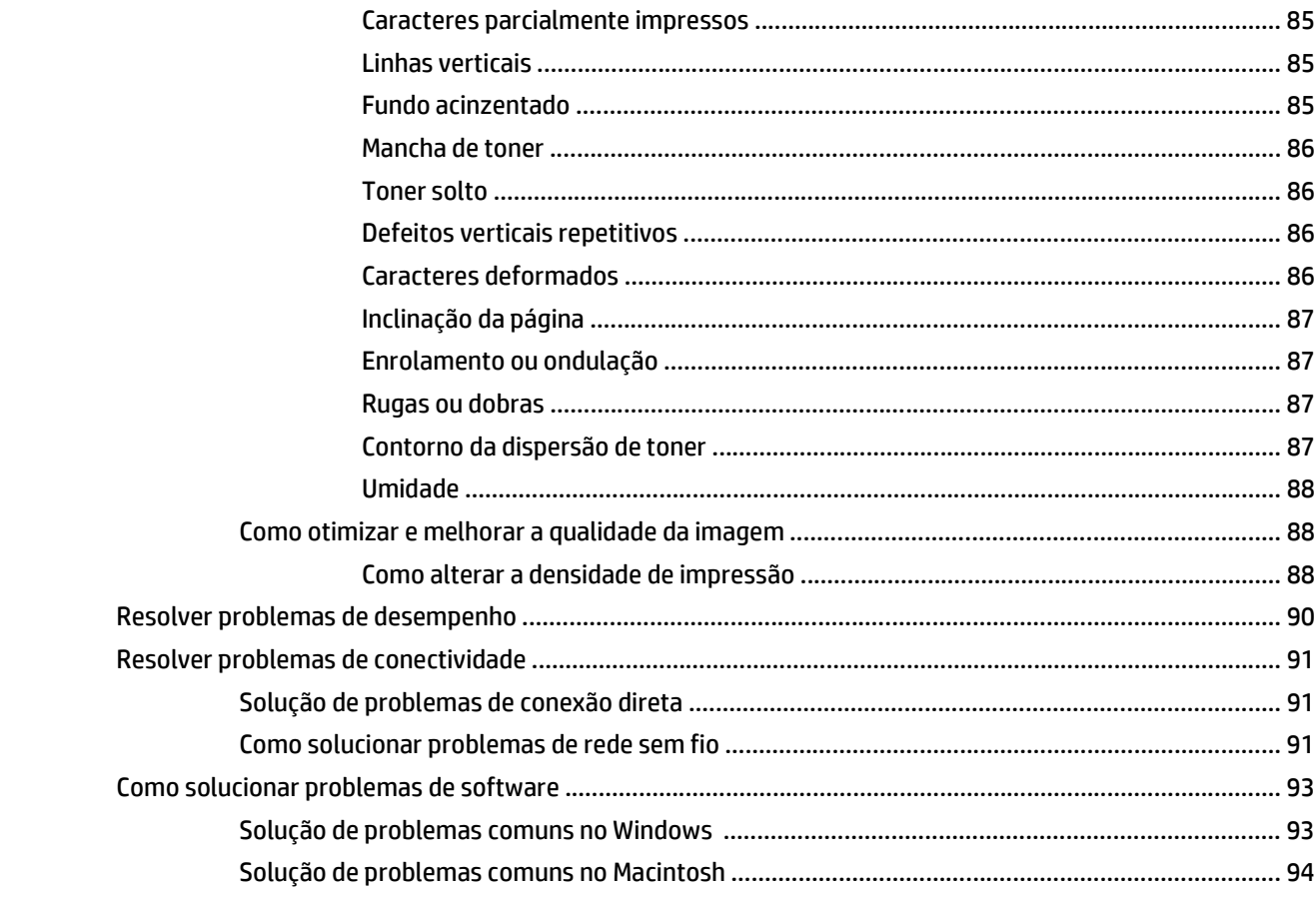

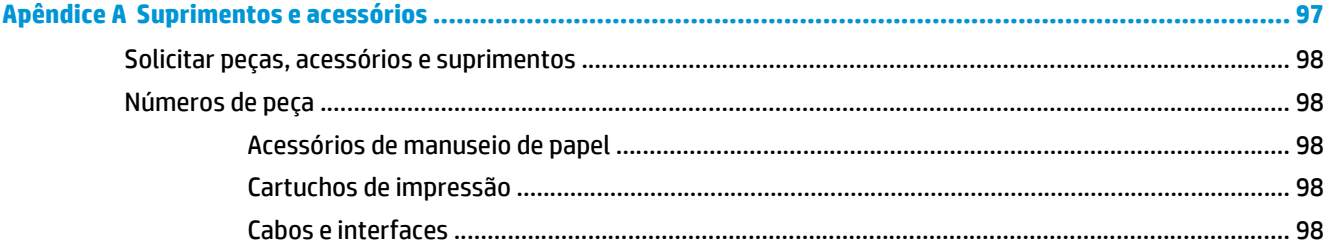

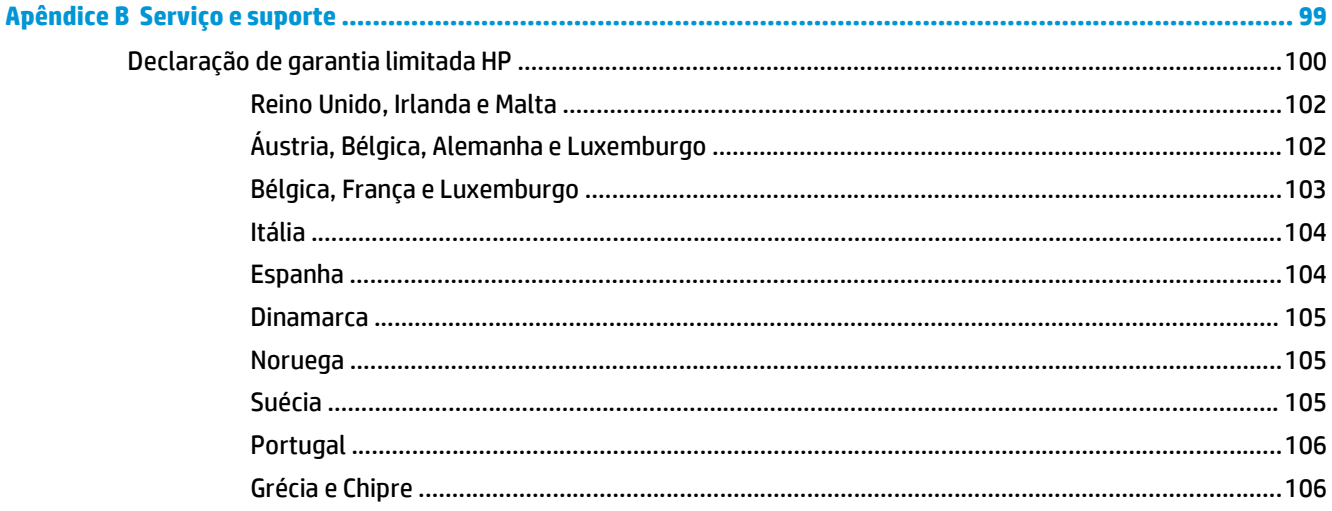

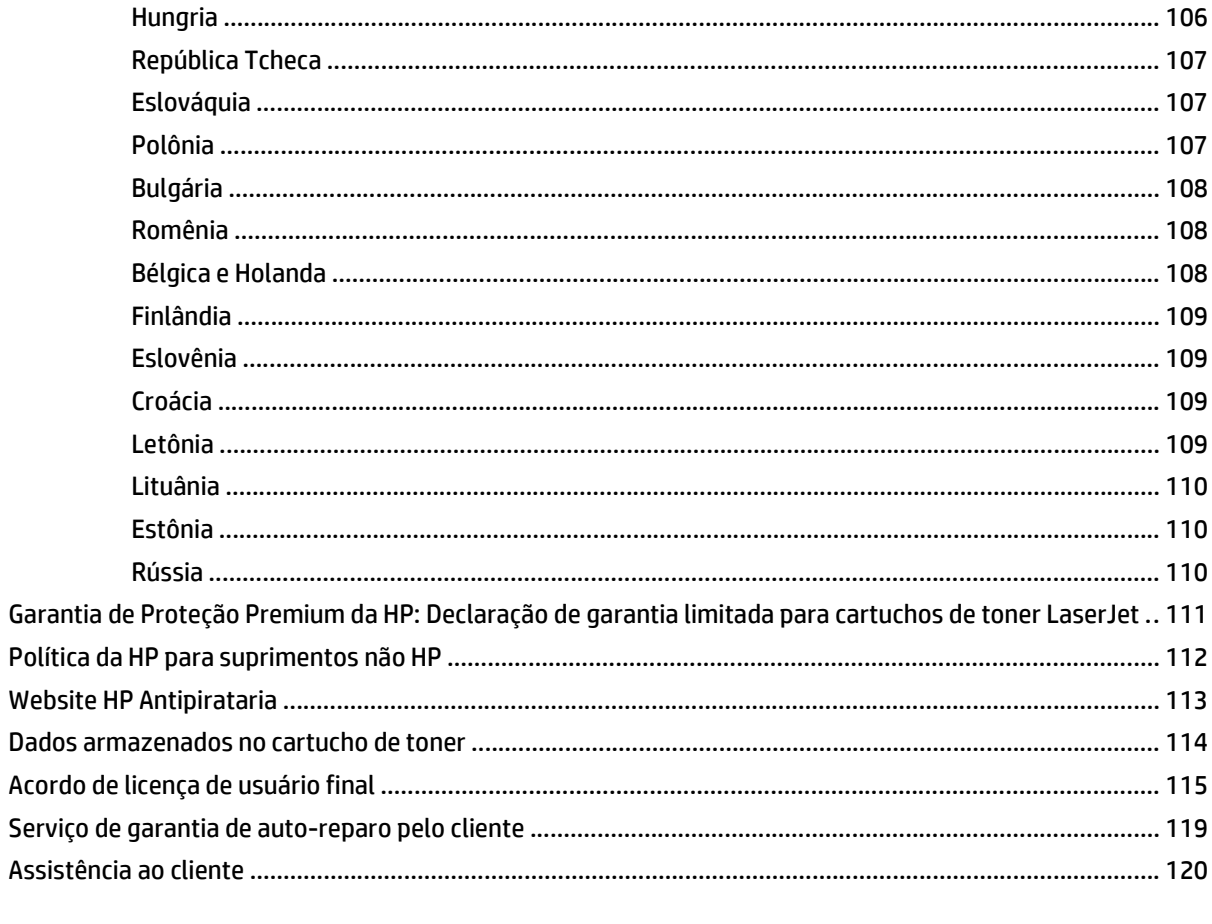

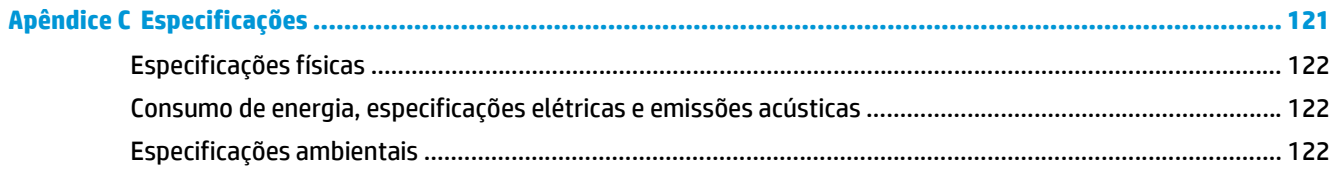

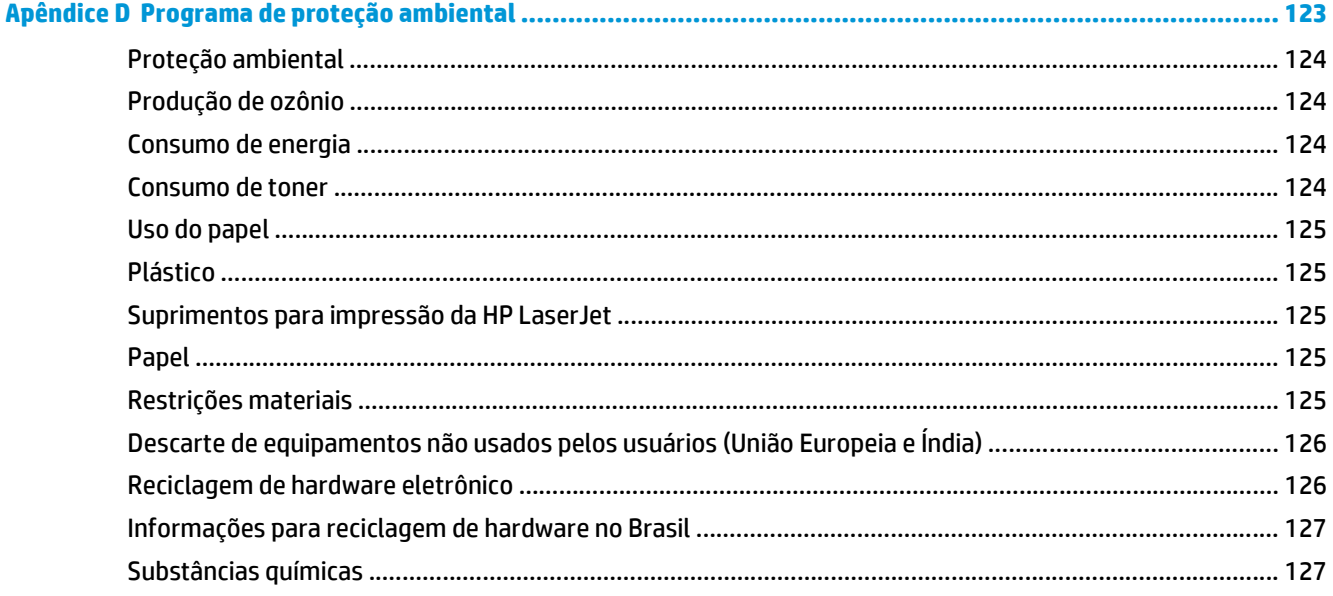

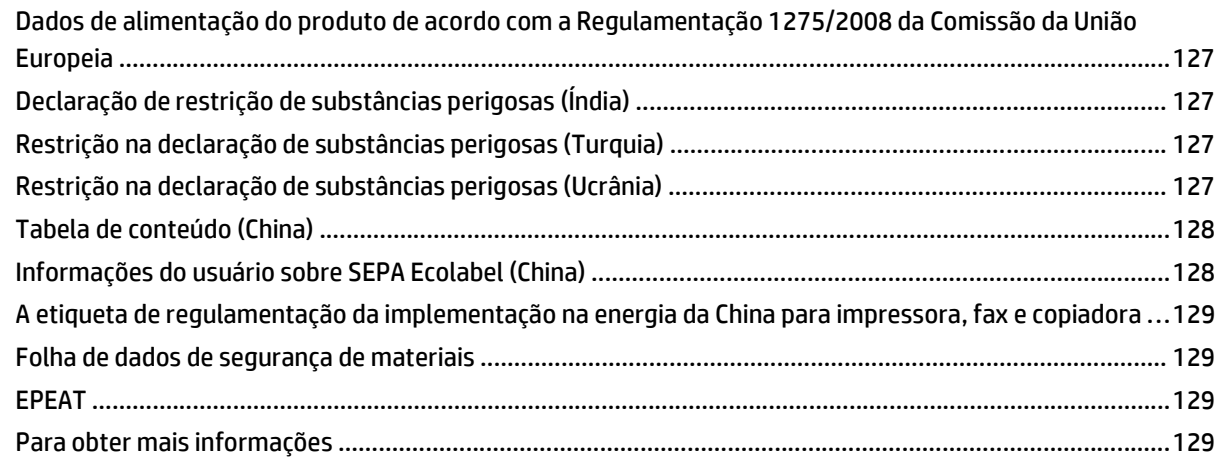

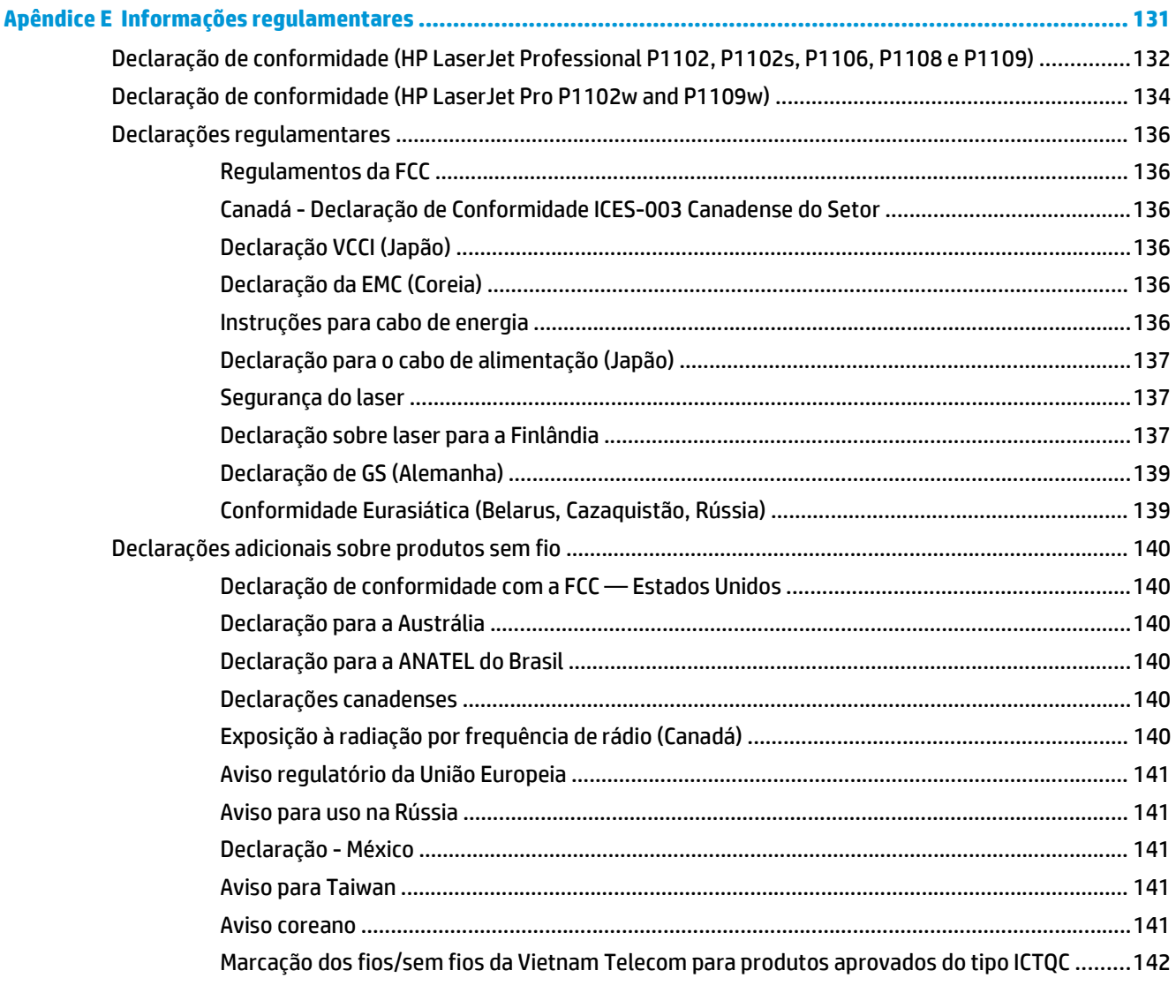

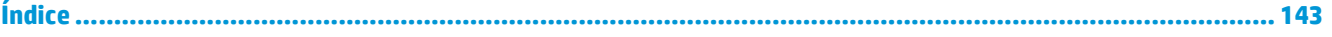

# <span id="page-14-0"></span>**1 Princípios básicos do produto**

- [Comparação de produtos](#page-15-0)
- [Recursos para preservação ambiental](#page-15-0)
- [Recursos do produto](#page-16-0)
- [Exibições do produto](#page-17-0)

# <span id="page-15-0"></span>**Comparação de produtos**

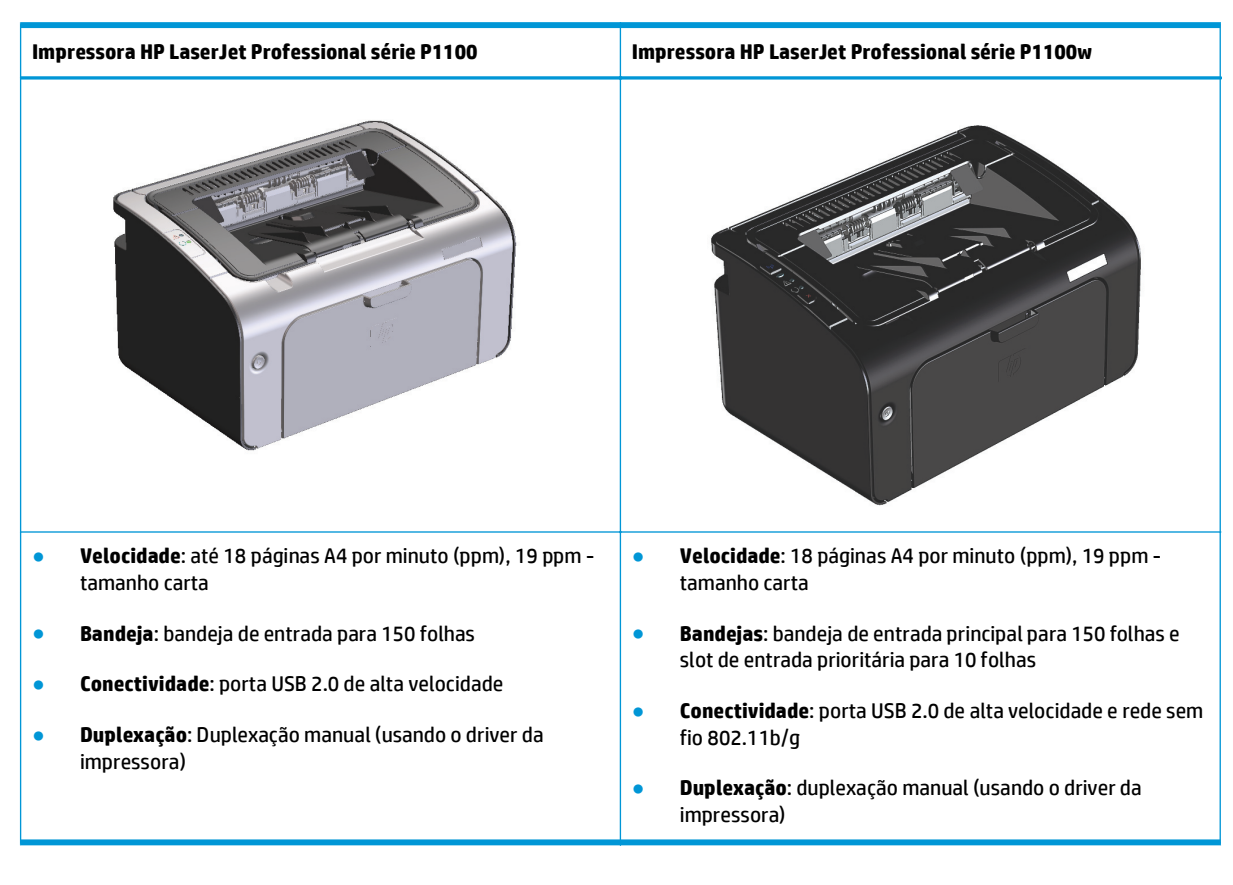

# **Recursos para preservação ambiental**

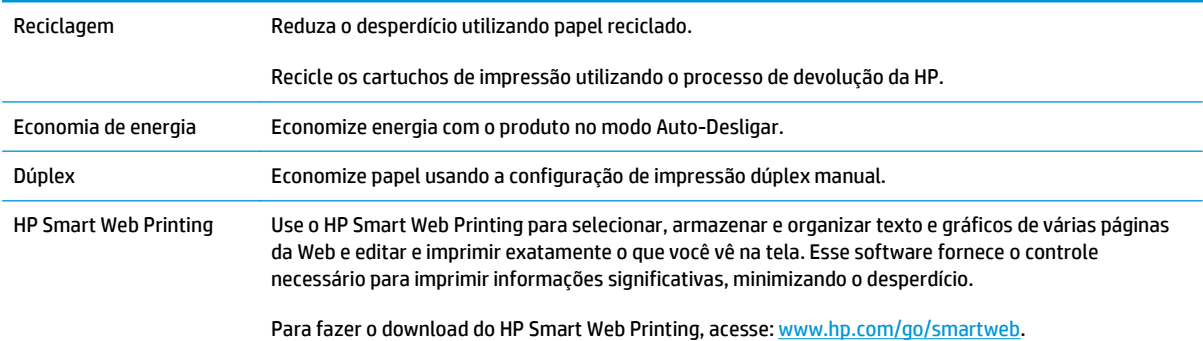

# <span id="page-16-0"></span>**Recursos do produto**

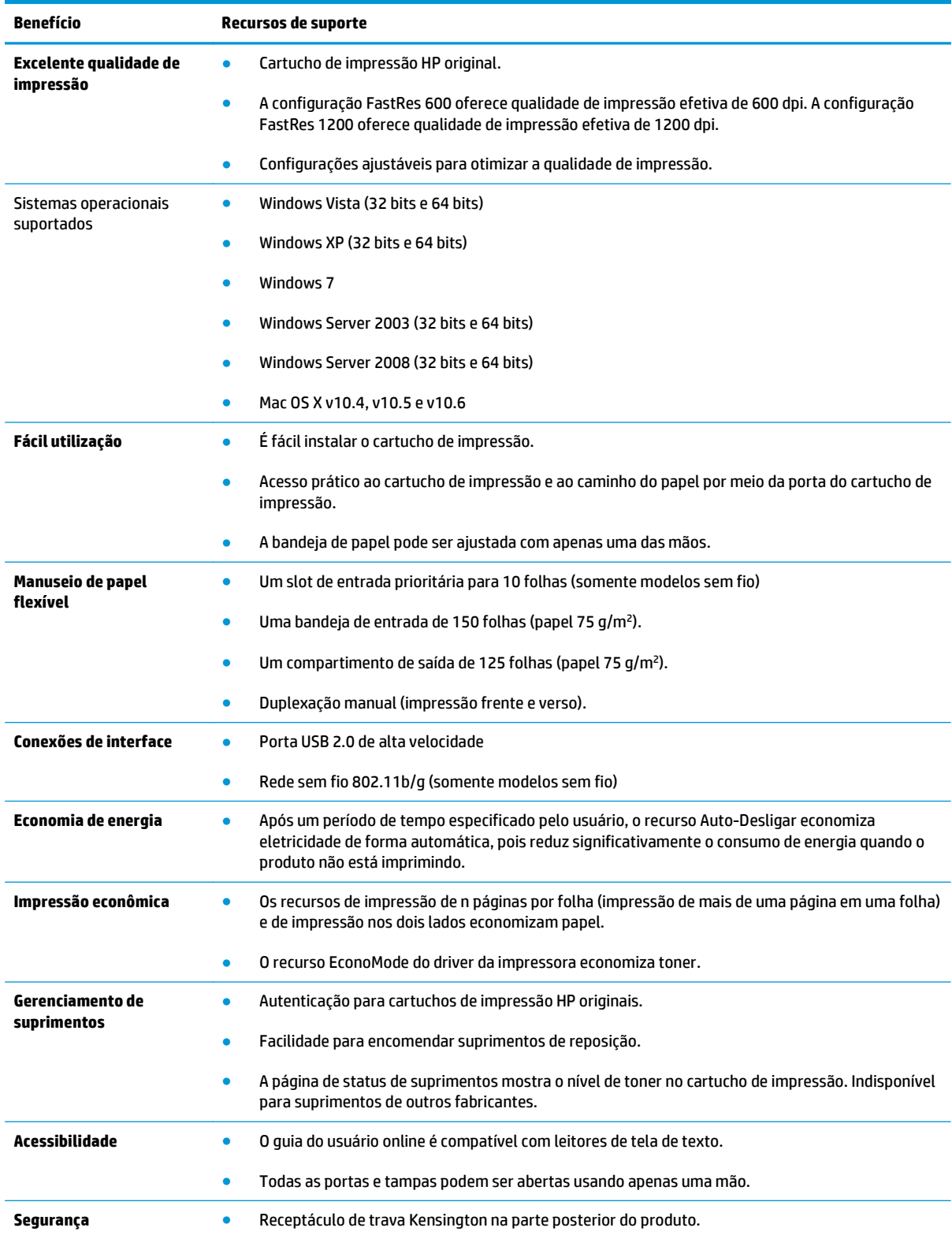

# <span id="page-17-0"></span>**Exibições do produto**

### **Vista do lado frontal e esquerdo**

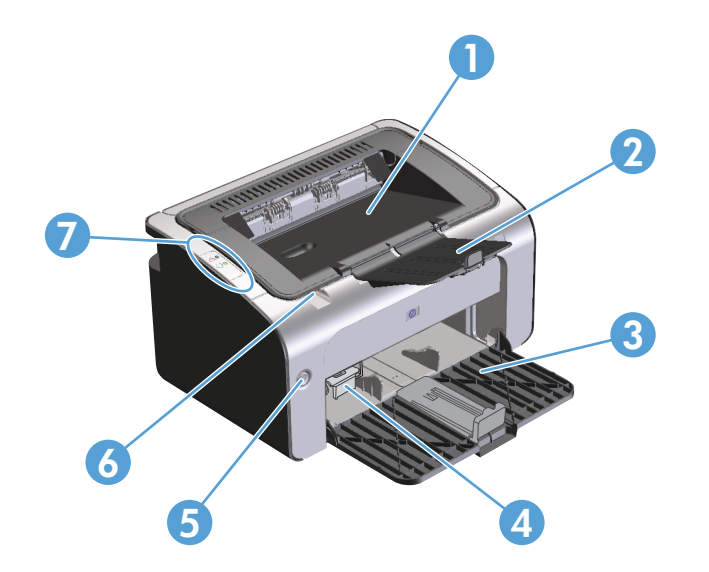

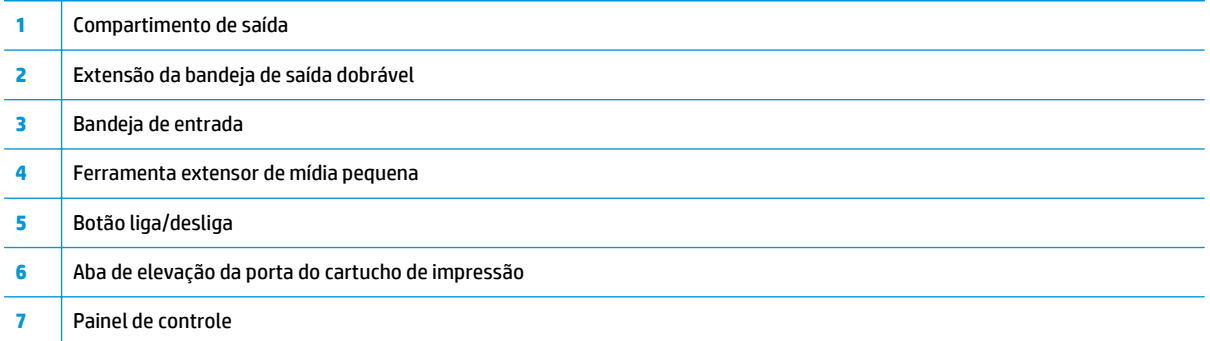

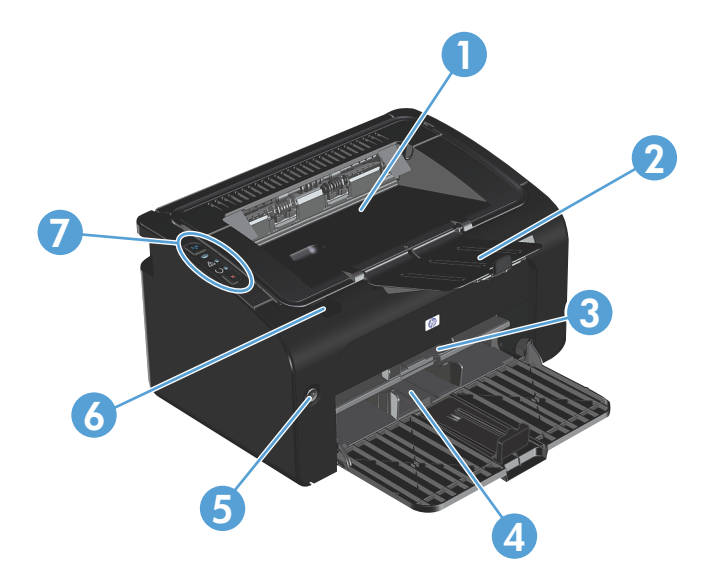

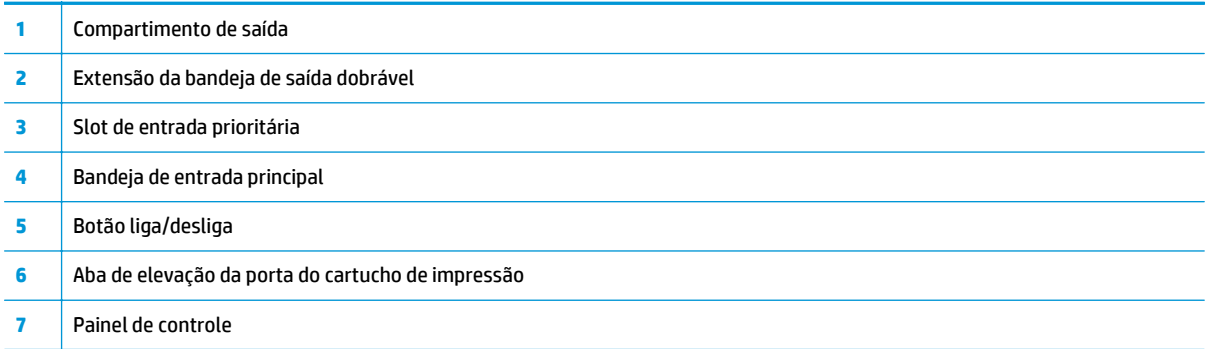

### <span id="page-19-0"></span>**Vista traseira**

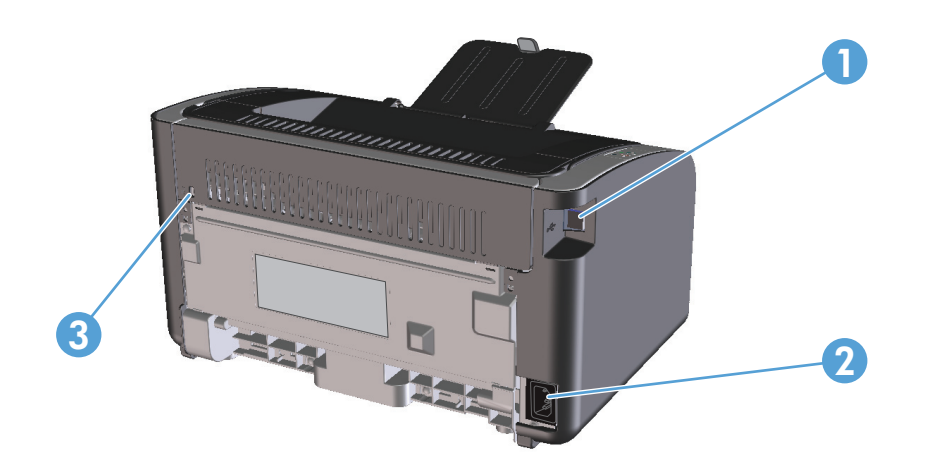

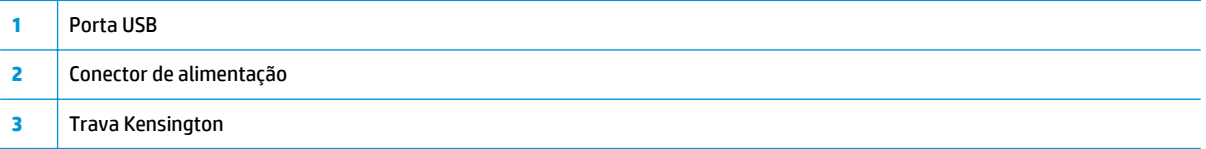

### **Localização do número de série e do número do produto**

A etiqueta que contém o número de produto e o número de série está na parte traseira do produto.

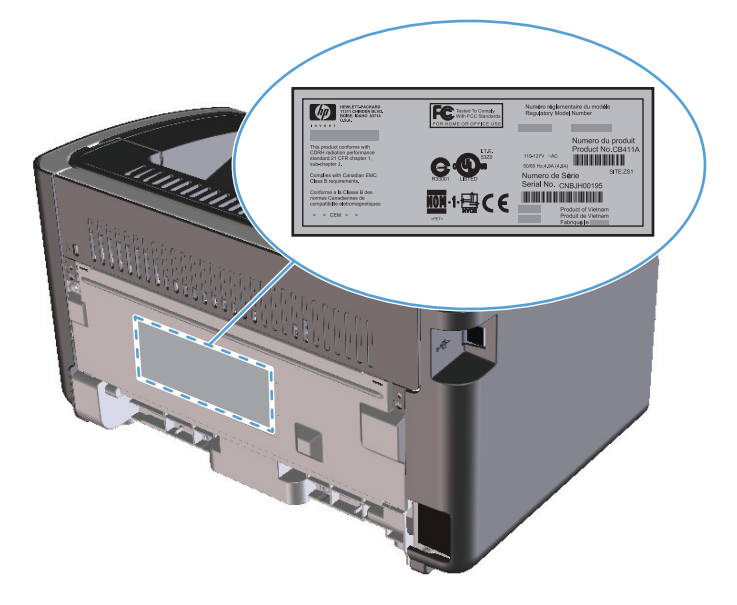

### <span id="page-20-0"></span>**Layout do painel de controle**

**NOTA:** Consulte [Interpretar padrões de luz do painel de controle na página 72](#page-85-0) para obter uma descrição do significado dos padrões das luzes.

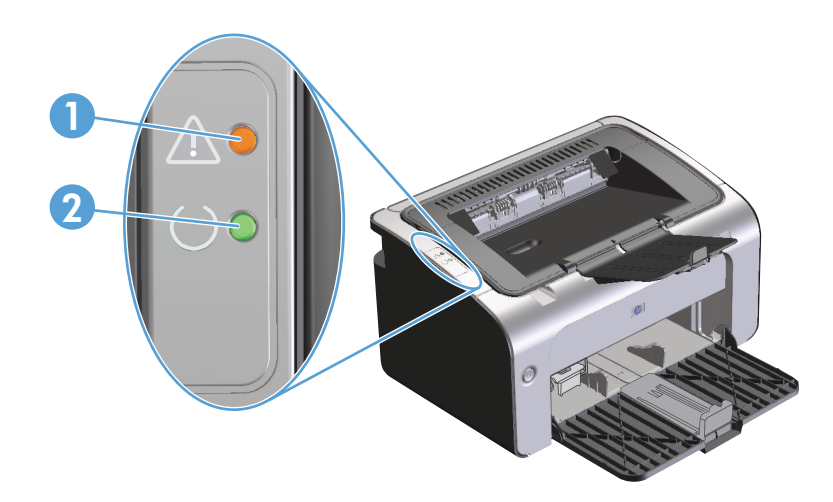

**1** Luz <u>A</u> de atenção: indica que a porta do cartucho de impressão está aberta ou que ocorreram outros erros. **2** Luz  $\bigcirc$  de pronto: quando o produto está pronto para imprimir, a luz de pronto acende. Quando o produto está processando dados, a luz de pronto pisca.

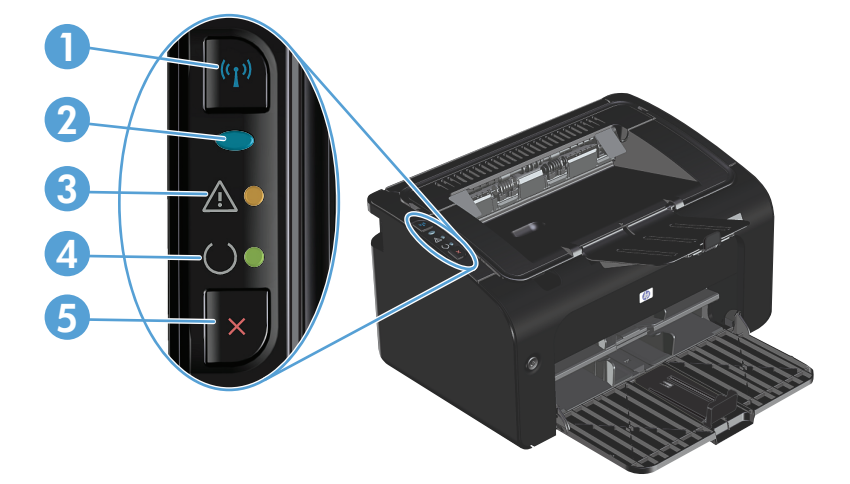

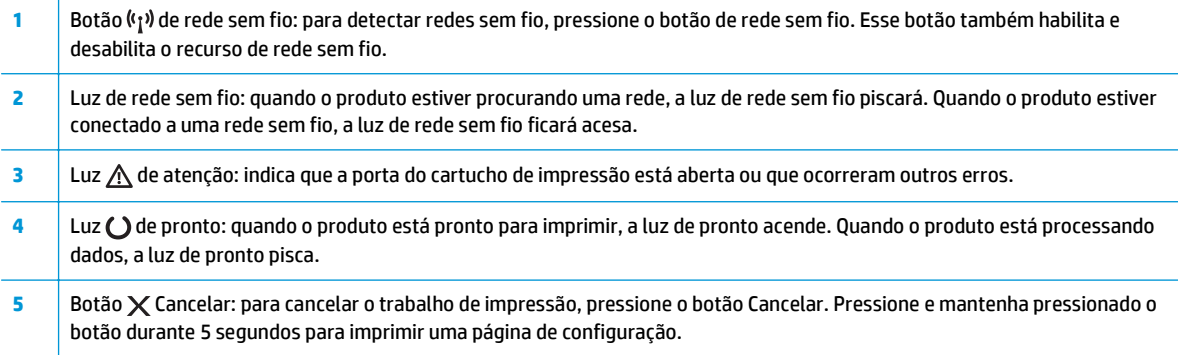

# <span id="page-22-0"></span>**2 Software para Windows**

- [Sistemas operacionais suportados para Windows](#page-23-0)
- [Drivers de impressora suportados para Windows](#page-23-0)
- [Prioridade para configurações de impressão](#page-24-0)
- [Alterar as configurações do driver de impressora para Windows](#page-25-0)
- [Remover software do Windows](#page-26-0)
- [Utilitários suportados \(somente modelos sem fio\)](#page-27-0)

## <span id="page-23-0"></span>**Sistemas operacionais suportados para Windows**

O produto é fornecido com softwares para os seguintes sistemas operacionais Windows®:

- Windows Vista (32 bits e 64 bits)
- Windows XP (32 bits e 64 bits)
- Windows 7
- Windows Server 2003 (32 bits e 64 bits)

Para obter mais informações sobre como fazer a atualização do Windows 2000 Server para o Windows Server 2003 usando o recurso de apontar e imprimir do Windows Server 2003 ou usando o recurso de serviços de terminal e impressão do Windows Server 2003, visite [www.microsoft.com.](http://www.microsoft.com)

Windows Server 2008 (32 bits e 64 bits)

## **Drivers de impressora suportados para Windows**

O produto vem com software para Windows que permite a comunicação entre ele e o computador. Esse software é chamado de driver de impressora. Drivers de impressora oferecem acesso a recursos do produto, como impressão em papel de tamanho personalizado, redimensionamento de documentos e adição de marcas d'água.

**MOTA:** Os drivers mais recentes estão disponíveis em www.hp.com/support/ljp1100series</u>. Dependendo da configuração de computadores baseados em Windows, o programa de instalação do software do produto automaticamente verifica o seu acesso à Internet, de modo a obter os drivers mais recentes.

Além do driver da impressora instalado do CD do produto, o driver XPS (XML Paper Specification) está disponível para download na Web.

# <span id="page-24-0"></span>**Prioridade para configurações de impressão**

As alterações feitas nas configurações de impressão são priorizadas, dependendo de onde as alterações são feitas:

**W** NOTA: Os nomes de comandos e caixas de diálogo podem variar, dependendo do software aplicativo utilizado.

- **Caixa de diálogo Configurar página**. Clique em **Configurar página** ou use um comando semelhante do menu **Arquivo** do programa no qual você está trabalhando para abrir essa caixa de diálogo. As configurações alteradas aqui substituem as configurações alteradas em qualquer outro local.
- **Caixa de diálogo Imprimir**: Clique em **Imprimir**, **Configurações de impressão** ou em um comando semelhante no menu **Arquivo** do programa onde está, para abrir essa caixa de diálogo. As configurações alteradas na caixa de diálogo **Imprimir** têm menor prioridade e geralmente não ignoram as alterações feitas na caixa de diálogo **Configurar página**.
- **Caixa de diálogo Propriedades da impressora (driver da impressora)**: Clique em **Propriedades** na caixa de diálogo **Imprimir** para abrir o driver de impressora. As configurações alteradas na caixa de diálogo **Propriedades da impressora** geralmente não ignoram configurações feitas em outro local no software de impressão. É possível alterar aqui a maioria das configurações de impressão.
- **Configurações padrão do driver da impressora**. As configurações padrão do driver da impressora determinam as configurações utilizadas em todos os trabalhos de impressão, *a não ser que* haja alteração nas configurações das caixas de diálogo **Configurar página**, **Imprimir** ou **Propriedades da impressora**.

# <span id="page-25-0"></span>**Alterar as configurações do driver de impressora para Windows**

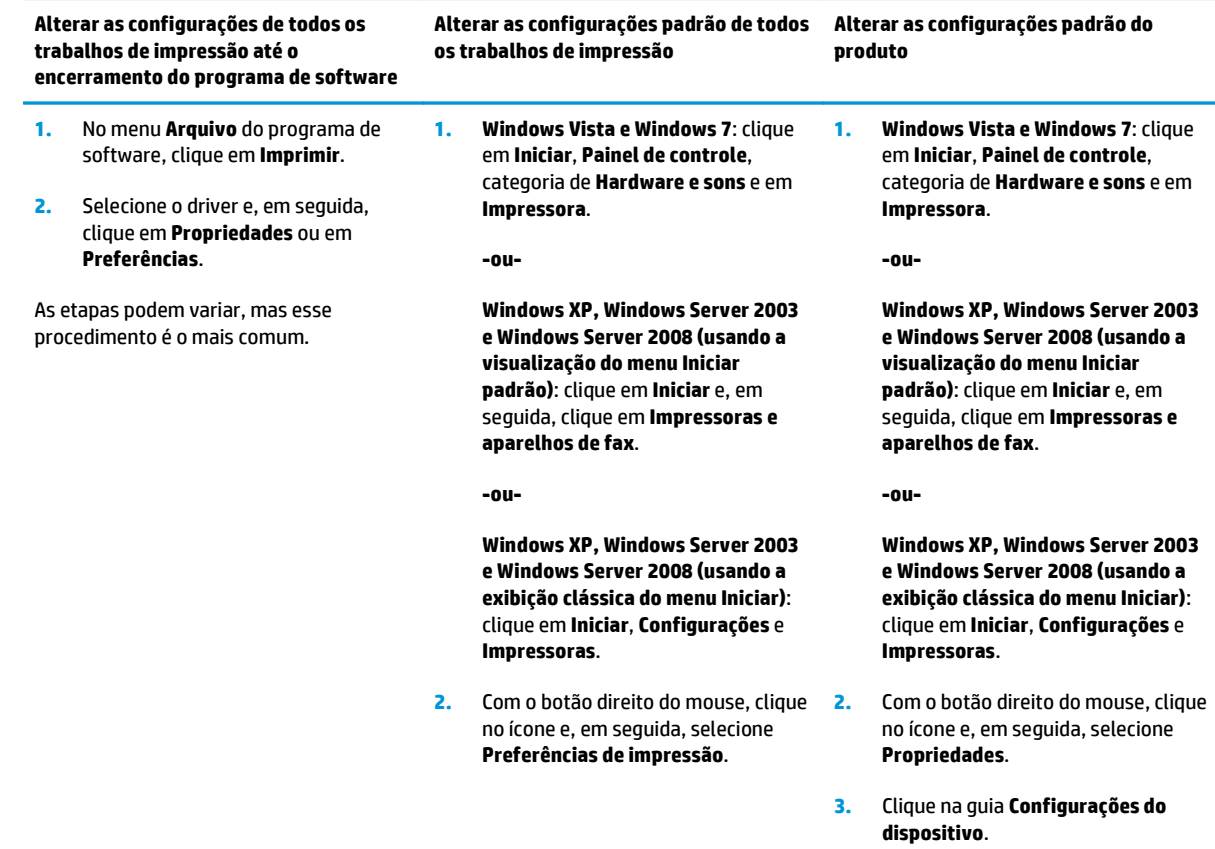

## <span id="page-26-0"></span>**Remover software do Windows**

### **Como usar o utilitário de desinstalação para remover o software Windows**

- **1.** Clique no botão **Iniciar** e, em seguida, clique no item de menu **Programas** ou **Todos os programas**.
- **2.** Clique no item de menu **HP** e depois no item de menu **Impressora HP LaserJet Professional série P1100**.
- **3.** Clique no item de menu **Desinstalar** e siga as instruções na tela para remover o software.

#### **Como usar o painel de controle do Windows para remover o software Windows**

#### **Windows XP, Windows Server 2003 e Windows Server 2008**

- **1.** Clique no botão **Iniciar** e, em seguida, clique no item de menu **Programas** ou **Todos os programas**.
- **2.** Localize e selecione o produto na lista.
- **3.** Clique no botão **Alterar/Remover** para remover o software.

#### **Windows Vista e Windows 7**

- **1.** Clique no botão **Iniciar** e, em seguida, clique no item **Painel de controle** e em **Programas e recursos**.
- **2.** Localize e selecione o produto na lista.
- **3.** Selecione a opção **Desinstalar/Alterar**.

# <span id="page-27-0"></span>**Utilitários suportados (somente modelos sem fio)**

### **Servidor da Web incorporado**

O produto está equipado com um servidor da Web incorporado que permite o acesso a informações sobre o produto e a rede. Essas informações são exibidas em um navegador da Web, como Microsoft Internet Explorer, Apple Safari ou Firefox.

O servidor da Web incorporado está no produto. Ele não está carregado em um servidor da rede.

O servidor da Web incorporado fornece uma interface ao produto que pode ser acessada por um navegador padrão da Web em qualquer computador conectado à rede. Nenhum software especial está instalado ou configurado, mas você precisa ter um navegador da Web compatível, no computador. Para ter acesso ao servidor da Web incorporado, digite o endereço IP do produto na linha de endereço do navegador. (Encontre o endereço IP imprimindo uma Página de configuração. Para obter mais informações sobre como configurar o produto em uma rede, consulte [Impressão das páginas de informações na página 48](#page-61-0).)

Para uma explicação completa dos recursos e funcionalidades do servidor da Web incorporado, consulte [Seções do servidor da Web incorporado HP na página 49](#page-62-0).

# <span id="page-28-0"></span>**3 Como usar o produto com Mac**

- [Software para Mac](#page-29-0)
- [Impressão no Mac](#page-33-0)

# <span id="page-29-0"></span>**Software para Mac**

### **Sistemas operacionais suportados pelo Macintosh**

O produto suporta os seguintes sistemas operacionais Macintosh:

- Mac OS X v10.4, v10.5 e v10.6
- **E NOTA:** Oferece suporte a processadores PPC e Intel® Core™.

#### **Drivers de impressora suportados pelo Macintosh**

O instalador do software HP LaserJet fornece arquivos PostScript® Printer Description (PPD), um driver CUPS e os Utilitários de Impressão HP para Mac OS X. O arquivo PPD da impressora HP, combinado com o driver CUPS, oferece funcionalidade de impressão total e acesso a determinados recursos da impressora HP.

#### **Remoção de softwares no Mac**

Use o utilitário de desinstalação para remover o software.

**1.** Navegue até a seguinte pasta:

Library/Printers/hp/laserjet/P1100\_P1560\_P1600Series/

- **2.** Clique duas vezes no arquivo **HP Uninstaller.app**.
- **3.** Clique no botão **Continuar** e siga as instruções na tela para remover o software.

#### **Prioridades das configurações de impressão para Mac**

As alterações feitas nas configurações de impressão são priorizadas, dependendo de onde as alterações são feitas:

- **W NOTA:** Os nomes de comandos e caixas de diálogo podem variar, dependendo do software aplicativo utilizado.
	- **Caixa de diálogo Configuração de página**: Clique em **Configuração de página** ou em um comando similar no menu **Arquivo** do programa que você está usando e abra essa caixa de diálogo. As configurações alteradas aqui podem se sobrepor às configurações alteradas em algum outro lugar.
	- **Caixa de diálogo Imprimir**: Clique em **Imprimir**, **Configurar impressão**, ou então em um comando semelhante do menu **Arquivo** do programa com o qual você está trabalhando, para abrir esta caixa de diálogo. As configurações alteradas na caixa de diálogo **Imprimir** têm uma prioridade menor e *não* substituem as alterações feitas na caixa de diálogo **Configurar página**.
	- **Configurações padrão do driver da impressora**: as configurações padrão do driver da impressora determinam as configurações utilizadas em todos os trabalhos de impressão, *a não ser que* haja alteração nas caixas de diálogo **Configurar página** ou **Imprimir**.

## <span id="page-30-0"></span>**Alterar configurações de driver de impressora no Macintosh**

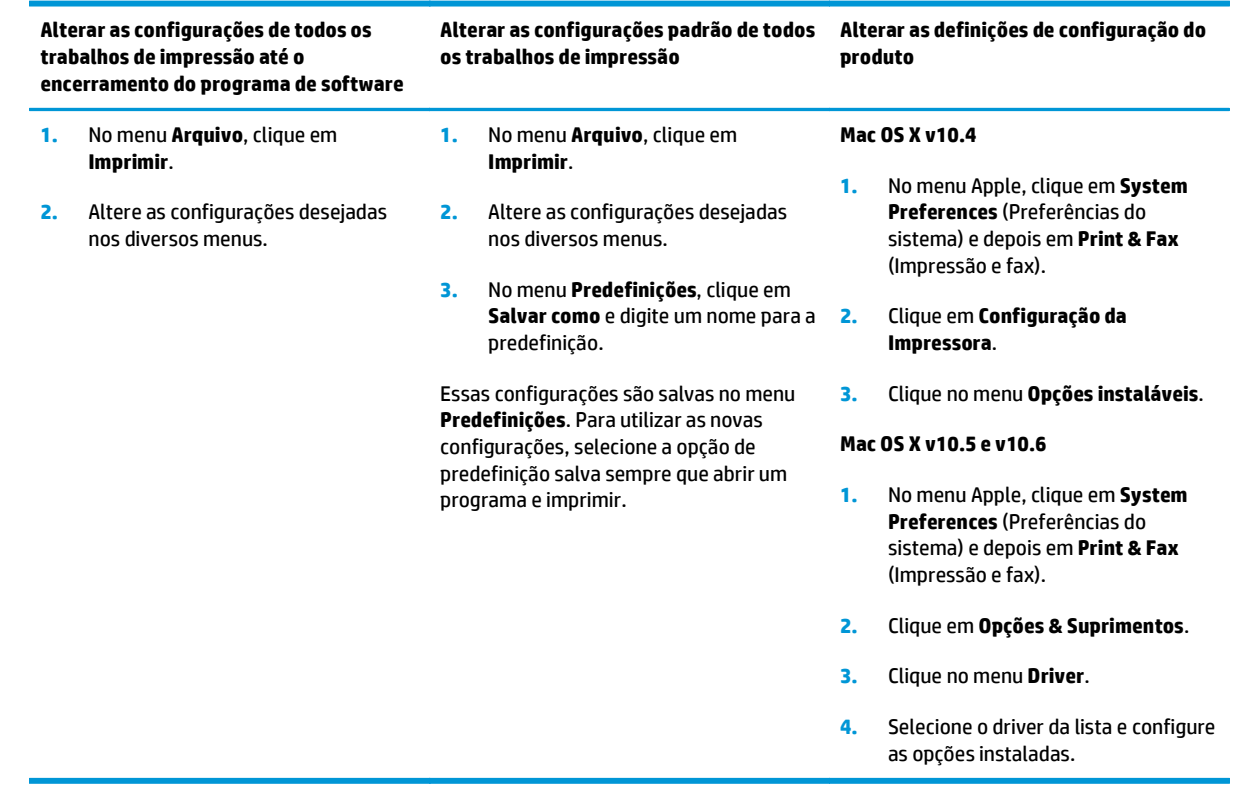

### <span id="page-31-0"></span>**Software para computadores Mac**

#### **Utilitário da impressora HP para Mac**

Use o HP LaserJet Utility para imprimir as páginas de informações do produto e alterar a configuração de Auto-Desligar de um computador Mac.

Para abrir o HP LaserJet Utility, siga o procedimento abaixo.

**▲** Abra a fila de impressão e clique no ícone **Utilitário**.

#### **Instalar software para computadores Mac em uma rede sem fio**

Antes de instalar o software do produto, verifique se o produto não está conectado à rede com um cabo de rede.

#### **W NOTA:** Você deve ter o Mac OS X V10.6 para instalar o produto em uma rede sem fio.

Para conectar o produto a um computador em uma rede sem fio, siga estas etapas:

- **1.** Abra o Finder no painel.
- **2.** Clique em **Aplicativos** e clique duas vezes em **Preferências do sistema** e, em seguida, clique em **Imprimir e enviar fax**.
- **3.** Abra a **Fila de impressão**, clique em **Configuração da impressora**, clique na guia **Utilitário** e clique em **Abrir utilitário da impressora**.
- **4.** Clique em **Config HTML**.
- **5.** Clique na guia **Rede** e clique em **Sem fio** na lista à esquerda.
- **6.** Em **Modo de comunicação**, clique em Infraestrutura, selecione um nome de rede na lista **Nomes de rede disponíveis (SSID)** e clique no botão **<<**.
- **7.** No menu pop-up **Modo de segurança**, em **Autenticação**, clique em **WEP**.
- **8.** Digite a chave WEP e clique em **Aplicar**.
- **9.** Clique em **OK** na caixa de confirmação.
- **10.** Feche as janelas **Config HTML** e a janela **Fila de impressão**.
- **11.** Na janela Imprimir e enviar fax, escolha a opção USB (listada com o modelo do produto) e clique no botão de subtração **-**.
- **12.** Quando a janela com a lista de impressoras for exibida, escolha a opção Bonjour (listada com o modelo do produto) e clique em **Adicionar**.

#### **Utilitários suportados para Mac (somente modelos sem fio)**

#### **Servidor da Web incorporado**

Os modelos de rede estão equipados com um servidor da Web incorporado que permite o acesso a informações sobre as atividades de dispositivo e rede. Essas informações são exibidas em um navegador da Web, como Microsoft Internet Explorer, Netscape Navigator, Apple Safari ou Firefox.

O servidor da Web incorporado está no dispositivo. Ele não está carregado em um servidor da rede.

O servidor da Web incorporado oferece uma interface ao dispositivo que pode ser usada por qualquer um que possua um computador conectado a uma rede e um navegador padrão. Não há nenhum software especial instalado ou configurado, mas você deve ter em seu computador um navegador da Web compatível. Para ter acesso ao servidor da Web incorporado, digite o endereço IP do dispositivo na barra de endereços do navegador. (Para encontrar o endereço IP, imprima uma página de configuração.)

# <span id="page-33-0"></span>**Impressão no Mac**

### **Criar e usar predefinições de impressão no Macintosh**

Use predefinições de impressão para salvar as configurações atuais do driver de impressão para reutilização.

#### **Criar uma predefinição de impressão**

- **1.** No menu **Arquivo**, clique em **Imprimir**.
- **2.** Selecione o driver.
- **3.** Selecione as configurações de impressão.
- **4.** Na caixa **Predefinições**, clique em **Salvar como...** e digite um nome para a predefinição.
- **5.** Clique em **OK**.

#### **Usar predefinições de impressão**

- **1.** No menu **Arquivo**, clique em **Imprimir**.
- **2.** Selecione o driver.
- **3.** Na caixa **Predefinições**, selecione a predefinição de impressão que deseja usar.

**NOTA:** Para usar as configurações padrão do driver, selecione **Padrão**.

#### **Redimensionar documentos ou imprimir em um papel personalizado padrão**

Você pode dimensionar um documento de modo a ajustá-lo em um tamanho de papel diferente.

- **1.** No menu **Arquivo**, clique em **Imprimir**.
- **2.** Abra o menu **Opções de manuseio**.
- **3.** Na área **Tamanho do papel de destino**, selecione **Dimensionar para ajustar ao tamanho do papel** e depois selecione o tamanho na lista suspensa.
- **4.** Se quiser usar apenas papel que seja menor que o documento, selecione **Dimensionar para menos**.

#### **Impressão de uma página de rosto**

Se desejar, você poderá imprimir uma página de rosto separada para o documento que inclua uma mensagem (por exemplo: "Confidencial").

- **1.** No menu **Arquivo**, clique em **Imprimir**.
- **2.** Selecione o driver.
- **3.** Abra o menu **Página de rosto** e, então, selecione se você deseja imprimir a página de rosto **Antes do documento** ou **Após o documento**.
- **4.** No menu **Tipo de página de rosto**, selecione a mensagem que você deseja imprimir na página de rosto.
- **NOTA:** Para imprimir uma página de rosto em branco, selecione **Padrão** como o **Tipo de página de rosto**.

### <span id="page-34-0"></span>**Imprimir várias páginas em uma folha de papel no Macintosh**

É possível imprimir mais de uma página em uma mesma folha de papel. Esse recurso oferece uma maneira econômica para a impressão de páginas de rascunho.

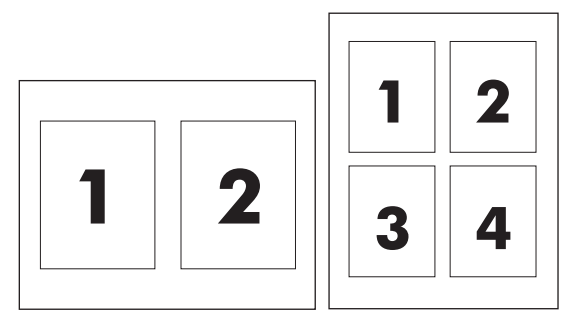

- **1.** No menu **Arquivo**, clique em **Imprimir**.
- **2.** Selecione o driver.
- **3.** Abra o menu **Layout**.
- **4.** Ao lado de **Páginas por folha**, selecione o número de páginas a serem impressas em cada folha (1, 2, 4, 6, 9 ou 16).
- **5.** Próximo a **Direção do layout**, selecione a ordem e o posicionamento das páginas na folha.
- **6.** Ao lado de **Bordas**, selecione o tipo de borda a ser impressa em cada página da folha.

### **Impressão nos dois lados (dúplex)**

#### **Impressão frente e verso manual**

- **1.** Insira uma quantidade de papel suficiente na bandeja de entrada para acomodar o trabalho de impressão. Se estiver carregando papel especial, como papel timbrado, coloque-o com a face para baixo na bandeja.
- **2.** No menu **Arquivo**, clique em **Imprimir**.
- **3. Mac OS X v10.4**: na lista suspensa **Layout**, selecione o item **Encadernação na margem longa** ou o item **Encadernação na margem curta**.

**-ou-**

**Mac OS X v10.5 e v10.6**: clique na caixa de seleção **Frente e verso**.

- **4.** Clique em **Imprimir**. Siga as instruções na caixa de diálogo aberta na tela do computador antes da substituição da pilha de saída na bandeja para imprimir a segunda metade.
- **5.** Vá para o produto e remova qualquer papel em branco que esteja na bandeja.
- **6.** Retire a pilha impressa do compartimento de saída e insira a pilha com o lado impresso voltado para baixo na bandeja com a margem superior inserida no produto primeiro.
- **7.** No computador, clique no botão **Continuar** para concluir o trabalho de impressão.
# **4 Como conectar o produto**

- [Sistemas operacionais de rede suportados \(somente modelos sem fio\)](#page-37-0)
- [Conexão USB](#page-38-0)
- [Conexão de rede \(apenas modelos sem fio\)](#page-39-0)

# <span id="page-37-0"></span>**Sistemas operacionais de rede suportados (somente modelos sem fio)**

O produto é compatível com os seguintes sistemas operacionais para impressão sem fio:

- Windows Vista (32 bits e 64 bits)
- Windows XP (32 bits e 64 bits)
- Windows 7
- Windows Server 2003 (32 bits e 64 bits)
- Windows Server 2008 (32 bits e 64 bits)
- Mac OS X v10.4, v10.5 e v10.6

# <span id="page-38-0"></span>**Conexão USB**

Este produto é compatível com conexão USB 2.0 de alta velocidade. Você deve usar um cabo USB do tipo A para B, que não tenha mais de 2 m (6,56 pés).

# **Instalação com o CD**

**1.** Insira o CD de instalação do software na unidade de CD do computador.

**W** NOTA: Não conecte o cabo USB até que seja solicitado.

- **2.** Se o programa de instalação não for iniciado automaticamente, procure o arquivo SETUP.EXE no conteúdo do CD e execute-o.
- **3.** Siga as instruções exibidas na tela para instalar o software.

Quando usar o CD para instalar o software, você poderá escolher os seguintes tipos de instalações:

Instalação fácil (recomendada)

Você não será solicitado a aceitar ou fazer alterações nas configurações padrão e aceitará automaticamente o contrato de licença de software.

● Instalação avançada

Você será solicitado a aceitar ou fazer alterações nas configurações padrão.

# <span id="page-39-0"></span>**Conexão de rede (apenas modelos sem fio)**

O produto pode se conectar a redes sem fio.

## **Protocolos de rede suportados**

Para conectar uma rede a um produto com sistema de rede, é preciso ter uma rede que utilize um dos seguintes protocolos:

- **TCP/IP (IPv4 ou IPv6)**
- Porta 9100
- **LPR**
- DHCP
- **AutoIP**
- SNMP
- Bonjour
- **SLP**
- **WSD**
- **NBNS**

## **Como instalar o produto em uma rede sem fio com o CD do software**

**1.** Insira o CD do software na bandeja de CD do computador.

Se o programa de instalação não for iniciado automaticamente, procure o arquivo SETUP.EXE no conteúdo do CD e execute-o.

- **2.** Siga as instruções na tela para concluir a instalação do produto.
- **3.** Quando a instalação for concluída, se você quiser verificar se o produto tem um endereço IP de rede, imprima uma página de configuração. Mantenha pressionado o botão  $\times$  Cancelar até que a luz  $\bigcirc$  de pronto pisque e, em seguida, solte o botão para imprimir a página de configuração.

## **Como desligar a unidade sem fio do produto**

Se quiser desconectar o produto de uma rede sem fio, você poderá desligar a unidade sem fio no produto.

- **1.** No painel de controle do produto, mantenha pressionado o botão de rede sem fio por mais de cinco segundos.
- **2.** Para confirmar se a unidade sem fio está desligada, imprima uma página de configuração e, em seguida, verifique se o endereço IP do produto é especificado como 0.0.0.0 na página de configuração.

# **Configuração do produto de rede**

#### **Como usar o utilitário de configuração sem fio**

Use o utilitário de configuração sem fio para configurar o produto para impressão em rede sem fio.

- **1.** Conecte o produto sem fio ao computador usando um cabo USB.
- **2.** Clique no botão **Iniciar** e, em seguida, clique no item de menu **Programas** ou **Todos os programas**.
- **3.** Clique no item de menu **HP** e depois no item de menu **Impressora HP LaserJet Professional série P1100**.
- **4.** Clique no item de menu **Configuração sem fio**.
- **5.** Siga as instruções na tela para configurar o produto para impressão em rede sem fio.

#### **Como restaurar as configurações sem fio padrão**

- **1.** Desligue o produto.
- **2.** Mantenha pressionado o botão  $\langle \cdot \rangle$  de rede sem fio e o botão  $\times$  Cancelar e lique o produto.
- **3.** Mantenha pressionados os botões até que todas as luzes estejam piscando de forma simultânea e, em seguida, solte-os.

#### **Exibição ou alteração das configurações de rede**

Use o servidor da Web incorporado para exibir ou alterar as configurações de IP.

- **1.** Imprima uma página de configuração e localize o endereço IP.
	- Caso esteja usando IPv4, o endereço IP conterá somente dígitos. Ele tem o seguinte formato:

xxx.xxx.xxx.xxx

● Se você estiver usando IPv6, o endereço IP será uma combinação hexadecimal de caracteres e dígitos. Ele tem um formato semelhante a este:

xxxx::xxxx:xxxx:xxxx:xxxx

- **2.** Para abrir o servidor da Web incorporado, digite o endereço IP do produto na linha de endereço do navegador da Web.
- **3.** Clique na guia **Rede** para obter informações sobre a rede. Você pode alterar essas configurações, se necessário.

#### **Definição ou alteração da senha de rede**

Use o servidor da Web incorporado para definir uma senha de rede ou alterar uma senha existente.

- **1.** Abra o servidor da Web incorporado, clique na guia **Ligação em rede** e no link **Senha**.
- **W NOTA:** Se já houver uma senha definida, você será solicitado a digitá-la. Digite a senha e, em seguida, clique no botão **Apply** (Aplicar).
- **2.** Digite a nova senha nas caixas **Senha** e **Confirmar senha**.
- **3.** Na parte inferior da janela, clique no botão **Apply** (Aplicar) para salvar a senha.

#### **Endereço IP**

O endereço IP do produto pode ser definido de forma manual ou configurado automaticamente usando DHCP, BootP ou AutoIP.

Para alterar o endereço IP manualmente, use o servidor da Web incorporado HP.

- **1.** Abra o servidor da Web incorporado HP e clique na guia **Ligação em rede**.
- **2.** No painel de navegação, clique no link **Configuração IPv4** ou no link **Configuração IPv6**.
- **3.** Na seção **Configuração do endereço IP**, clique na opção **IP manual**.
- **4.** Digite os dados necessários na caixa **Endereço IP manual**, na caixa **Máscara de sub-rede IP** e na caixa **Gateway padrão manual**.
- **5.** Clique no botão **Apply** (Aplicar).

#### **Configuração da velocidade de conexão**

Utilize a guia **Ligação em rede** no servidor da Web incorporado HP para definir a velocidade do link, se necessário. A configuração está na página **Avançado**.

Alterações incorretas na configuração de velocidade da conexão podem impedir a comunicação do produto com outros dispositivos de rede. Na maioria dos casos, o produto deve ser mantido no modo automático. Alterações podem fazer com que o produto seja desligado e ligado novamente. Faça alterações apenas quando o produto estiver ocioso.

# **5 Papel e mídia de impressão**

- [Entender o uso de papel e mídias de impressão](#page-43-0)
- [Diretrizes para papéis ou mídias de impressão especiais](#page-44-0)
- [Troque o driver de impressão para que corresponda ao tamanho e tipo do papel](#page-45-0)
- [Tamanhos de papel suportados](#page-46-0)
- [Tipos de papel suportados e capacidade da bandeja](#page-47-0)
- [Orientação do papel para carregá-lo nas bandejas](#page-48-0)
- [Como carregar bandejas de papel](#page-48-0)

# <span id="page-43-0"></span>**Entender o uso de papel e mídias de impressão**

Este produto oferece suporte a uma variedade de papéis e outras mídias de impressão de acordo com as diretrizes deste guia do usuário. Os papéis ou mídias de impressão que não estiverem de acordo com essas diretrizes poderão reduzir a qualidade de impressão, aumentar atolamentos e desgastar o produto rapidamente.

Para obter melhores resultados, use apenas papel da marca HP e mídia de impressão projetados para impressoras a laser ou multiuso. Não use papel ou mídia de impressão feitas para impressoras a jato de tinta. A HP Company não recomenda o uso de outras marcas de mídia de impressão porque a HP não pode controlar a qualidade delas.

É possível que o papel atenda a todas as diretrizes deste Guia do usuário e ainda assim não produza resultados satisfatórios. Isso pode ser o resultado da manipulação incorreta, níveis inaceitáveis de temperatura ou de umidade ou de outras variáveis sobre as quais a HP não tem controle.

**CUIDADO:** O uso de papel ou de mídia de impressão que não atenda às especificações da HP pode causar problemas no produto, exigindo reparos. Tais consertos não são cobertos pela garantia da HP nem pelos contratos de serviços.

# <span id="page-44-0"></span>**Diretrizes para papéis ou mídias de impressão especiais**

Este produto oferece suporte à impressão em papel especial. Siga as diretrizes detalhadas abaixo para obter resultados satisfatórios. Quando for utilizar papel ou mídia de impressão especial, certifique-se de definir o tipo e o tamanho adequados no driver da impressora para obter os melhores resultados.

**A CUIDADO:** Os produtos HP LaserJet utilizam fusores para unir partículas de toner seco no papel em pontos muito precisos. O papel para impressão a laser HP foi desenvolvido para suportar esse calor extremo. O uso de papel para impressão a jato de tinta pode danificar o produto.

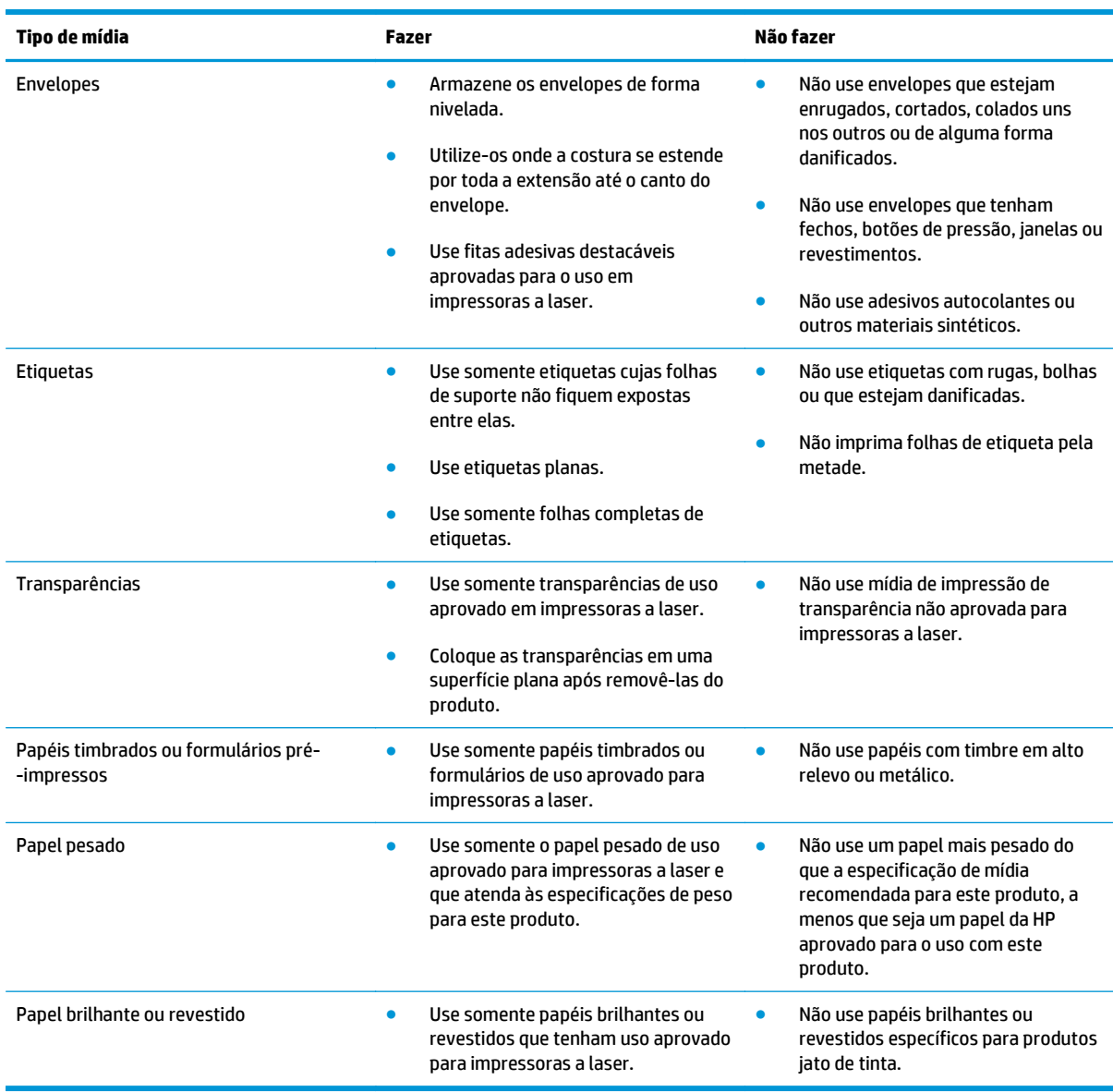

# <span id="page-45-0"></span>**Troque o driver de impressão para que corresponda ao tamanho e tipo do papel**

A seleção da mídia por tipo e tamanho resulta em uma qualidade de impressão significativamente melhor para papel pesado, papel brilhante e transparências para retroprojeção. O uso de uma definição incorreta pode resultar em uma qualidade de impressão insatisfatória. Imprima sempre por tipo no caso de mídias especiais, como etiquetas ou transparências. Sempre imprima pelo tamanho para envelopes.

**X** NOTA: Os comandos e os nomes das caixas de diálogo a seguir podem ser diferentes dependendo do programa de software.

- **1.** No menu **Arquivo** do programa de software, clique no item de menu **Imprimir**.
- **2.** Selecione o driver e clique no botão **Propriedades** ou **Preferências**.
- **3.** Clique na guia **Papel/qualidade**.
- **4.** Na lista **O tipo é** ou **O tamanho é**, selecione o tamanho ou o tipo de mídia correto.
- **5.** Clique no botão **OK**.

# <span id="page-46-0"></span>**Tamanhos de papel suportados**

Este produto aceita vários tamanhos de papel e se adapta a vários tipos de mídia.

**NOTA:** Para obter os melhores resultados de impressão, selecione o tipo e o tamanho de papel adequado no driver da impressora antes de imprimir.

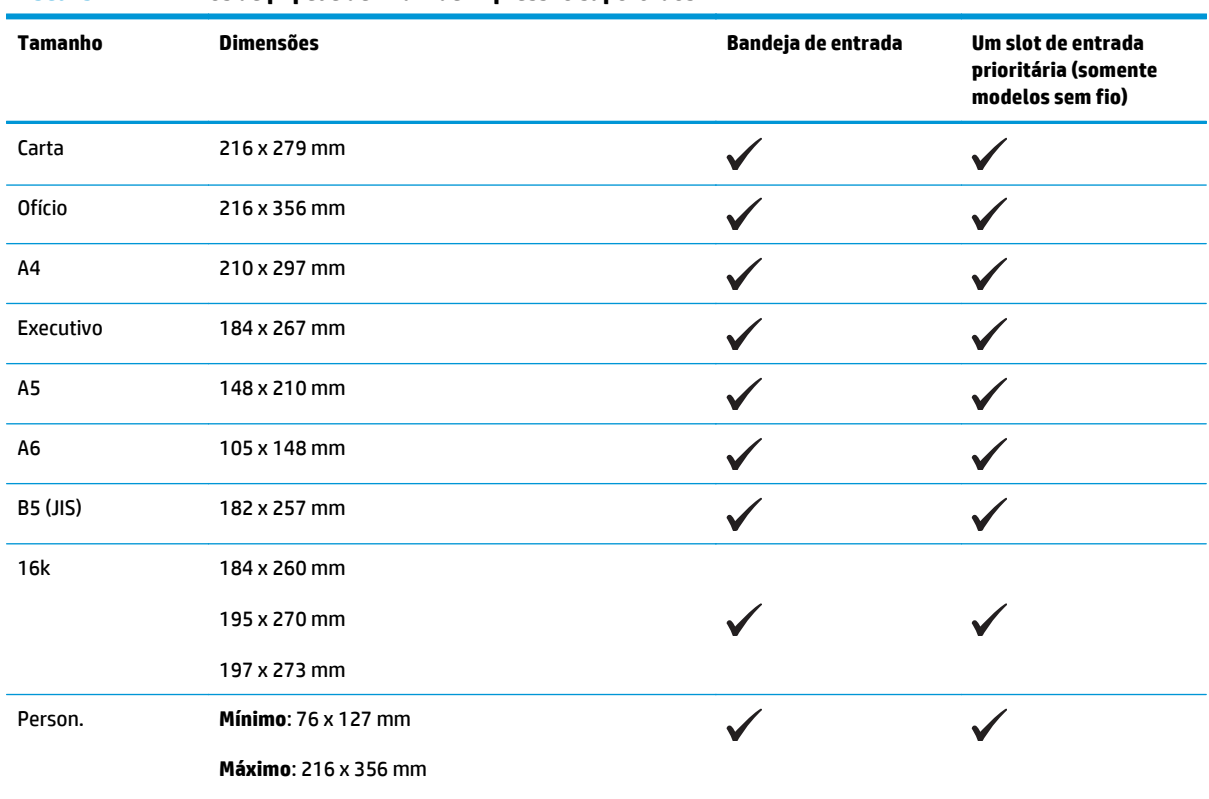

#### **Tabela 5-1 Tamanhos de papel e de mídia de impressão suportados**

#### **Tabela 5-2 Envelopes e postais suportados**

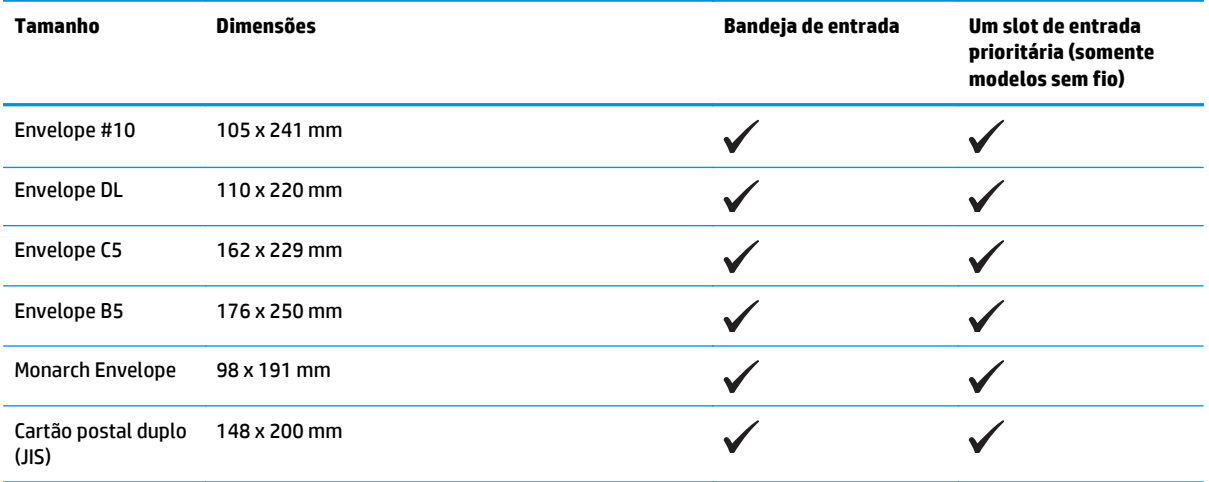

# <span id="page-47-0"></span>**Tipos de papel suportados e capacidade da bandeja**

# **Tipos suportados de mídia de impressão e papel**

Para obter uma lista completa de papel da marca HP específico suportado por esse produto, vá até o endereço [www.hp.com/support/ljp1100series](http://www.hp.com/support/ljp1100series).

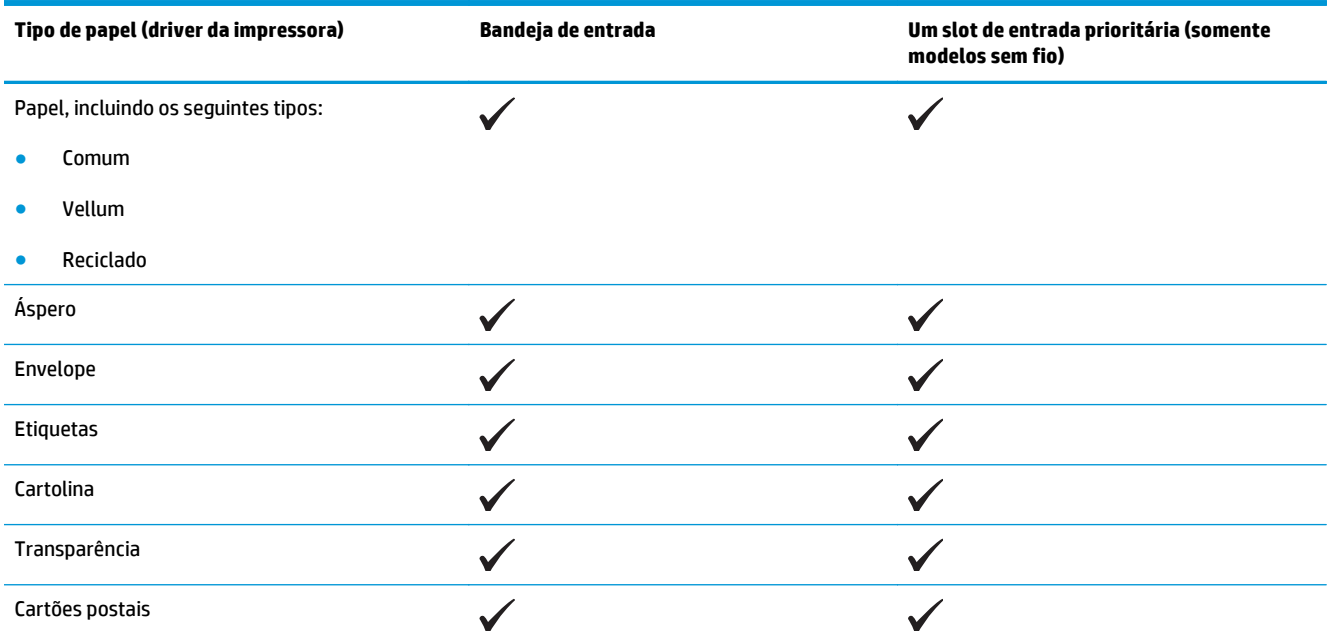

# **Capacidade da bandeja e do compartimento**

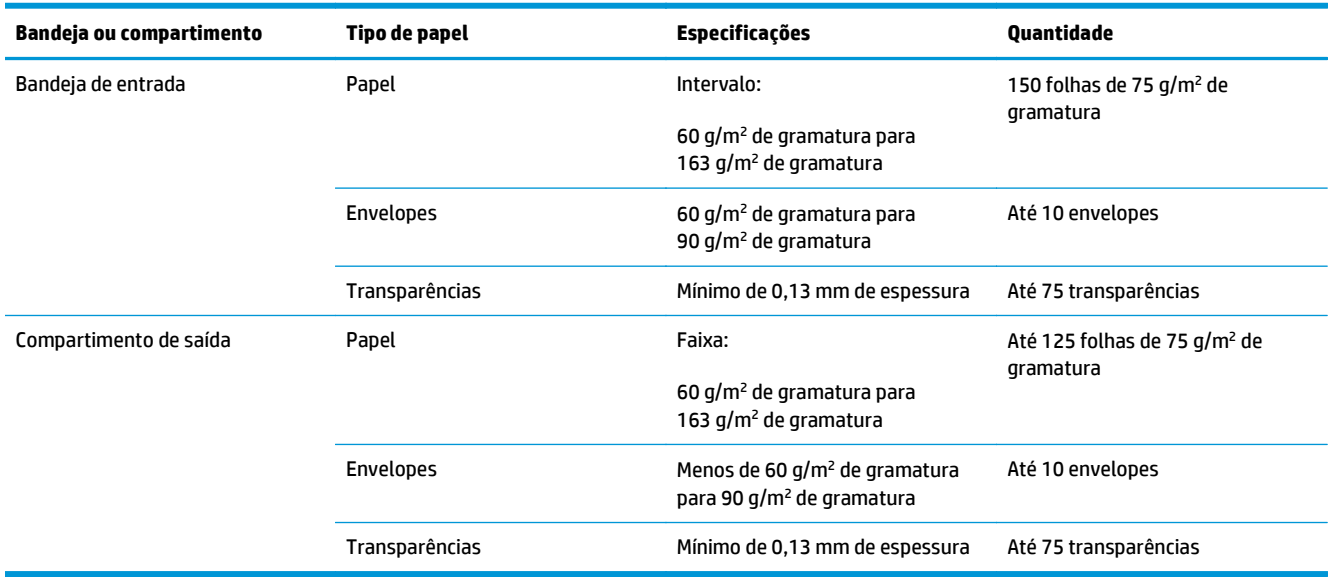

# <span id="page-48-0"></span>**Orientação do papel para carregá-lo nas bandejas**

Se estiver usando um papel que requeira uma orientação específica, coloque-o de acordo com as informações na tabela a seguir.

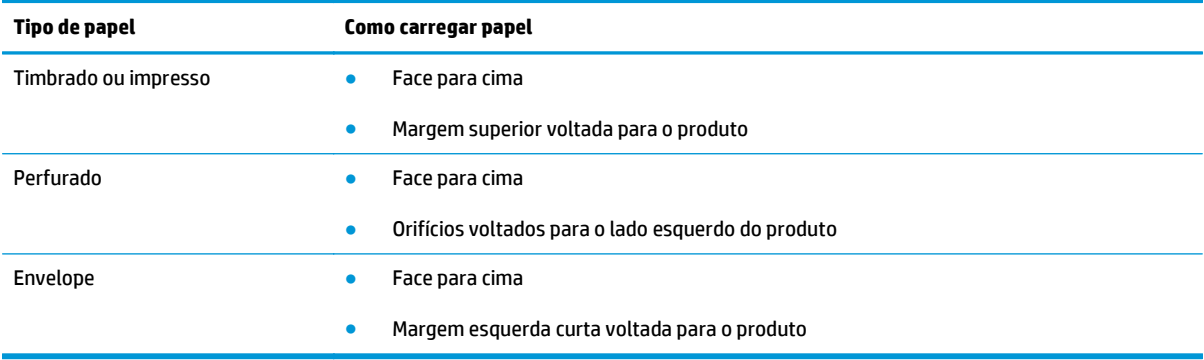

# **Como carregar bandejas de papel**

**CUIDADO:** Se você tentar imprimir em mídia enrugada, dobrada ou danificada de alguma forma, poderá ocorrer congestionamento. Consulte [Eliminação de congestionamentos na página 75](#page-88-0) para obter mais informações.

# **Slot de alimentação prioritária**

O slot de alimentação prioritária suporta até dez folhas de mídia ou um envelope, uma transparência, uma folha de etiquetas ou cartolina. Carregue a mídia com a parte superior voltada para frente e com o lado a ser impresso voltado para cima. Para evitar congestionamentos e inclinação de mídia, sempre ajuste as guias laterais antes de alimentar a mídia.

## **Bandeja de entrada**

A bandeja de entrada suporta 150 páginas de papel de 75 g/m2 ou menos páginas de mídia mais pesada (uma altura de pilha de 15 mm ou menor).

Carregue a mídia com a parte superior voltada para frente e com o lado a ser impresso voltado para cima. Para evitar congestionamentos e inclinação de mídia, sempre ajuste as guias laterais e frontais.

**X NOTA:** Quando você adicionar mídia nova, verifique se removeu toda a mídia da bandeja de entrada e endireitou a pilha nova inteira. Isso ajuda a evitar que várias folhas de mídia sejam alimentadas de uma vez no produto, reduzindo os congestionamentos.

#### **Ajuste da bandeja para mídia pequena (somente modelos básicos)**

Para imprimir uma mídia menor que 185 mm , use o extensor de mídia pequena para ajustar sua bandeja de entrada.

**1.** Remova a ferramenta extensor de mídia pequena do slot de armazenamento, no lado esquerdo da área de entrada de mídia.

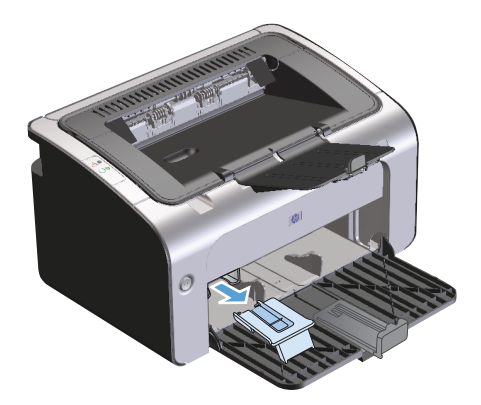

**2.** Fixe a ferramenta na guia de mídia ajustável.

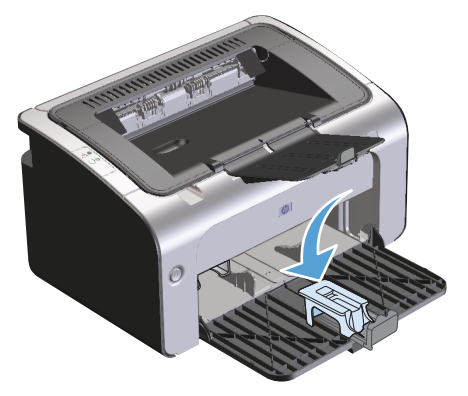

**3.** Insira a mídia no produto até parar e deslize a guia de mídia ajustável com a ferramenta fixa para suportar a mídia.

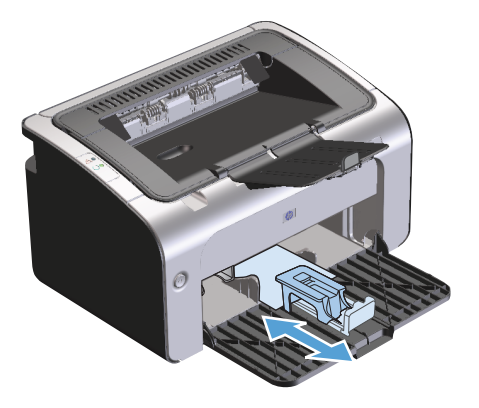

**4.** Quando concluir a impressão em mídia pequena, remova a ferramenta extensor e coloque-a de volta no slot de armazenamento.

# **6 Tarefas de impressão**

- [Cancelar um trabalho de impressão](#page-51-0)
- [Impressão no Windows](#page-52-0)

# <span id="page-51-0"></span>**Cancelar um trabalho de impressão**

Você pode interromper um trabalho de impressão usando o programa de software.

**X NOTA:** Podem ser necessários alguns minutos para limpar todos os trabalhos de impressão após o cancelamento.

## **Como interromper o trabalho de impressão atual pelo painel de controle (somente modelos sem fio)**

**▲** Pressione o botão ╳ Cancelar no painel de controle.

## **Parada do atual trabalho de impressão do programa de software**

Quando um trabalho de impressão é enviado, uma caixa de diálogo é aberta rapidamente na tela, oferecendo a opção de cancelar o trabalho de impressão.

Quando vários trabalhos são enviados ao produto pelo software, eles podem ficar esperando em uma fila de impressão (por exemplo, no Gerenciador de impressão do Windows). Consulte a documentação do programa de software para obter instruções específicas sobre como cancelar um trabalho de impressão no computador.

Se um trabalho de impressão estiver aguardando em uma fila de impressão ou no spooler de impressão, exclua o trabalho de lá.

**1. Windows Vista e Windows 7:** Clique em **Iniciar**, **Painel de controle**, categoria de **Hardware e sons** e em **Impressora**.

**-ou-**

**Windows XP, Windows Server 2003 e Windows Server 2008 (usando a exibição padrão do menu Iniciar):** Clique em **Iniciar**, **Configurações** e em **Impressoras e aparelhos de fax**.

**-ou-**

**Windows XP, Windows Server 2003 e Windows Server 2008 (usando a exibição clássica do menu Iniciar):** Clique em **Iniciar**, **Configurações** e **Impressoras**.

- **2.** Na lista de impressoras, clique duas vezes no nome deste produto para abrir a fila de impressão ou spooler.
- **3.** Selecione o trabalho de impressão que deseja cancelar, clique com o botão direito do mouse no trabalho e clique no item **Cancelar** ou **Excluir**.

# <span id="page-52-0"></span>**Impressão no Windows**

**X NOTA:** Os comandos e os nomes das caixas de diálogo a seguir podem ser diferentes dependendo do programa de software.

## **Como abrir o driver da impressora no Windows**

- **1.** No menu **Arquivo** do programa de software, clique em **Imprimir**.
- **2.** Selecione o produto e clique em **Propriedades** ou em **Preferências**.

## **Como obter ajuda para qualquer opção de impressão no Windows**

A Ajuda do driver de impressora está disponível à parte da Ajuda do programa. A ajuda do driver de impressora fornece explicações para os botões, caixas de seleção e listas suspensas existentes no driver de impressora. Ela também inclui instruções para realizar tarefas comuns de impressão, como impressão em frente e verso, impressão de várias páginas em uma folha e impressão da primeira página ou de capas em papel diferente.

Ative as telas de Ajuda do driver de impressora de uma destas maneiras:

- Na caixa de diálogo **Propriedades** do driver de impressora, clique no botão **Ajuda**.
- Pressione a tecla F1 no teclado do computador.
- Clique no símbolo de ponto de interrogação localizado no canto superior direito do driver de impressora.
- Clique com o botão direito do mouse em um item no driver.

## **Como alterar o número de cópias impressas no Windows**

- **1.** Abra o driver da impressora, clique no botão **Propriedades** ou **Preferências** e clique na guia **Avançado**.
- **2.** Na área **Cópias**, use os botões de seta para ajustar o número de cópias.

Se você estiver imprimindo várias cópias, clique na caixa de seleção **Agrupar** para agrupar as cópias.

**3.** Clique no botão **OK**.

## **Impressão de texto colorido em preto no Windows**

- **1.** Abra o driver da impressora, clique no botão **Propriedades** ou **Preferências** e clique na guia **Avançado**.
- **2.** Clique na caixa de seleção **Print All Text as Black** (Imprimir todo o texto em preto).
- **3.** Clique no botão **OK**.

# **Como salvar as configurações de impressão personalizadas para reutilizá-las no Windows**

#### **Como usar uma configuração rápida de impressão**

- **1.** Abra o driver da impressora e clique no botão **Propriedades** ou **Preferências**. A lista suspensa **Print Tasks Quick Sets** (Configurações rápidas das tarefas de impressão) aparece em todas as guias, exceto na guia **Serviços**.
- **2.** Na lista suspensa **Print Tasks Quick Sets**, selecione uma das configurações rápidas e clique em **OK** para imprimir o trabalho com as configurações predefinidas.

#### **Como criar uma configuração rápida de impressão personalizada**

- **1.** Abra o driver da impressora e clique no botão **Propriedades** ou **Preferências**. A lista suspensa **Print Tasks Quick Sets** aparece em todas as guias, exceto na guia **Serviços**.
- **2.** Selecione uma configuração rápida existente como base.
- **3.** Selecione as opções de impressão da nova configuração rápida.
- **4.** Clique em **Salvar como**, digite um nome para a configuração rápida e clique em **OK**.

### **Como melhorar a qualidade de impressão no Windows**

#### **Selecionar um tamanho de papel**

- **1.** Abra o driver da impressora, clique no botão **Propriedades** ou **Preferências** e clique na guia **Papel/ Qualidade**.
- **2.** Selecione um tamanho na lista suspensa **Size is** (O tamanho é).
- **3.** Clique no botão **OK**.

#### **Selecionar um tamanho personalizado de página**

- **1.** Abra o driver da impressora e clique na guia **Papel/Qualidade**.
- **2.** Clique no botão **Personalizar**. A caixa de diálogo **Papel de tamanho personalizado** é aberta.
- **3.** Digite um nome para o tamanho personalizado, especifique as dimensões e clique em **Salvar**.
- **4.** Clique no botão **Fechar** e em **OK**.

#### **Selecionar um tipo de papel**

- **1.** Abra o driver da impressora, clique no botão **Propriedades** ou **Preferências** e clique na guia **Papel/ Qualidade**.
- **2.** Selecione um tipo na lista suspensa **Type is** (O tipo é).
- **3.** Clique no botão **OK**.

#### **Como selecionar a resolução de impressão**

- **1.** Abra o driver da impressora, clique no botão **Propriedades** ou **Preferências** e clique na guia **Papel/ Qualidade**.
- **2.** Na área **Qualidade de impressão**, selecione uma opção da lista suspensa. Consulte a Ajuda on-line do driver para obter informações sobre cada uma das opções.
- **NOTA:** Para usar a resolução com qualidade de rascunho, na área **Qualidade da impressão**, marque a caixa de seleção **EconoMode**.
- **3.** Clique no botão **OK**.

## **Impressão da primeira ou da última página em papel diferente no Windows**

- **1.** Abra o driver da impressora, clique no botão **Propriedades** ou **Preferências** e clique na guia **Papel/ Qualidade**.
- **2.** Clique na caixa de seleção **Use Different Paper/Covers** (Utilizar papel diferente/capas) e selecione as configurações necessárias para a capa, as outras páginas e a contracapa.
- **3.** Clique no botão **OK**.

## **Como dimensionar um documento para ajustá-lo ao tamanho da página no Windows**

- **1.** Abra o driver da impressora, clique no botão **Propriedades** ou **Preferências** e clique na guia **Efeitos**.
- **2.** Clique na caixa de seleção **Print document on** (Imprimir documento em) e selecione um tamanho na lista suspensa.
- **3.** Clique no botão **OK**.

## **Como adicionar uma marca d'água a um documento no Windows**

- **1.** Abra o driver da impressora, clique no botão **Propriedades** ou **Preferências** e clique na guia **Efeitos**.
- **2.** Selecione uma marca d'água na lista suspensa **Marcas d'água**.

Para imprimir a marca d'água apenas na primeira página, clique na caixa de seleção **Somente a primeira página**. Caso contrário, a marca d'água será impressa em todas as páginas.

**3.** Clique no botão **OK**.

## **Impressão em ambos os lados (dúplex) no Windows**

#### **Imprimir manualmente em ambos os lados (Duplex)**

**1.** Carregue o papel voltado para cima na bandeja de entrada.

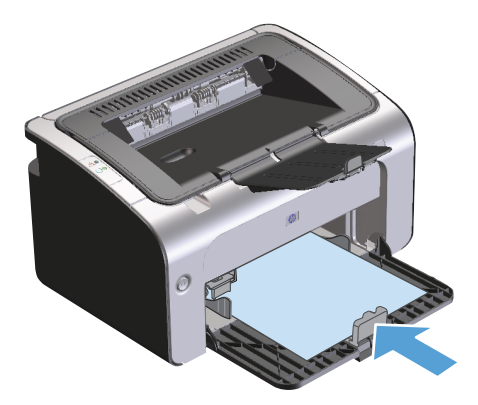

- **2.** Abra o driver da impressora e clique no botão **Propriedades** ou **Preferências**.
- **3.** Clique na guia **Acabamento**.
- **4.** Clique na caixa de seleção **Imprimir nos dois lados (manualmente)**. Se for encadernar o documento pela borda superior, clique na caixa de seleção **Virar páginas para cima**.
- **5.** Clique no botão **OK** para imprimir o primeiro lado do trabalho.
- **6.** Recupere a pilha impressa no compartimento de saída e, mantendo a orientação de papel, coloque-a com o lado impresso voltado para baixo na bandeja de entrada.

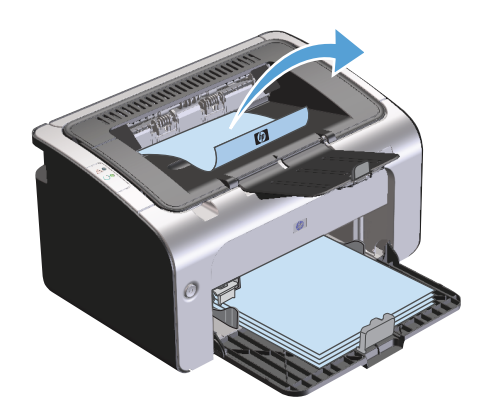

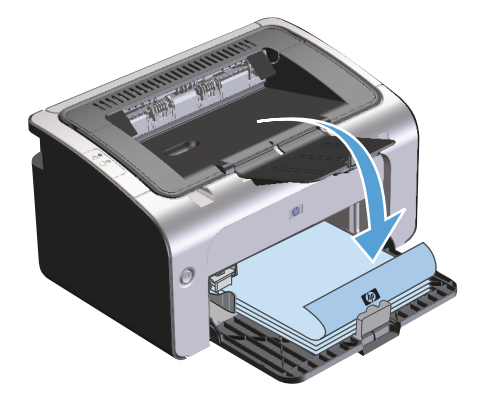

**7.** No computador, clique no botão **Continuar** para imprimir o segundo lado do trabalho.

# **Criação de um folheto no Windows**

- **1.** Abra o driver da impressora, clique no botão **Propriedades** ou **Preferências** e clique na guia **Acabamento**.
- **2.** Clique em **Print on both sides (manually)** (Imprimir em ambos os lados [manualmente]).
- **3.** Na lista suspensa **Booklet layout** (Layout de folheto), clique nas opções **Left binding** (Encadernação pela esquerda) ou **Right binding** (Encadernação pela direita). A opção **Páginas por folha** muda para **2 pages per sheet** (Duas páginas por folha).
- **4.** Clique no botão **OK**.

# **Impressão de múltiplas páginas por folha no Windows**

- **1.** Abra o driver da impressora, clique no botão **Propriedades** ou **Preferências** e clique na guia **Acabamento**.
- **2.** Selecione o número de páginas por folha na lista suspensa **Páginas por folha**.
- **3.** Selecione as opções corretas para **Imprimir bordas das páginas**, **Ordem das páginas** e **Orientação**.
- **4.** Clique no botão **OK**.

## **Seleção da orientação da página no Windows**

- **1.** Abra o driver da impressora, clique no botão **Propriedades** ou **Preferências** e clique na guia **Acabamento**.
- **2.** Na área **Orientação**, selecione a opção **Retrato** ou **Paisagem**.

Para imprimir a imagem da página de cabeça para baixo, selecione a opção **Girar 180 graus**.

**3.** Clique no botão **OK**.

## **Usar o HP ePrint**

O HP ePrint é um conjunto de serviços de impressão baseados na Web que permitem que um produto da HP com suporte imprima documentos dos seguintes tipos:

- Mensagens de e-mail e anexos enviados diretamente para o endereço de e-mail do produto da HP
- Documentos de aplicativos de impressão de dispositivos móveis selecionados

#### **Usar a Impressão em nuvem da HP**

Use a Impressão em nuvem da HP para imprimir mensagens de e-mail e anexos enviando-os ao endereço de e-mail do produto de qualquer dispositivo habilitado para e-mail.

**W NOTA:** O produto deve ser conectado a uma rede cabeada ou sem fio. Para usar a Impressão em nuvem da HP, primeiro você deve ter acesso à Internet e ativar os HP Web Services.

- **1.** Ative os HP Web Services no Servidor da Web incorporado (EWS) da HP seguindo estas etapas:
	- **a.** Depois que o produto for conectado à rede, imprima uma página de configuração e identifique o endereço IP desse produto.
	- **b.** No seu computador, abra um navegador da Web e digite o endereço IP do produto na linha de endereço. O EWS da HP será exibido.
	- **c.** Clique na guia **HP Web Services**. Se a sua rede não usar um servidor proxy para acessar a Internet, vá para a próxima etapa. Se a sua rede usar um servidor proxy para acessar a Internet, siga estas instruções antes de passar para a próxima etapa:
		- **i.** Selecione a guia **Configurações de proxy**.
		- **ii.** Marque a caixa de seleção **Marque esta caixa se a sua rede usar um servidor proxy para acessar a Internet**.
		- **iii.** No campo **Servidor proxy**, insira o endereço do servidor proxy e o número da porta e clique no botão **Apply** (Aplicar).
- **d.** Selecione a guia HP Web Services e clique no botão **Ativar**. O produto configura a conexão com a Internet e é exibida uma mensagem dizendo que uma folha de informações será impressa.
- **e.** Clique no botão **OK**. Uma página do ePrint é impressa. Na página do ePrint, procure o endereço de e-mail atribuído automaticamente ao produto.
- **2.** Para imprimir um documento, anexe-o a uma mensagem de e-mail e envie a mensagem para o endereço de e-mail do produto. Acesse o site [www.hpeprintcenter.com](http://www.hpeprintcenter.com) para obter uma lista dos tipos de documentos com suporte
- **3.** Se preferir, use o site HP ePrintCenter para definir configurações de segurança e definir configurações de impressão padrão para todos os trabalhos HP ePrint enviados para esse produto:
	- **a.** Abra um navegador da Web e acesse [www.hpeprintcenter.com](http://www.hpeprintcenter.com).
	- **b.** Clique em **Conectar-se** e insira suas credenciais do HP ePrintCenter ou conecte-se a uma nova conta.
	- **c.** Selecione seu produto na lista ou clique no botão **+ Adicionar impressora** para adicioná-lo. Para adicionar o produto, você precisa do código do produto, que é o segmento do endereço de e-mail do produto que vem antes do símbolo de @.

**MOTA:** Esse código é válido por apenas 24 horas a partir da hora em que você ativa os HP Web Services. Se ele expirar, siga as instruções para ativar os HP Web Services novamente e obter um novo código.

- **d.** Clique no botão **Configuração**. A caixa de diálogo **Configurações do HP ePrint** é exibida. Três guias estão disponíveis:
	- **Remetentes permitidos**. Para evitar que seu produto imprima documentos inesperados, clique na guia **Remetentes permitidos**. Clique em **Remetentes permitidos apenas** e adicione os endereços de e-mail dos quais você deseja permitir trabalhos de ePrint.
	- **Opções de impressão**. Para definir as configurações padrão para todos os trabalhos do ePrint enviados para esse produto, clique na guia **Opções de impressão** e selecione as configurações que você deseja usar.
	- **Avançada**. Para alterar o endereço de e-mail do produto, clique na guia **Avançado**.

#### **Usar Impressão direta da HP (modelos sem fio apenas)**

Use a Impressão direta da HP para imprimir diretamente para o produto a partir de qualquer dispositivo móvel (como um smart phone, netbook ou laptop).

**X** NOTA: Nenhuma configuração é necessária, mas a Impressão direta da HP deve ser ativada. Seu dispositivo móvel deve ter um aplicativo de impressão da HP instalado.

O modelo HP LaserJet Professional P1102w não tem suporte para Impressão direta da HP.

- **1.** Para ativar a Impressão direta da HP, siga estas etapas:
	- **a.** Depois que o produto for conectado à rede, imprima uma página de configuração e identifique o endereço IP desse produto.
	- **b.** No seu computador, abra um navegador da Web e digite o endereço IP do produto na linha de endereço. A tela do EWS da HP é exibida.
- **c.** Clique na guia **Ligação em rede**.
- **d.** Na página **Ligação em rede**, clique em **Configuração direta sem fio**. Marque a caixa de seleção , insira o nome de rede (SSID) no campo **Nome de impressão direta sem fio (SSID)** e clique no botão **Apply** (Aplicar). O endereço IP do dispositivo móvel é exibido na página **Ligação em rede**.
	- **NOTA:** Para localizar o nome da rede (SSID), clique no menu **Configuração sem fio** na página **Ligação em rede**.
- **2.** Para imprimir um documento a partir do aplicativo, selecione **Arquivo** e **Imprimir**.
- **W NOTA:** Se houver somente um produto com suporte para a Impressão direta da HP conectado à rede sem fio, o documento será impresso. Se houver mais de um produto com suporte para a Impressão direta da HP conectado, uma lista de produtos será exibida; selecione seu produto antes de passar para a próxima etapa. Se nenhum produto for descoberto, siga as instruções na etapa 1 para conectar o produto.

#### **Usar AirPrint**

Há suporte para a impressão direta usando o AirPrint da Apple para iOS 4.2 ou posterior. Use o AirPrint para imprimir diretamente para o produto a partir de um iPad (iOS 4.2), iPhone (3GS ou posterior) ou iPod touch (terceira geração ou posterior) nos seguintes aplicativos:

- **Mail**
- **Fotos**
- **Safari**
- Selecionar aplicativos de terceiros
- **X NOTA:** O produto deve ser conectado a uma rede cabeada ou sem fio.

Para imprimir, siga estas etapas:

**1.**

Toque no item de **ação**.

- **2.** Toque em **Imprimir**.
	- **W** NOTA: Se você estiver imprimindo pela primeira vez ou se o produto selecionado anteriormente não estiver disponível, selecione um produto antes de passar para a próxima etapa.
- **3.** Configure as opções de impressão e toque em **Imprimir**.

# **7 Administração e manutenção do produto**

- [Impressão das páginas de informações](#page-61-0)
- [Como usar o servidor da Web incorporado HP \(somente para modelos sem fio\)](#page-62-0)
- [Configurações de economia](#page-64-0)
- [Como gerenciar suprimentos e acessórios](#page-65-0)
- [Limpe o produto](#page-76-0)
- [Atualizações do produto](#page-80-0)

# <span id="page-61-0"></span>**Impressão das páginas de informações**

Você pode imprimir as seguintes páginas de informações.

# **Página de configuração**

A página de configuração relaciona as configurações e as propriedades atuais do produto. Essa página também contém um relatório de registro do status. Para imprimir uma página de configuração, faça o seguinte:

- **1.** Abra o driver da impressora e clique no botão **Propriedades** ou **Preferências**.
- **2.** Clique na guia **Serviços** e, em seguida, na lista suspensa **Imprimir páginas de informações**, clique no item de lista **Página de configuração**.
- **3.** Clique no botão **Imprimir**.

Em modelos sem fio, você pode imprimir a página de configuração a partir do painel de controle do produto.

No painel de controle, mantenha pressionado o botão X Cancelar até que a luz de C) pronto comece a piscar e, em seguida, solte o botão.

# **Página de status dos suprimentos**

Para imprimir a página de status de suprimentos, selecione-a na lista suspensa **Imprimir páginas de informações** na guia **Serviços** no driver da impressora. A página de status dos suprimentos fornece as seguintes informações:

- A porcentagem estimada de toner remanescente no cartucho de impressão
- O número de páginas e trabalhos de impressão que foram processados
- Informações sobre pedidos e reciclagem

# **Página de demonstração**

Para imprimir a página de demonstração, selecione-a na lista suspensa **Imprimir páginas de informações** na guia **Serviços** do driver da impressora. A página de demonstração contém exemplos de texto e gráficos e é usada para mostrar a qualidade de impressão do produto.

# <span id="page-62-0"></span>**Como usar o servidor da Web incorporado HP (somente para modelos sem fio)**

Utilize o servidor da Web incorporado HP (EWS) para exibir o produto e o status da rede para gerenciar as funções de impressão de um computador.

- Exibir informações sobre o status do produto
- Determinar a vida útil restante de todos os suprimentos e fazer pedido de novos suprimentos
- Exibir e alterar as definições de configuração padrão do produto
- Exibir e alterar a configuração da rede

Não é necessário instalar nenhum software no computador. Apenas é necessário usar um destes navegadores da Web suportados:

- Internet Explorer 6.0 (e posterior)
- Firefox 1.0 (e posterior)
- Mozilla 1.6 (e posterior)
- Opera 7.0 (e posterior)
- Safari 1.2 (e posterior)
- Konqueror 3.2 (e posterior)

O servidor da Web incorporado HP funciona quando o produto está conectado a uma rede baseada em TCP/ IP. O servidor da Web incorporado HP não suporta conexões de impressora com base em IPX ou conexões USB diretas.

**W NOTA:** Você não precisa ter acesso à Internet para abrir e utilizar o servidor da Web incorporado HP. Entretanto, se você clicar em um link em qualquer uma das páginas, o acesso à Internet será necessário para ir para o site associado ao link.

## **Como abrir o servidor da Web incorporado HP utilizando uma conexão de rede**

Para abrir o servidor da Web incorporado HP, digite o endereço IP ou o nome do host do produto no campo de endereço de um navegador da Web suportado. Para localizar o endereço IP, imprima uma página de configuração no produto mantendo pressionado o botão  $\times$  quando a luz de  $\bigcirc$  pronto estiver acesa e nenhum outro trabalho estiver sendo impresso. Pressione o botão até que a luz  $\bigcirc$  de pronto comece a piscar.

**V**: DICA: Depois de abrir o URL, armazene-o para acessá-lo rapidamente no futuro.

# **Seções do servidor da Web incorporado HP**

#### **Guia Informações**

O grupo de páginas de informações consiste das seguintes páginas:

- **Status do dispositivo** exibe o status do produto e dos suprimentos HP.
- **Configuração do dispositivo** mostra informações localizadas na página de configuração.
- **Status dos suprimentos** mostra o status dos suprimentos HP e fornece números de peça. Para pedir novos suprimentos, clique em **Pedido de suprimentos**, no canto superior direito da janela.
- **Resumo da rede** mostra as informações encontradas na página **Resumo da rede**.

#### **Guia Configurações**

Utilize essa guia para configurar o produto a partir de seu computador. Se o produto estiver em rede, sempre consulte o administrador do produto antes de alterar as configurações nessa guia.

A guia **Configurações** contém a página **Impressão** onde é possível exibir e alterar as configurações do trabalho de impressão padrão.

#### **Guia Rede**

Os administradores da rede podem utilizar essa guia para controlar as configurações relacionadas à rede quando o produto estiver conectado a uma rede IP.

#### **Links**

Os links estão localizados no canto superior direito das páginas de status. É necessário ter acesso à Internet para visitar qualquer um desses links. Se você utiliza uma conexão dial-up e não tiver se conectado ao abrir pela primeira vez o servidor da Web incorporado HP, será necessário conectar-se antes de visitar esses sites. Talvez a conexão exija o fechamento e a reabertura do servidor da Web incorporado HP.

- **Como comprar suprimentos**. Clique nesse link para conectar-se ao site Sure Supply (Suprimento garantido) e pedir suprimentos HP originais ou contate um revendedor de sua escolha.
- **Suporte**. Conecta-se ao site de suporte do produto. É possível buscar ajuda sobre qualquer tópico geral.

# <span id="page-64-0"></span>**Configurações de economia**

# **Modo Auto-Desligar**

O Auto-Desligar é um recurso de economia de energia deste produto. Após um período de tempo especificado pelo usuário, o produto reduz automaticamente o consumo de energia (Auto-Desligar). O produto retorna ao estado de prontidão quando um botão é pressionado ou quando recebe um trabalho de impressão. Quando o produto estiver no modo Auto-Desligar, todos os LEDs do painel de controle e o LED traseiro do botão liga/ desliga ficarão apagados.

**W NOTA:** Embora as luzes do produto fiquem apagadas no modo Auto-Desligar, o produto funcionará normalmente quando receber um trabalho de impressão.

#### **Alterar o tempo de atraso do Auto-Desligar**

É possível alterar o período durante o qual o produto permanecerá ocioso (atraso do Auto-Desligar) antes de entrar no modo Auto-Desligar.

**W** NOTA: A configuração padrão é 5 minutos.

- **1.** Abra as propriedades da impressora e clique na guia **Configurações do dispositivo**.
- **2.** Selecione o atraso do Auto-Desligar na lista suspensa **Auto-Desligar**.

**W NOTA:** A configuração alterada só passará a ser válida quando o produto receber um trabalho de impressão.

## **Impressão no EconoMode**

Este produto tem uma opção EconoMode para imprimir rascunhos ou documentos. O EconoMode pode usar menos toner e diminuir o custo por página. No entanto, o EconoMode pode também reduzir a qualidade da impressão.

A HP não recomenda o uso da opção EconoMode em tempo integral. Se a opção EconoMode for utilizada em tempo integral, é possível que o suprimento de toner exceda a duração das peças mecânicas no cartucho de impressão. Se a qualidade de impressão começar a degradar devido a esses fatores, será necessário instalar um novo cartucho de impressão, mesmo que ainda exista suprimento de toner remanescente no cartucho.

#### **Como ativar o EconoMode no Windows**

- **1.** Abra o driver da impressora e clique no botão **Propriedades** ou **Preferências**.
- **2.** Clique na guia **Papel/Qualidade**.
- **3.** Clique na caixa de seleção **EconoMode**.

# <span id="page-65-0"></span>**Como gerenciar suprimentos e acessórios**

O uso, o armazenamento e o monitoramento corretos do cartucho de impressão podem assegurar uma impressão de alta qualidade.

## **Verificação e pedido de suprimentos**

#### **Armazenamento do cartucho de impressão**

Não retire o cartucho de impressão da embalagem até o momento de usá-lo.

**CUIDADO:** Para evitar danos ao cartucho de impressão, não o exponha à luz por mais de alguns minutos.

#### **Política HP sobre cartuchos de impressão não HP**

A HP Company não pode recomendar o uso de cartuchos de impressão não HP, sejam eles novos ou recondicionados.

**NOTA:** Qualquer dano causado por um cartucho de impressão não HP não será coberto pela garantia HP nem pelos contratos de serviço.

Para instalar um novo cartucho de impressão HP original, consulte [Como substituir o cartucho de impressão](#page-67-0) [na página 54.](#page-67-0)

#### **Website e central de fraudes HP**

Se você instalar um cartucho de impressão HP e o painel de controle exibir uma mensagem informando que o cartucho não é da HP, ligue para a central de fraudes HP (1-877-219-3183, ligação gratuita na América do Norte) ou acesse [www.hp.com/go/anticounterfeit.](http://www.hp.com/go/anticounterfeit) A HP determinará se o cartucho é original ou não e resolverá o problema.

O cartucho de impressão pode não ser um cartucho original HP se você perceber o seguinte:

- muitos problemas com o cartucho de impressão;
- o cartucho não apresenta a aparência normal (por exemplo, está faltando a lingüeta laranja removível ou a embalagem é diferente das embalagens da HP).

#### **Reciclagem de suprimentos**

Para reciclar um cartucho de impressão HP original, coloque o cartucho de impressão usado na embalagem em que o cartucho novo foi enviado. Use a etiqueta de devolução fornecida para enviar o suprimento usado à HP para reciclagem. Para obter informações completas, consulte o guia de reciclagem fornecido com cada novo item de suprimento HP.

# **Instruções de substituição**

#### **Como redistribuir o toner**

Quando o toner estiver baixo, áreas fracas ou claras aparecerão na página impressa. Você pode melhorar temporariamente a qualidade da impressão redistribuindo o toner.

**1.** Abra a porta do cartucho de impressão e remova o cartucho antigo.

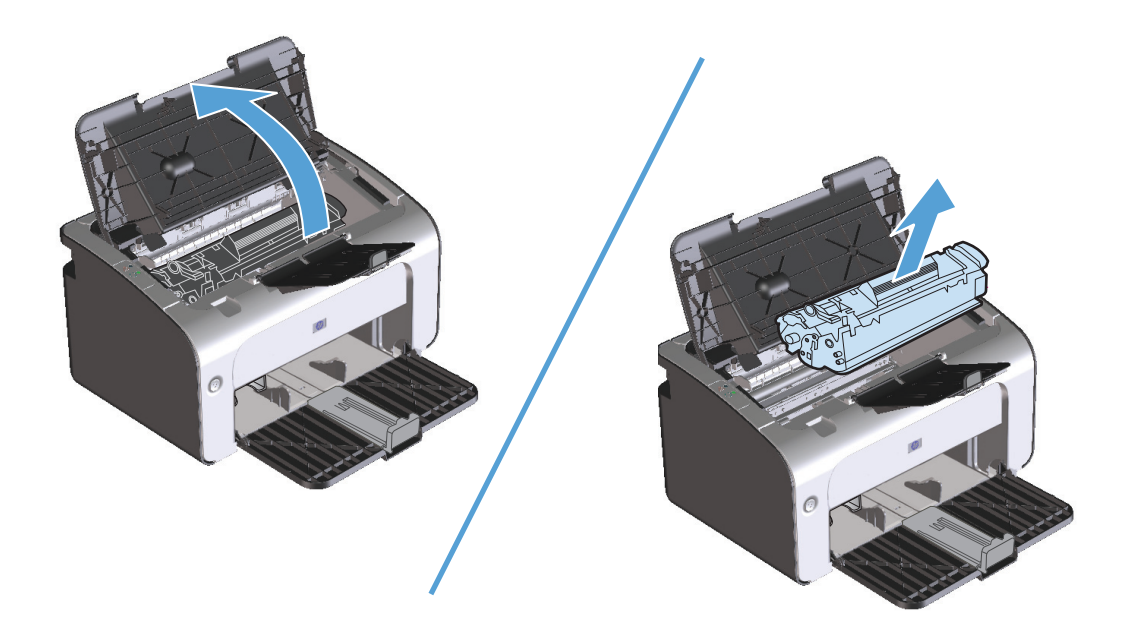

**2.** Para redistribuir o toner, agite levemente o cartucho de impressão de um lado para o outro.

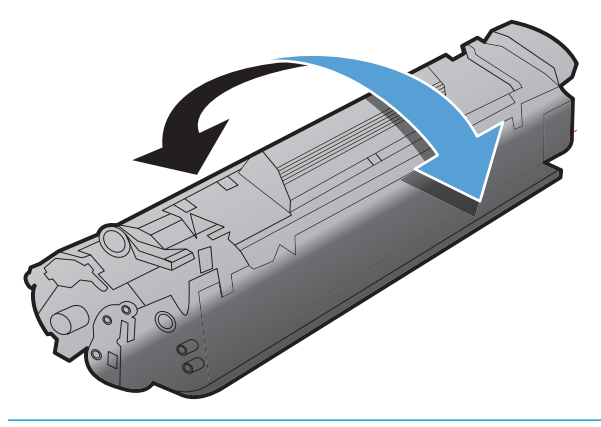

**A CUIDADO:** Se o toner cair na sua roupa, remova-o esfregando com um pano seco e lave a roupa com água fria. *Água quente fixa o toner no tecido*.

<span id="page-67-0"></span>**3.** Insira novamente o cartucho no produto e feche a porta.

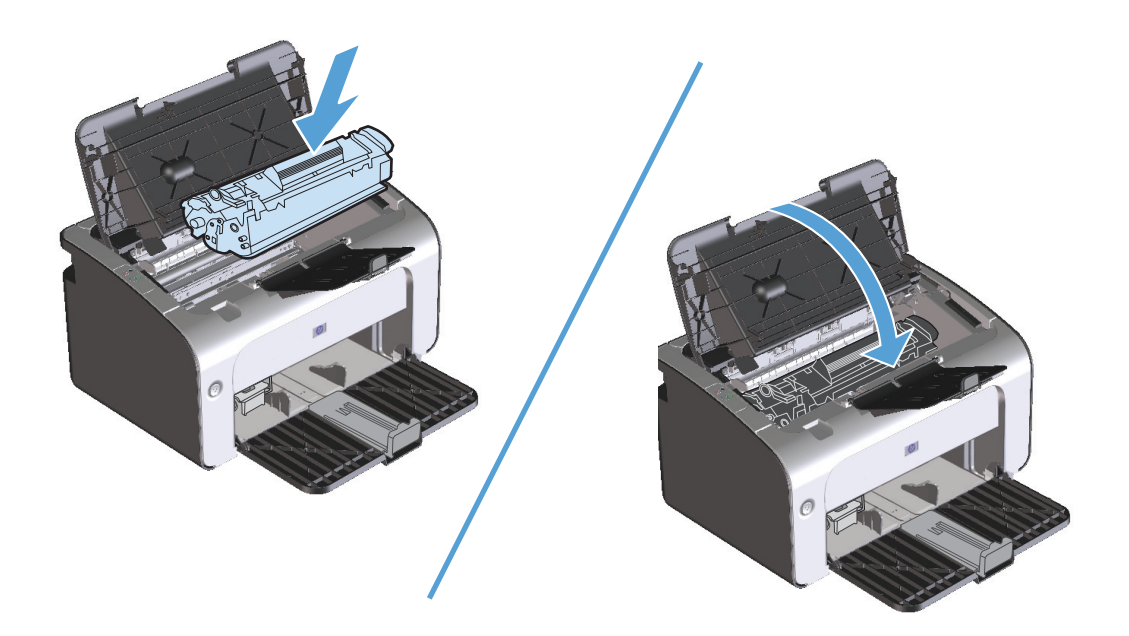

Se a impressão ainda estiver clara, instale um novo cartucho de impressão.

#### **Como substituir o cartucho de impressão**

Quando o fim da vida útil do cartucho de impressão se aproximar, você poderá continuar imprimindo com o cartucho atual até que a redistribuição de toner pare de produzir uma qualidade de impressão aceitável.

**1.** Abra a porta do cartucho de impressão e remova o cartucho antigo.

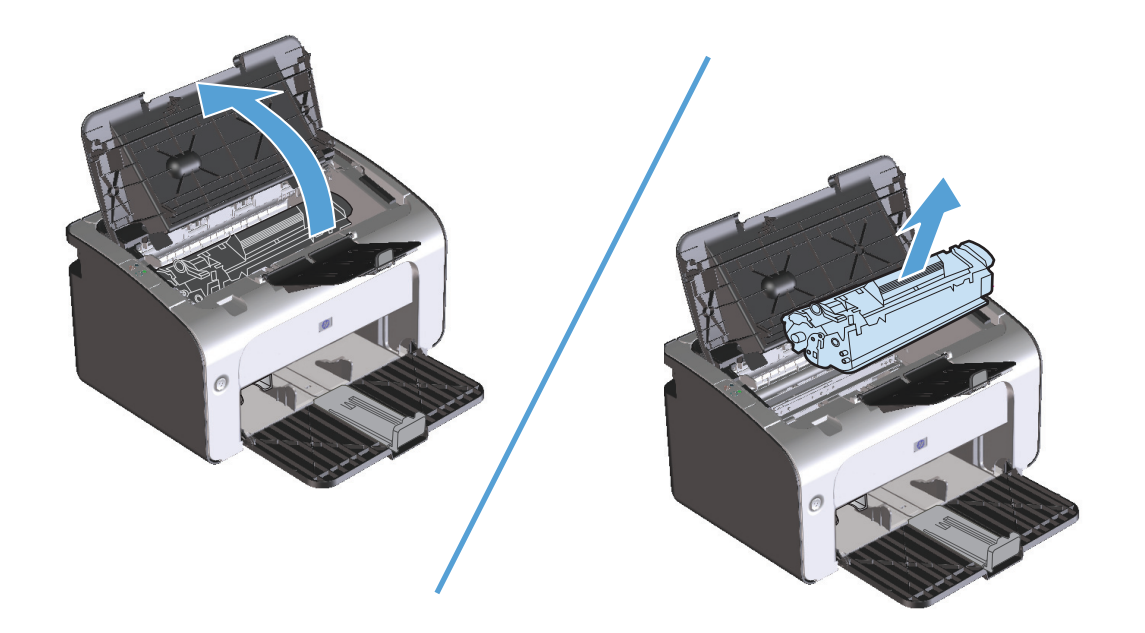

**2.** Remova o novo cartucho de impressão da embalagem. Coloque o cartucho de impressão usado na embalagem para reciclagem.

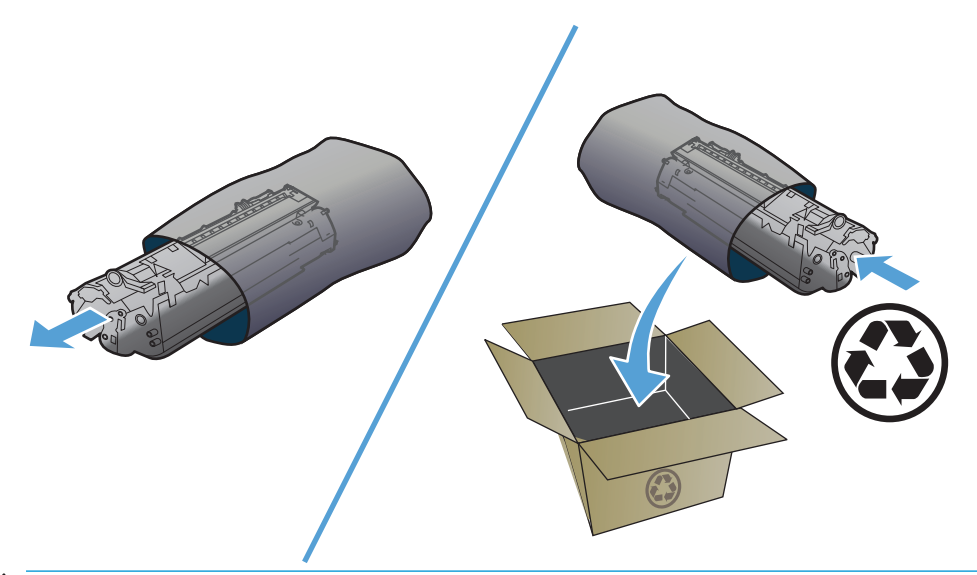

- **A CUIDADO:** Para evitar danos ao cartucho de impressão, segure-o em cada extremidade. Não toque no obturador do cartucho ou na superfície do cilindro.
- **3.** Segure os dois lados do cartucho de impressão e agite-o levemente para distribuir o toner de maneira uniforme.

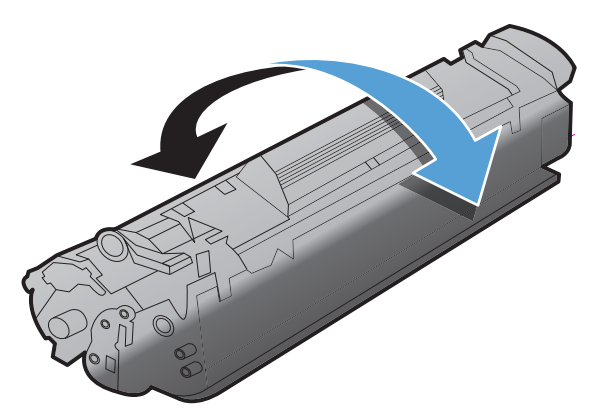

**4.** Dobre a lingüeta no lado esquerdo do cartucho para soltá-la e, em seguida, puxe a lingüeta até que toda a fita seja removida do cartucho. Coloque a lingüeta e a fita na caixa do cartucho de impressão para devolvê-las para reciclagem.

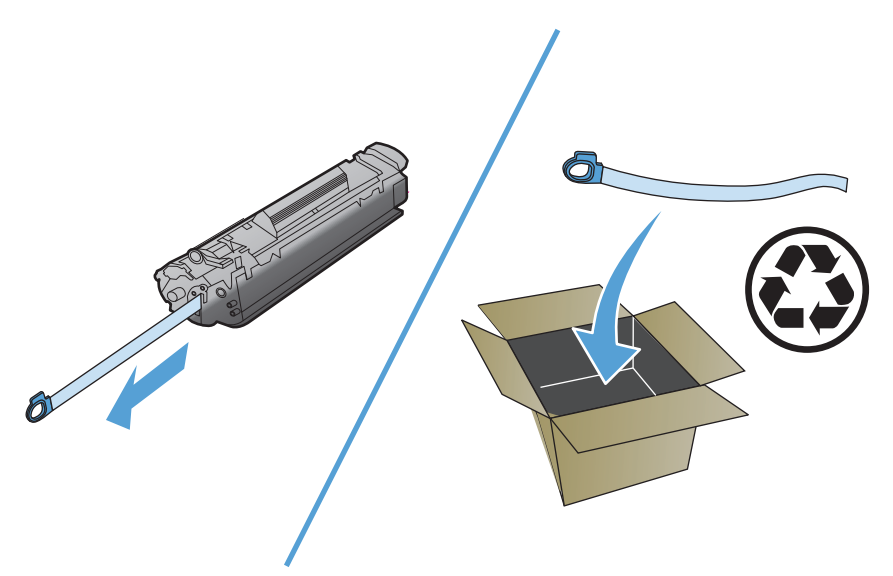

**5.** Insira novamente o cartucho no produto e feche a porta do cartucho de impressão.

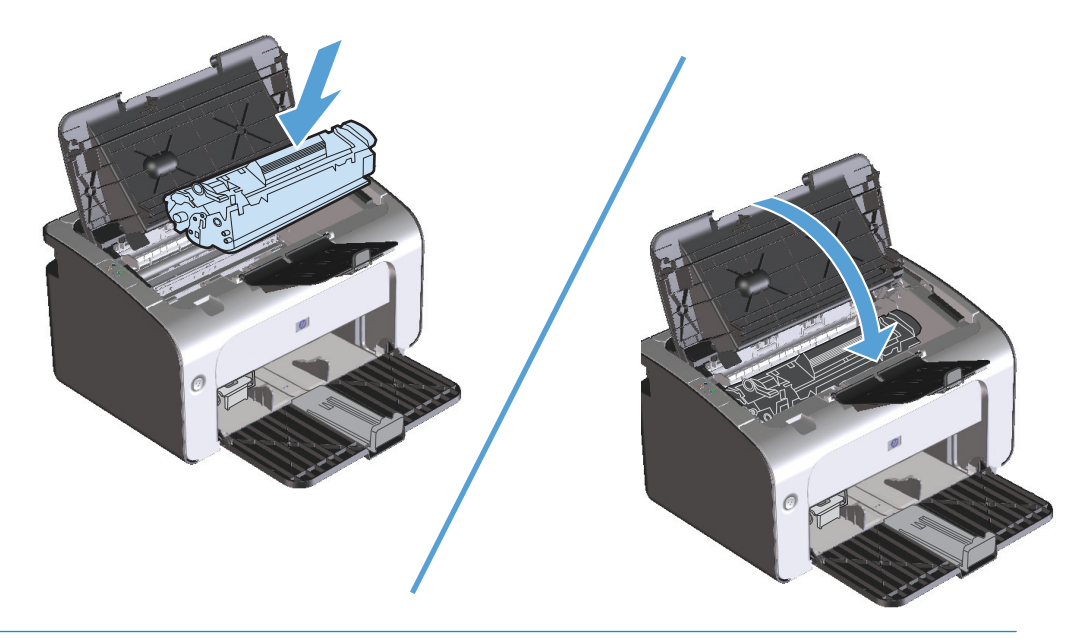

**CUIDADO:** Se o toner cair na sua roupa, remova-o esfregando com um pano seco e lave a roupa com água fria. *Água quente fixa o toner no tecido*.

#### **Como substituir o cilindro de recolhimento**

O uso freqüente de mídia de boa qualidade provoca desgaste. O uso de mídia de baixa qualidade requer que o cilindro de recolhimento seja substituído com mais freqüência.

Se o produto falhar repetidamente ao recolher a mídia (nenhuma mídia é alimentada), poderá ser necessário trocar ou limpar o cilindro de recolhimento. Consulte [Limpeza do cilindro de recolhimento na página 63](#page-76-0) para fazer um pedido de um novo cilindro de recolhimento.

**1.** Abra a porta do cartucho de impressão e remova o cartucho antigo.

**CUIDADO:** Para evitar danos ao cartucho de impressão, reduza sua exposição direta à luz. Cubra o cartucho de impressão com uma folha de papel.

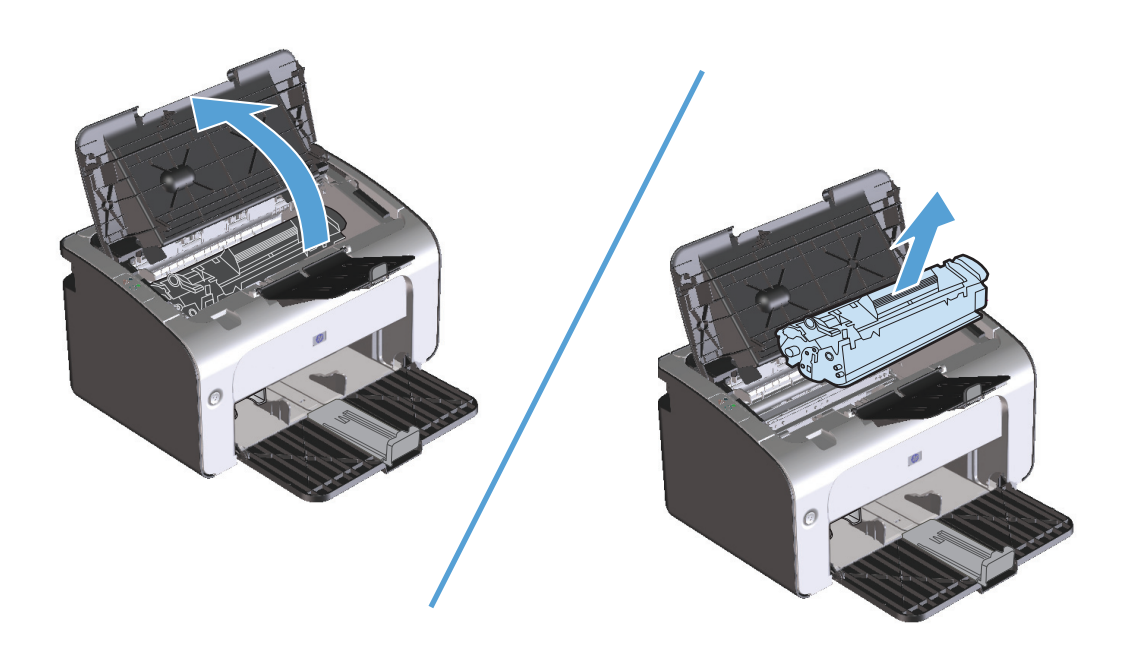

**2.** Localize o cilindro de recolhimento.

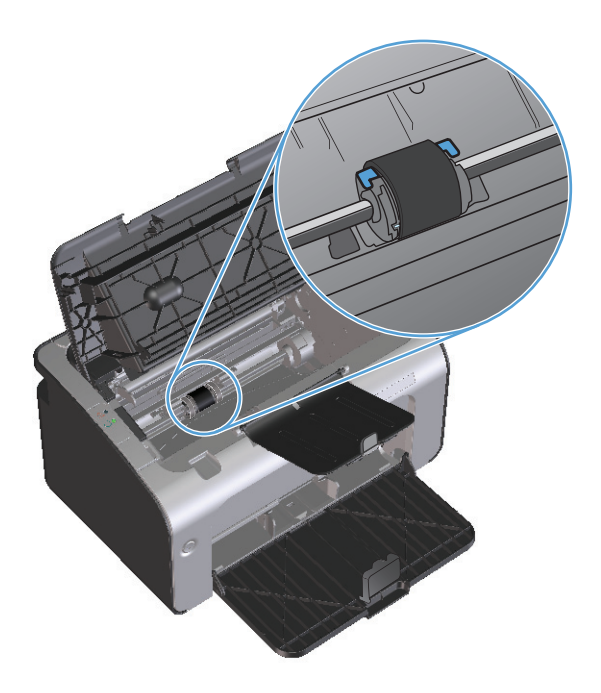

**3.** Solte as pequenas lingüetas brancas de cada lateral do cilindro de recolhimento e gire-o para a frente.

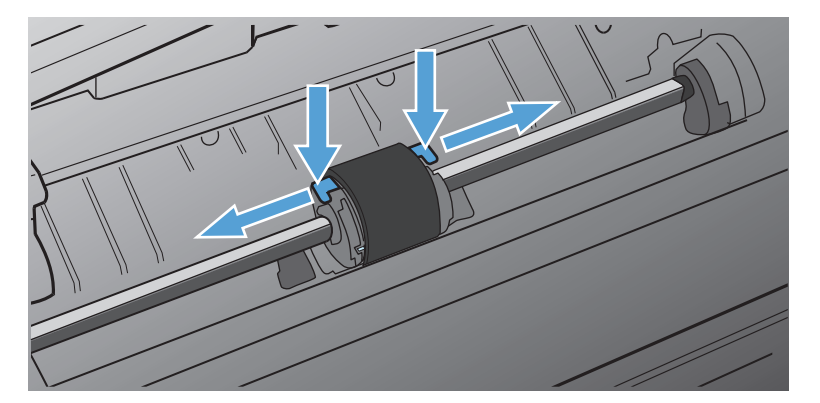

**4.** Retire suavemente o cilindro de recolhimento.

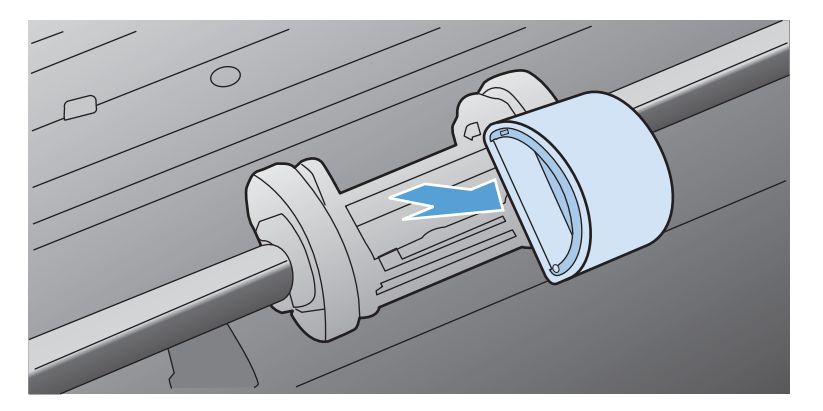
**5.** Posicione o novo cilindro de recolhimento na abertura. As aberturas circular e retangular nas laterais impedem a instalação incorreta do cilindro.

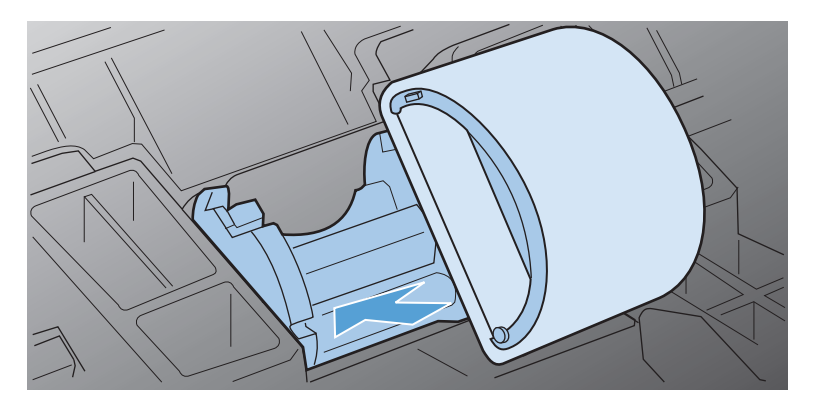

**6.** Gire a parte superior do novo cilindro de recolhimento até que ambos os lados se encaixem no lugar.

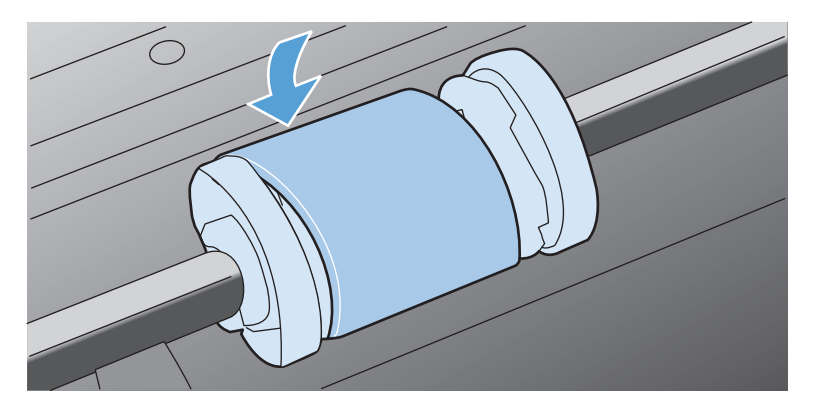

**7.** Insira novamente o cartucho no produto e feche a porta do cartucho de impressão.

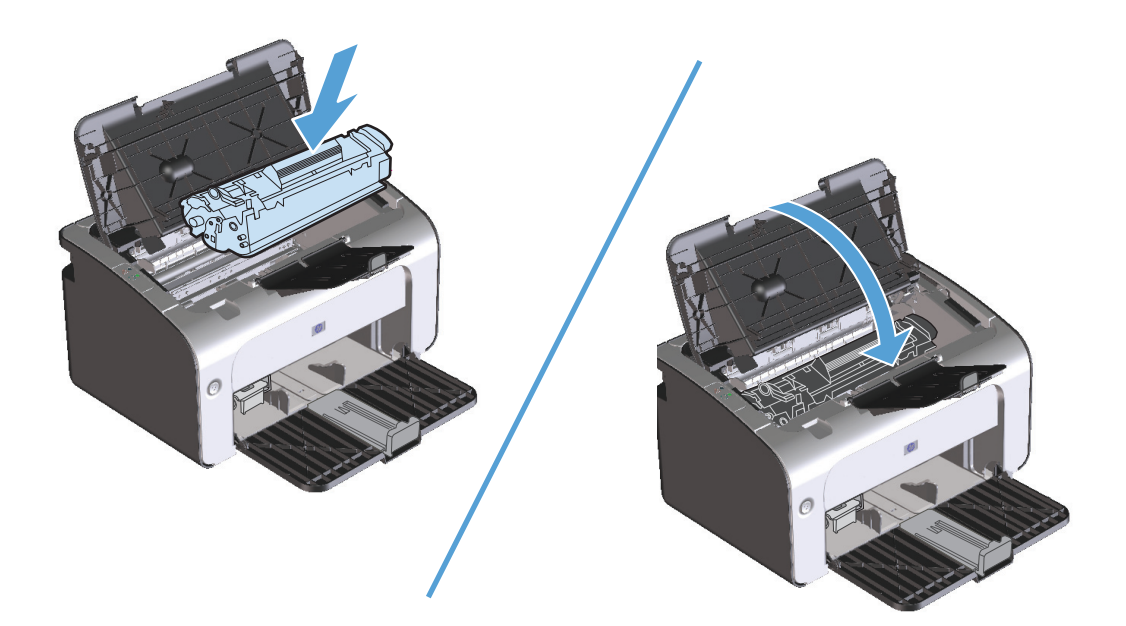

#### **Como substituir a almofada de separação**

O uso freqüente de mídia de boa qualidade provoca desgaste. O uso de mídia de baixa qualidade requer que a almofada de separação seja substituída com mais freqüência.

Se o produto puxar repetidamente várias folhas de mídia de uma só vez, poderá ser necessário trocar a almofada de separação.

**NOTA:** Antes de trocar a almofada de separação, limpe o cilindro de recolhimento. Consulte [Limpeza do](#page-76-0) [cilindro de recolhimento na página 63.](#page-76-0)

**AVISO!** Antes de trocar a almofada de separação da impressora, desligue o produto, desconecte o cabo de alimentação da tomada e espere o produto esfriar.

- **1.** Desconecte o cabo de alimentação do produto.
- **2.** Remova o papel e feche a bandeja de entrada. Coloque o produto de frente.
- **3.** Na parte inferior do produto, retire os dois parafusos que prendem a almofada de separação no lugar.

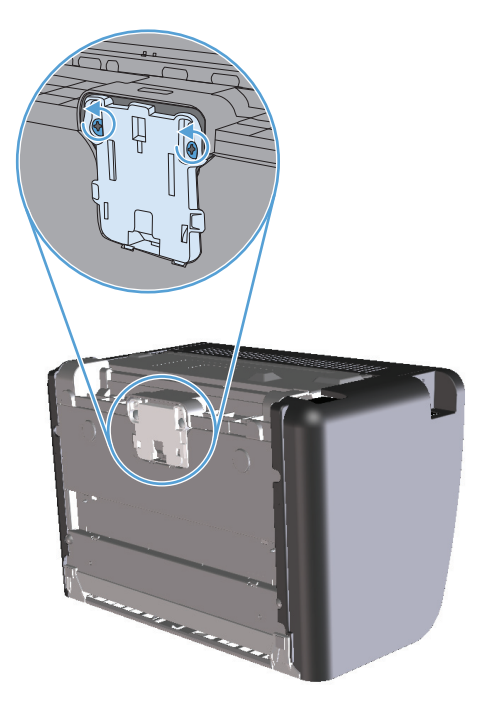

**4.** Remova a almofada de separação.

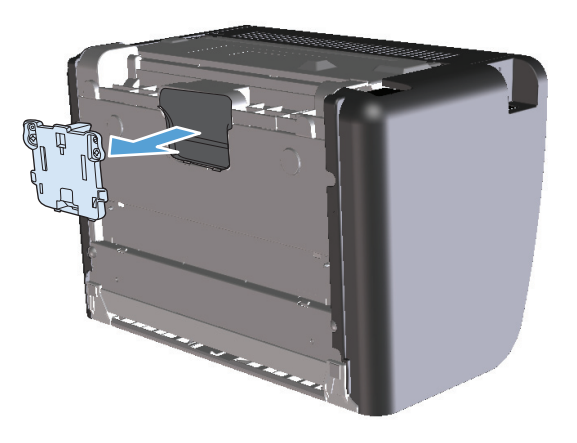

**5.** Insira a nova almofada de separação e parafuse-a no lugar.

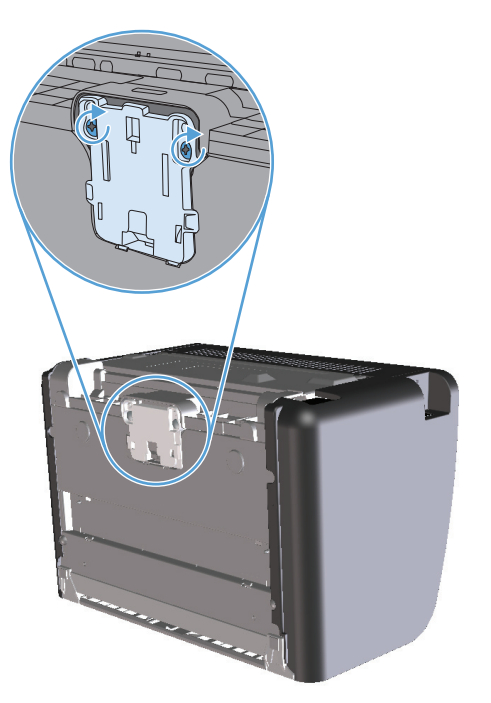

**6.** Reconecte o cabo de alimentação e, em seguida, ligue o produto.

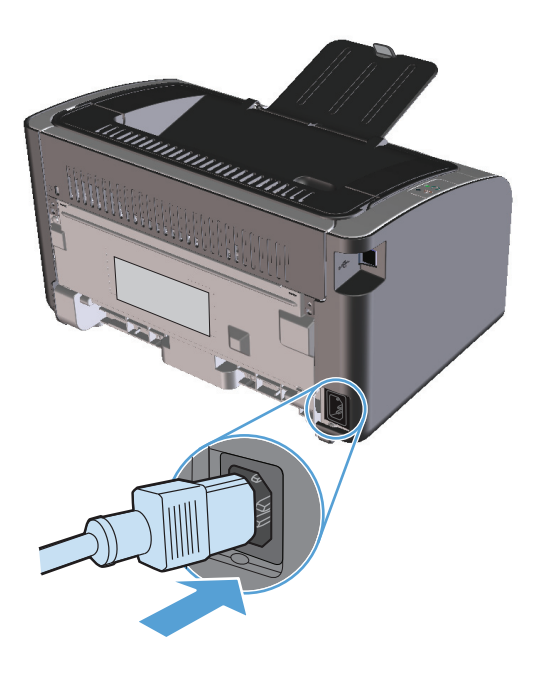

## <span id="page-76-0"></span>**Limpe o produto**

### **Limpeza do cilindro de recolhimento**

Se preferir limpar o cilindro de recolhimento antes de substituí-lo, siga estas instruções:

- **1.** Desconecte o cabo de alimentação do produto e remova o cilindro de recolhimento, como descrito em [Como substituir o cilindro de recolhimento na página 57](#page-70-0).
- **2.** Umedeça um pano sem fiapos em álcool isopropílico e esfregue o cilindro.

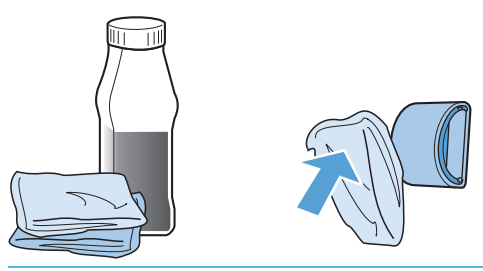

- **AVISO!** O álcool é inflamável. Mantenha o álcool e o pano afastados do fogo. Antes de fechar o produto e conectar o cabo de alimentação, aguarde até o álcool secar completamente.
- **W NOTA:** Em algumas áreas da Califórnia, os regulamentos sobre controle de poluição do ar restringem o uso do líquido Álcool Isopropílico (IPA) como agente de limpeza. Nessas áreas da Califórnia, desconsidere as recomendações anteriores e use um pano seco e sem fiapos misturado com água para limpar o cilindro de recolhimento.
- **3.** Use um pano seco e sem fiapos para limpar o cilindro de recolhimento e remover a poeira solta.

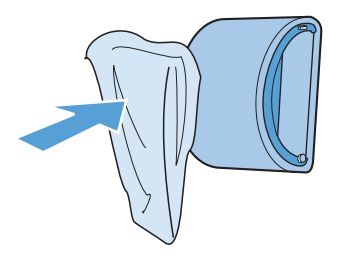

**4.** Aguarde até que o cilindro de recolhimento fique completamente seco antes de reinstalá-lo no produto.

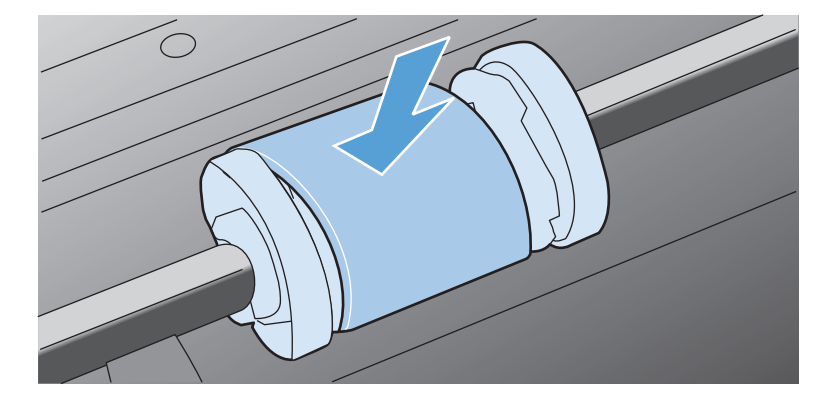

**5.** Reconecte o cabo de alimentação.

#### **Limpar a passagem do papel**

Se houver partículas ou pontos de toner nas impressões, limpe a passagem do papel. Esse processo utiliza uma transparência para remover poeira e toner da passagem do papel. Não utilize papel bond ou áspero.

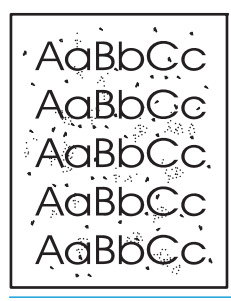

**NOTA:** Para obter melhores resultados, utilize uma folha de transparência. Se não for possível utilizar transparências, use mídia com qualidade de copiadora (60 a 163 g/m<sup>2</sup>), com superfície lisa.

- **1.** Verifique se o produto está inativo e se a luz Pronta  $\bigcup$  está acesa.
- **2.** Carregue a mídia na bandeja de entrada.
- **3.** Abra as **Propriedades** da impressora.
- **4.** Clique na guia **Configurações do dispositivo**.
- **5.** Na área **Página de limpeza**, clique no botão **Iniciar** para processar a página de limpeza.

**W NOTA:** O processo de limpeza leva aproximadamente dois minutos. A página de limpeza pára periodicamente durante o processo de limpeza. Não desligue o produto até que o processo de limpeza tenha sido concluído. Talvez seja necessário repetir o processo de limpeza várias vezes para limpar completamente o produto.

### **Limpeza da área do cartucho de impressão**

Não é necessário limpar a área do cartucho de impressão com freqüência. No entanto, a limpeza dessa área pode melhorar a qualidade das folhas impressas.

- **AVISO!** Antes de trocar a almofada de separação da impressora, desligue o produto, desconecte o cabo de alimentação da tomada e espere o produto esfriar.
	- **1.** Desconecte o cabo de alimentação do produto. Abra a porta do cartucho de impressão e remova o cartucho antigo.

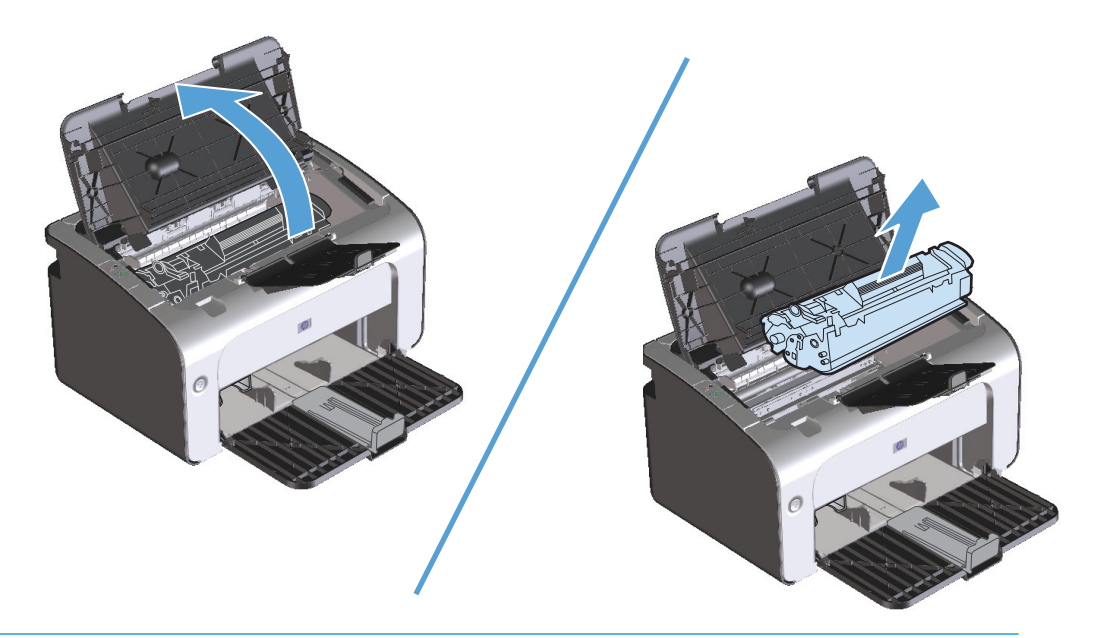

**CUIDADO:** Não toque na esponja preta do cilindro de transferência no interior do produto. Isso pode danificar o produto.

**CUIDADO:** Para evitar danos, não exponha o cartucho de impressão à luz. Cubra-o com uma folha de papel.

**2.** Com um pano seco e sem fiapos, limpe todos os resíduos da área da passagem do papel e a cavidade do cartucho de impressão.

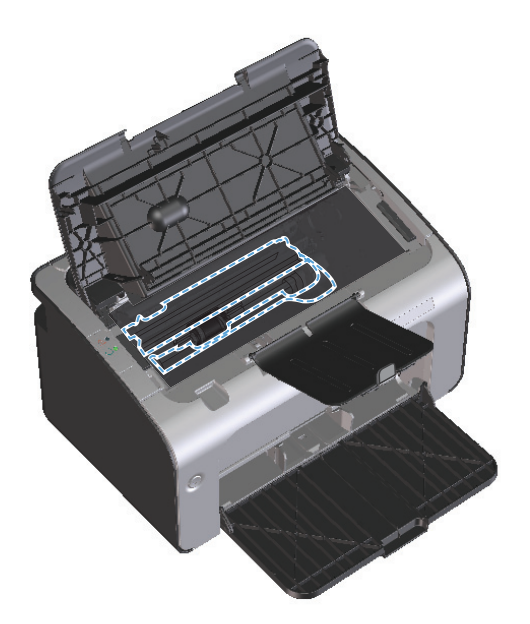

**3.** Reinstale o cartucho de impressão e feche a porta.

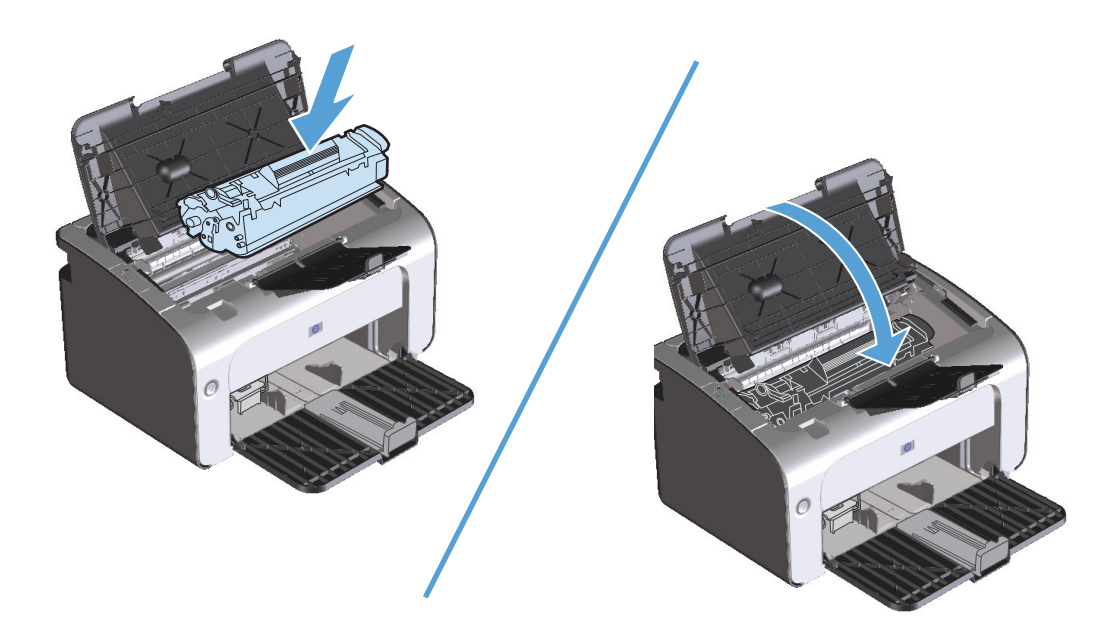

**4.** Desconecte o cabo de alimentação.

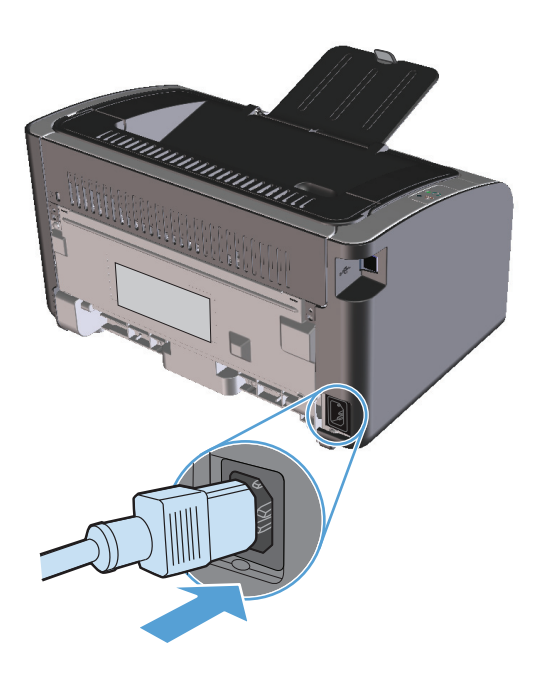

### **Limpeza do exterior**

Use um tecido macio, úmido, que não solte fibras, para retirar poeira e manchas do exterior do dispositivo.

## **Atualizações do produto**

Instruções de instalação e atualizações de software e firmware desse produto estão disponíveis em [www.hp.com/support/ljp1100series.](http://www.hp.com/support/ljp1100series) Clique em **Downloads e drivers**, clique no sistema operacional e selecione o download do produto.

# **8 Solucionar problemas**

- [Resolver problemas gerais](#page-83-0)
- [Interpretar padrões de luz do painel de controle](#page-85-0)
- [Eliminação de congestionamentos](#page-88-0)
- [Como solucionar problemas de manuseio de papel](#page-96-0)
- [Como solucionar problemas de qualidade de imagem](#page-97-0)
- [Resolver problemas de desempenho](#page-103-0)
- [Resolver problemas de conectividade](#page-104-0)
- [Como solucionar problemas de software](#page-106-0)

## <span id="page-83-0"></span>**Resolver problemas gerais**

Se o produto não estiver respondendo corretamente, execute as etapas da lista de verificação a seguir na ordem em que aparecem. Se o produto não passar em uma etapa, siga as sugestões de solução de problemas correspondentes. Se uma etapa resolver o problema, não será necessário seguir as demais etapas da lista de verificação.

#### **Lista de verificação de solução de problemas**

- **1.** Verifique se o produto está configurado corretamente.
	- **a.** Pressione o botão liga/desliga para ligar o produto ou desativar o modo Auto-Desligar.
	- **b.** Verifique as conexões do cabo de alimentação.
	- **c.** Verifique se a tensão de linha está correta para a configuração de energia do produto. (Consulte a etiqueta que fica na parte de trás do produto para saber os requisitos de tensão.) Se você estiver usando um filtro de linha e sua tensão não estiver dentro das especificações, conecte o produto diretamente na parede. Se já estiver conectado na parede, tente outra tomada.
	- **d.** Verifique se o cartucho de impressão está instalado corretamente.
	- **e.** Se nenhuma dessas medidas restaurar a energia, entre em contato com o Atendimento ao cliente HP.
- **2.** Verifique a conexão a cabo ou sem fio (somente modelos sem fio).
	- **a.** Verifique a conexão a cabo entre o produto e o computador. Verifique se a conexão está firme.
	- **b.** Verifique se o cabo não está danificado usando um outro cabo, se possível.
	- **c.** Em uma conexão sem fio, verifique a luz de rede sem fio no painel de controle.
		- Se a luz estiver acesa, o produto está conectado a uma rede.
		- Se a luz estiver piscando, o produto está procurando uma conexão de rede. Verifique se o roteador ou o ponto de acesso sem fio, bem como o produto, estão configurados para usar o mesmo modo ou protocolo.
		- Se a luz estiver apagada, o produto não está conectado à rede e a unidade sem fio do produto pode estar desligada. Pressione o botão de rede sem fio para tentar uma conexão com a rede ou execute o utilitário de Configuração sem fio para configurar o produto. Consulte [Como](#page-39-0) [usar o utilitário de configuração sem fio na página 26](#page-39-0). Para verificar se o produto encontrou a rede, imprima uma página de configuração. O produto deve ter um endereço IP atribuído.

Se o produto continuar sem conexão com a rede, desinstale e depois reinstale o produto. Se o erro persistir, entre em contato com um administrador de rede ou consulte o manual do usuário do roteador ou do ponto de acesso sem fio.

- **3.** Verifique se alguma luz do painel de controle está acesa. Consulte [Interpretar padrões de luz do painel](#page-85-0) [de controle na página 72.](#page-85-0)
- **4.** Verifique se o papel que está usando atende às especificações.
- **5.** Verifique se o papel está carregado corretamente na bandeja de entrada.
- **6.** Verifique se o software do produto está instalado corretamente.
- **7.** Verifique se você instalou o driver da impressora desse produto. Verifique o programa para ver se você está usando o driver da impressora deste produto.
- **8.** Imprima uma página de configuração. Consulte [Impressão das páginas de informações na página 48.](#page-61-0)
	- **a.** Se a página não for impressa, verifique se a bandeja de entrada contém papel.
	- **b.** Se a página ficar congestionada no produto, consulte [Eliminação de congestionamentos](#page-88-0) [na página 75.](#page-88-0)
- **9.** Imprima um documento pequeno usando outro programa que já tenha funcionado corretamente antes. Se isso funcionar, o problema está no programa que você está utilizando. Se não funcionar (se o documento não for impresso), execute estes procedimentos:
	- **a.** Tente imprimir o trabalho de outro computador que tenha o software do produto instalado.
	- **b.** Verifique a conexão do cabo USB. Direcione o produto para a porta adequada ou reinstale o software, escolhendo o tipo de conexão que será usada.
	- **c.** Se a qualidade da impressão não for aceitável, siga estas etapas:
		- Verifique se as configurações de impressão estão corretas para a mídia que está sendo usada. Consulte [Troque o driver de impressão para que corresponda ao tamanho e tipo do](#page-45-0) [papel na página 32.](#page-45-0)
		- Utilize os procedimentos em [Como solucionar problemas de qualidade de imagem](#page-97-0) [na página 84](#page-97-0) para solucionar problemas de qualidade de impressão.

#### **Fatores que afetam o desempenho do produto**

Vários fatores afetam o tempo necessário para imprimir um trabalho:

- Uso de papel especial (como transparências, papel pesado e de tamanho personalizado);
- Processamento e tempo de download do produto;
- Complexidade e tamanho dos gráficos;
- Velocidade do computador utilizado;
- A conexão da rede ou USB:
- A configuração de E/S do produto

## <span id="page-85-0"></span>**Interpretar padrões de luz do painel de controle**

#### **Tabela 8-1 Legenda das luzes de status**

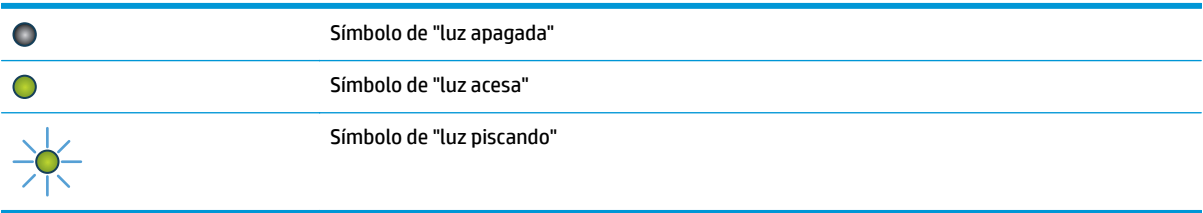

#### **Tabela 8-2 Padrões de luz do painel de controle**

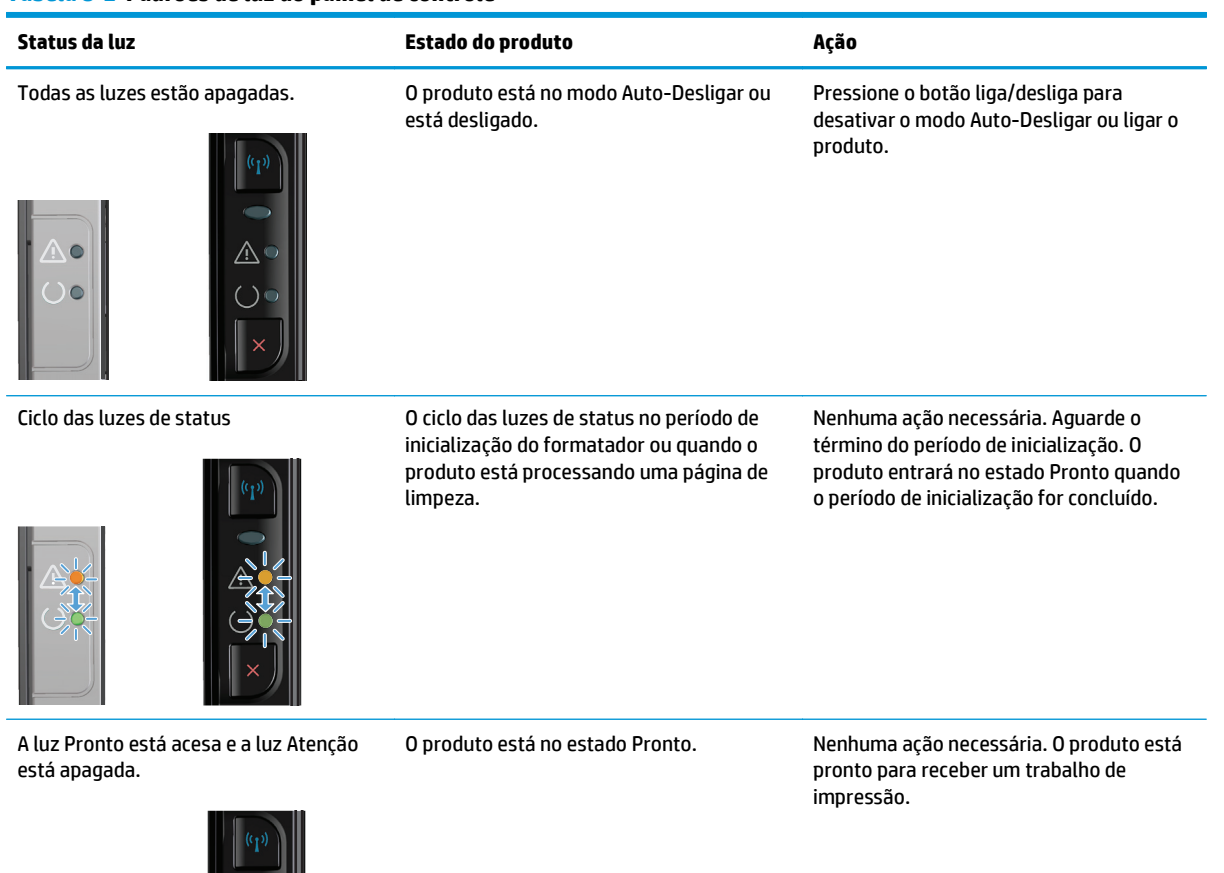

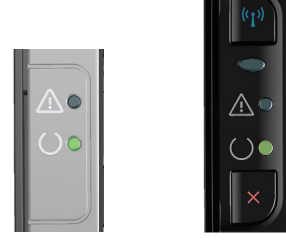

72 Capítulo 8 Solucionar problemas PTWW

#### **Tabela 8-2 Padrões de luz do painel de controle (continuação)**

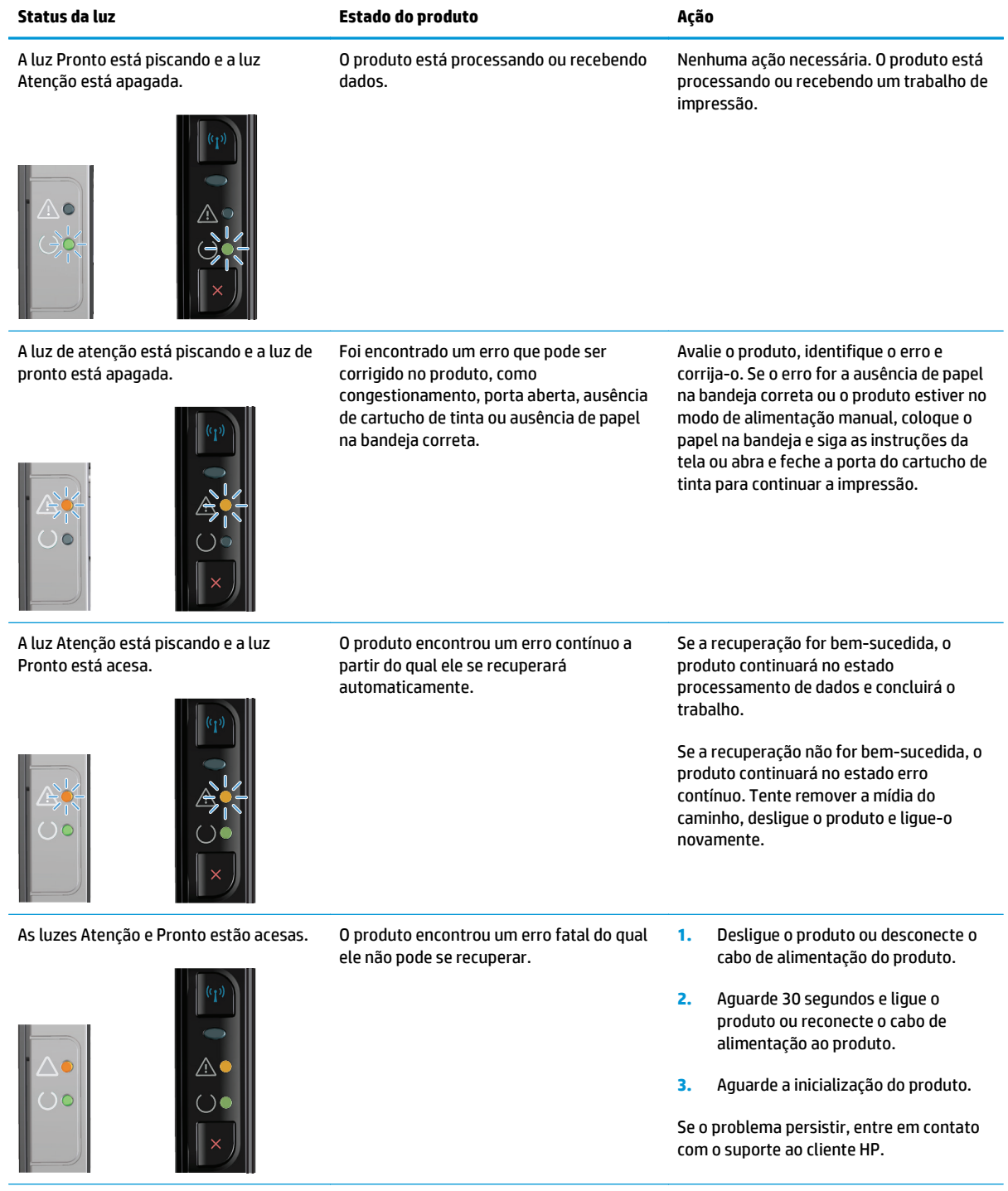

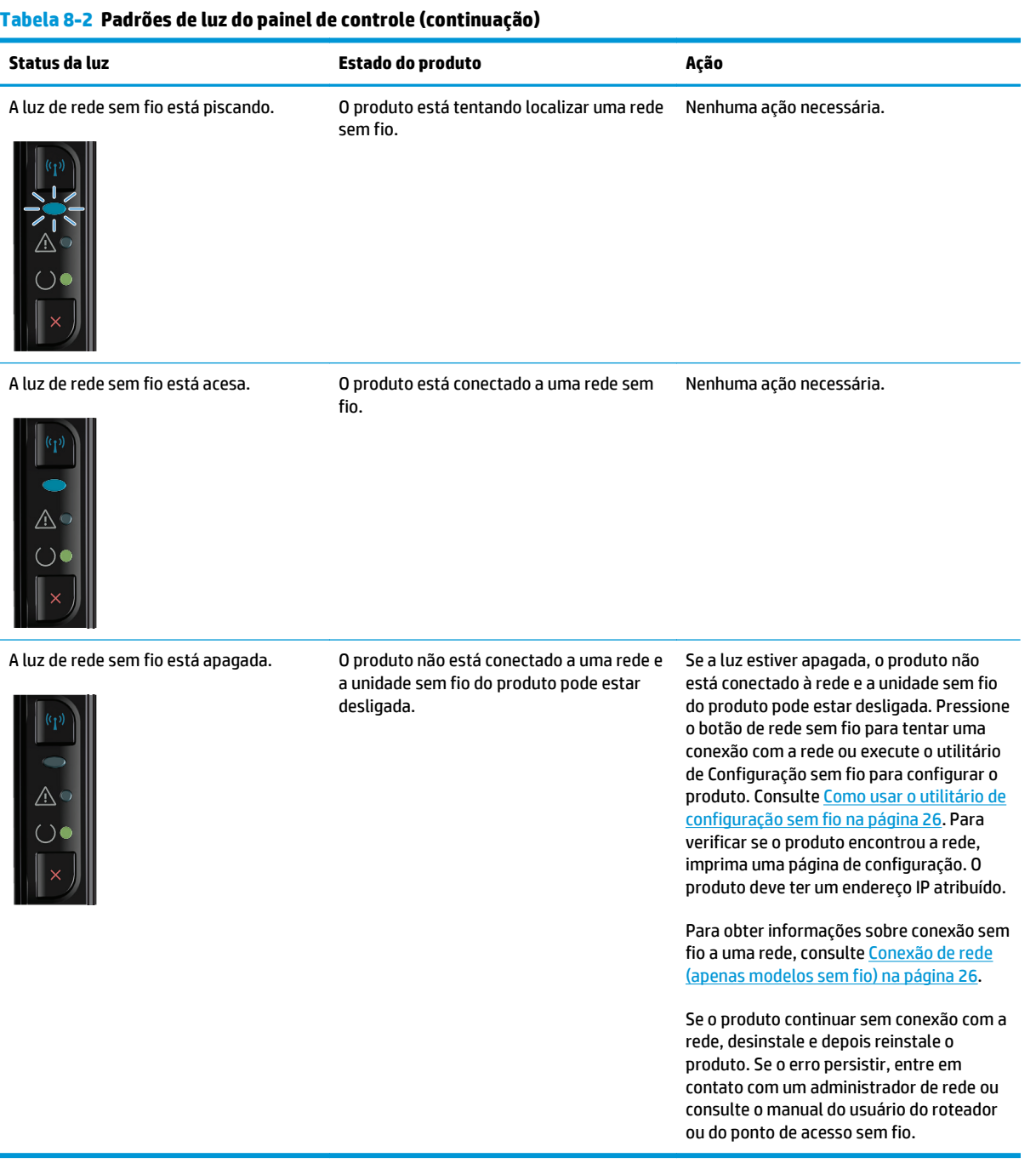

## <span id="page-88-0"></span>**Eliminação de congestionamentos**

Ao eliminar atolamentos, tenha bastante cuidado para não rasgar o papel atolado. Se um pequeno pedaço de papel for deixado no produto, isso poderá causar mais atolamentos.

#### **Motivos comuns de atolamentos**

- A bandeja de entrada está carregada de maneira incorreta ou está muito cheia.
- **W NOTA:** Quando adicionar mídia nova, sempre remova toda a mídia da bandeja de entrada e endireite a pilha inteira. Isso ajuda a evitar alimentações múltiplas e reduz os congestionamentos de mídia.
- A mídia não atende às especificações da HP.
- Pode ser necessário limpar o produto para remover poeira de papel e outras partículas do caminho do papel.

Um toner solto pode permanecer no produto após um congestionamento de mídia. Esse toner é limpo depois da impressão de algumas folhas.

**CUIDADO:** Se cair toner em sua roupa, lave-a com água fria. *A água quente fixará o toner permanentemente no tecido*.

### **Locais de congestionamento**

atolamentos podem ocorrer nas seguintes partes do produto.

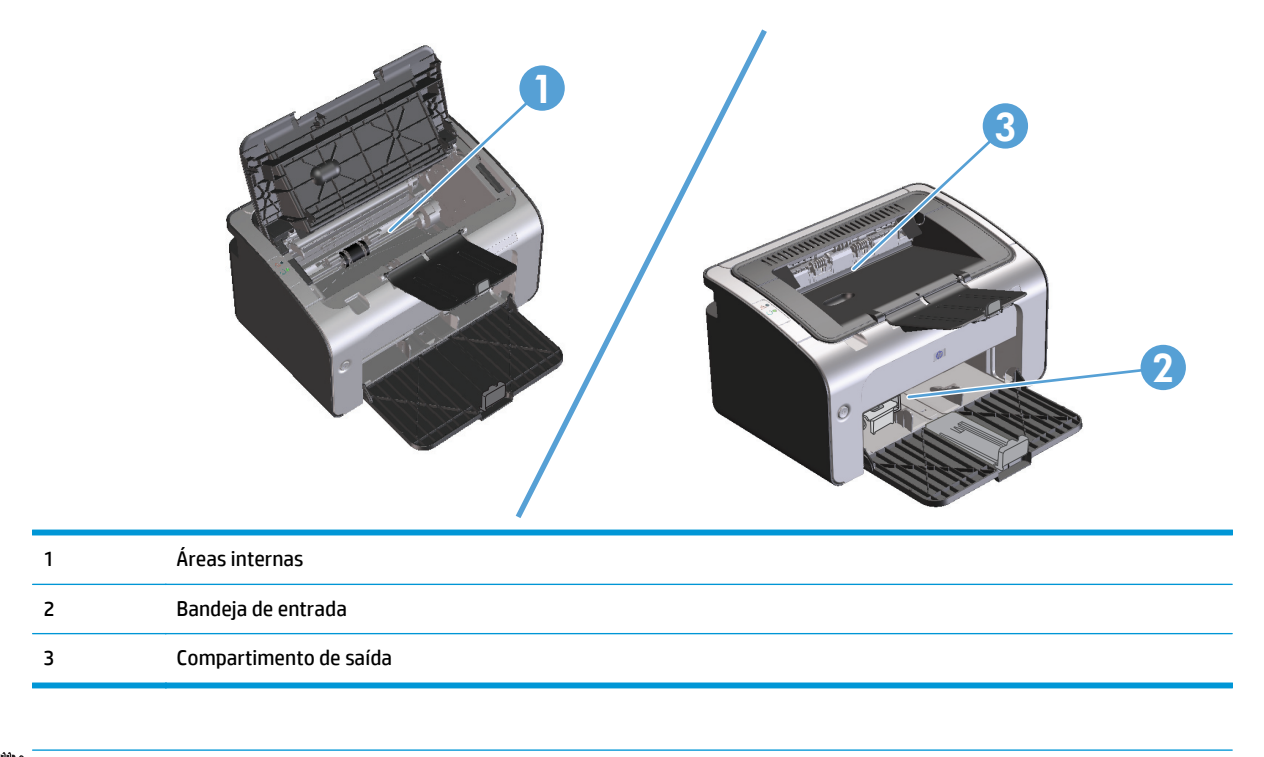

**WE NOTA:** Os congestionamentos podem ocorrer em mais de um local.

#### **Como eliminar congestionamentos da bandeja de entrada**

**CUIDADO:** Não use objetos pontiagudos, como pinças ou alicates, para remover congestionamentos. Os danos causados por objetos pontiagudos não serão cobertos pela garantia.

Ao remover a mídia congestionada, puxe-a em posição vertical para fora do produto. Puxar a mídia congestionada para fora em ângulo pode danificar o produto.

**W NOTA:** Dependendo da localização do atolamento, poderão ser necessárias algumas das seguintes etapas.

**1.** Abra a porta do cartucho de impressão e remova o cartucho antigo.

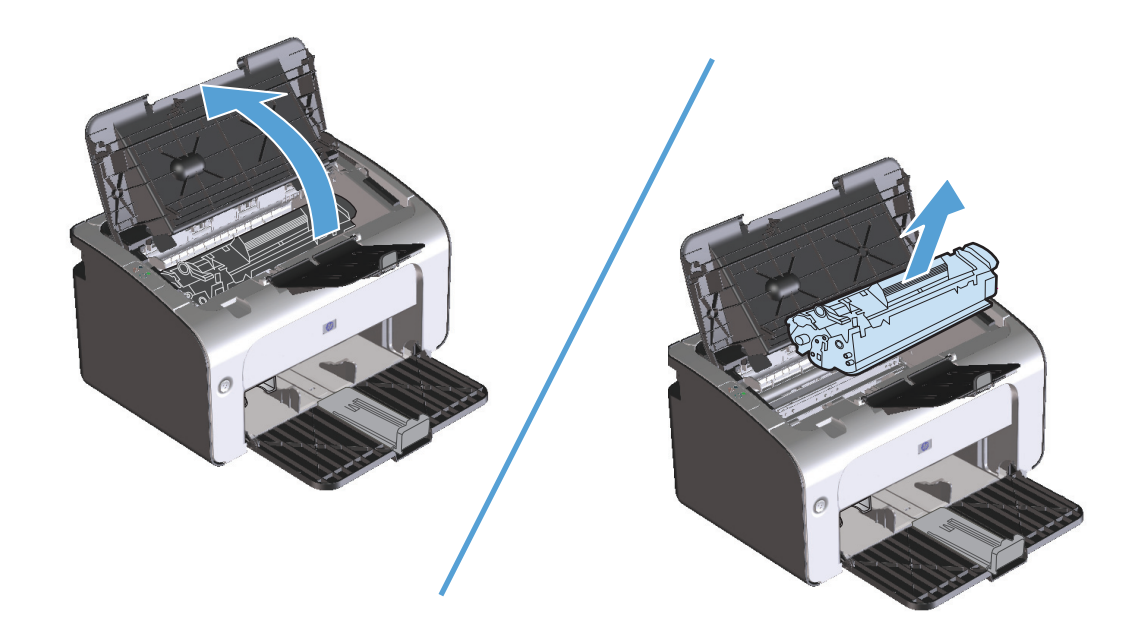

**2.** Remova a pilha de mídia da bandeja de entrada.

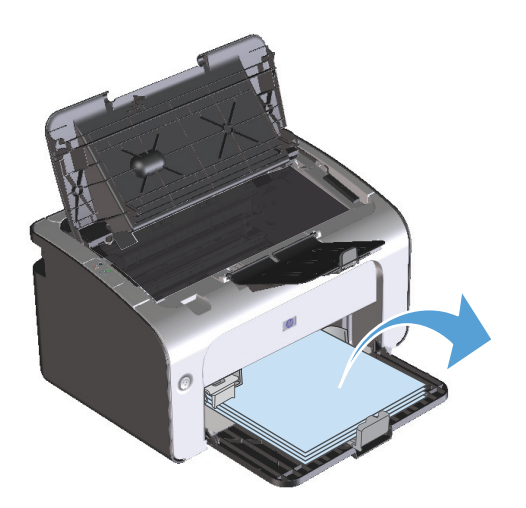

**3.** Com as duas mãos, pegue as laterais da mídia atolada mais visível (incluindo a parte do meio) e puxe-a cuidadosamente até soltá-la do produto.

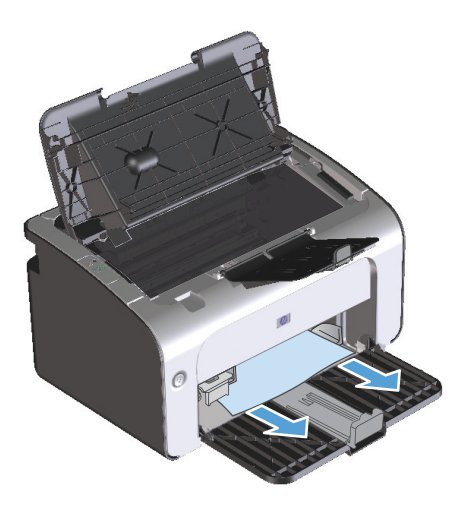

**4.** Reinstale o cartucho de impressão e feche a porta.

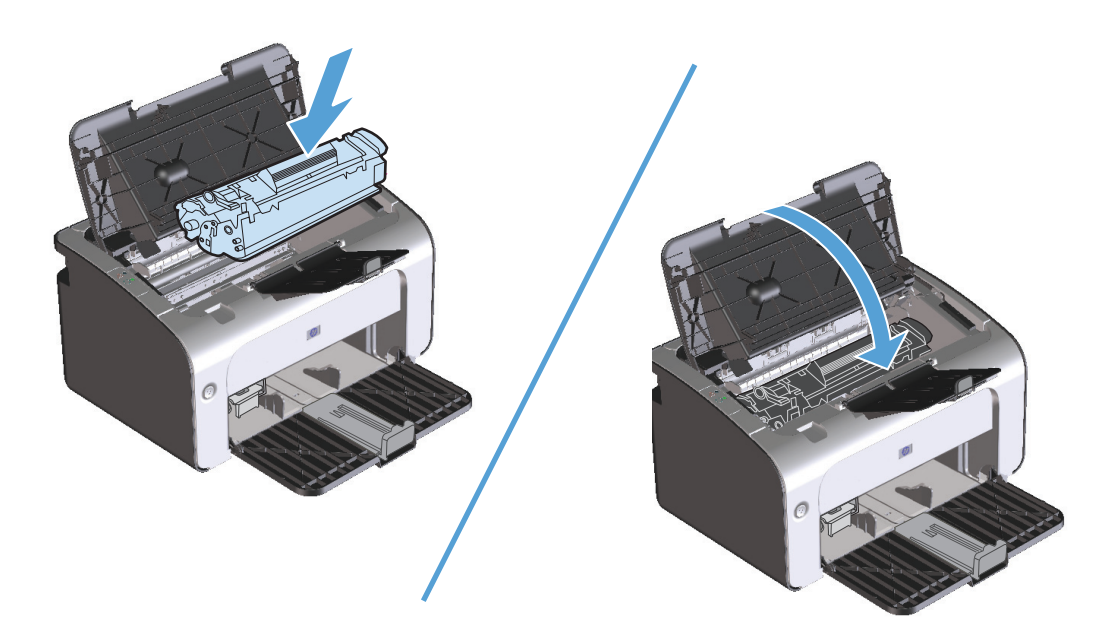

#### **Como eliminar congestionamentos das áreas de saída**

- **AL CUIDADO:** Não use objetos pontiagudos, como pinças ou alicates, para remover congestionamentos. Os danos causados por objetos pontiagudos não serão cobertos pela garantia.
	- **1.** Abra a porta do cartucho de impressão e remova o cartucho antigo.

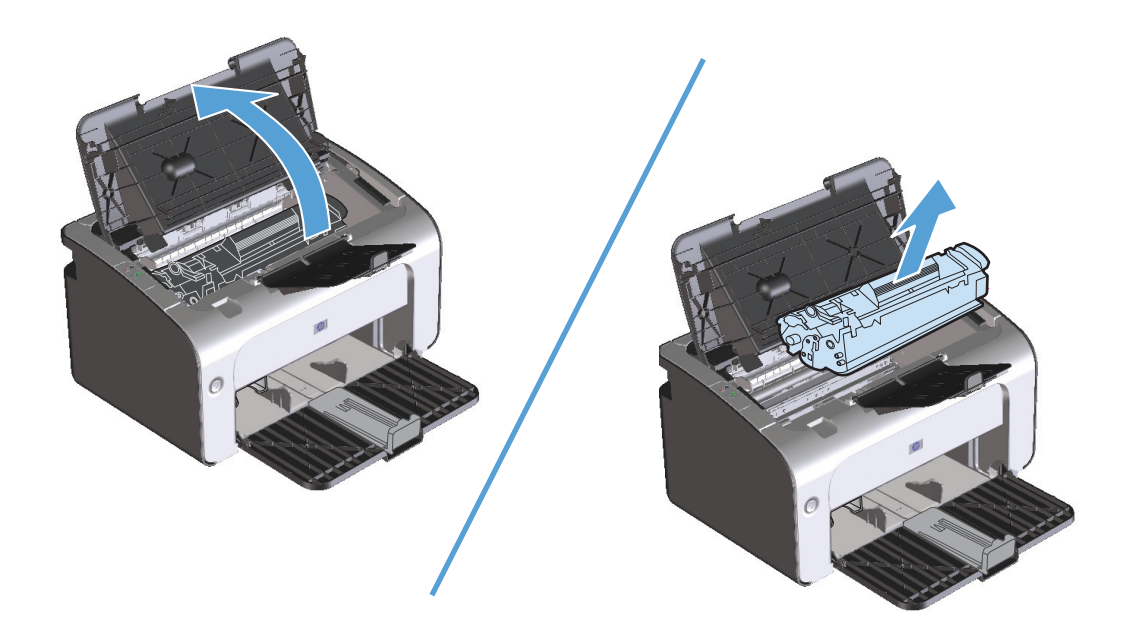

**2.** Mantenha a porta do cartucho de impressão aberta e, com as duas mãos, segure a lateral da mídia que estiver mais visível (inclusive o meio) e puxe-a cuidadosamente para fora da impressora.

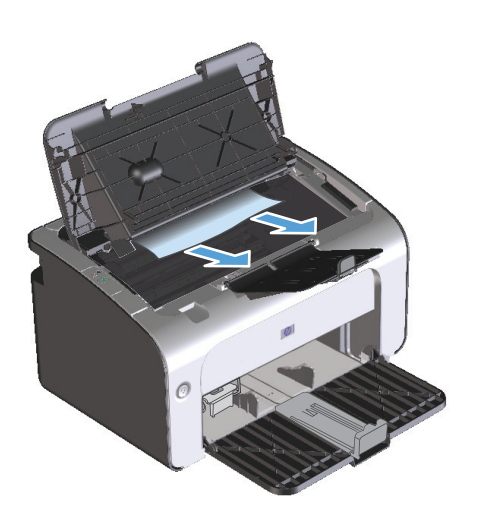

**3.** Reinstale o cartucho de impressão e feche a porta.

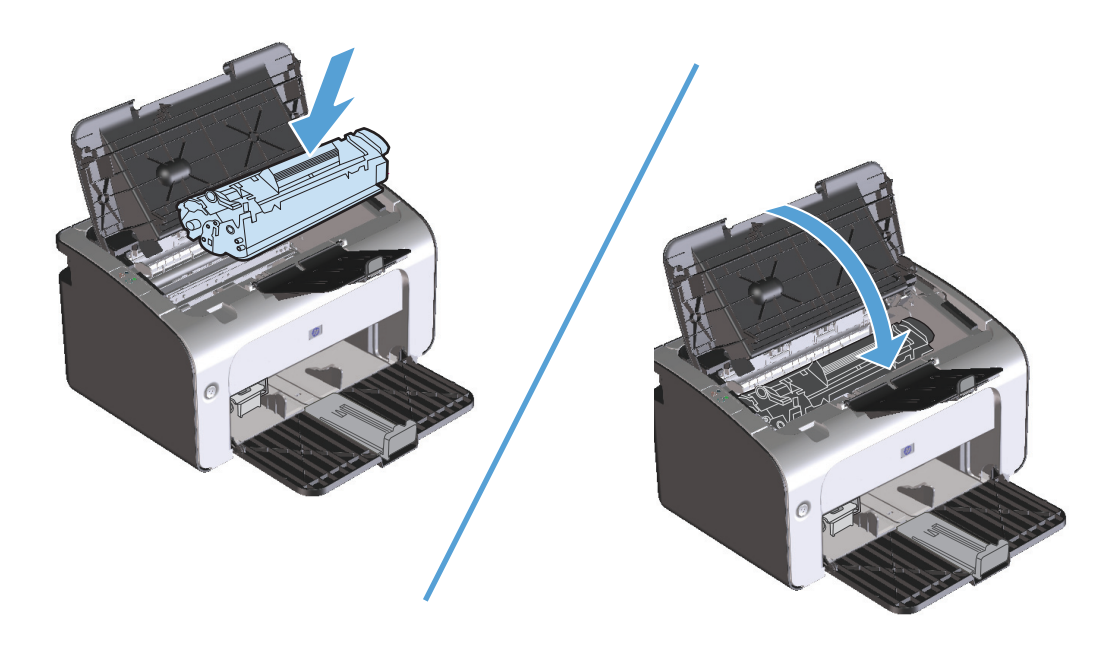

#### **Como eliminar congestionamentos de dentro do produto**

**1.** Abra a porta do cartucho de impressão e remova o cartucho antigo.

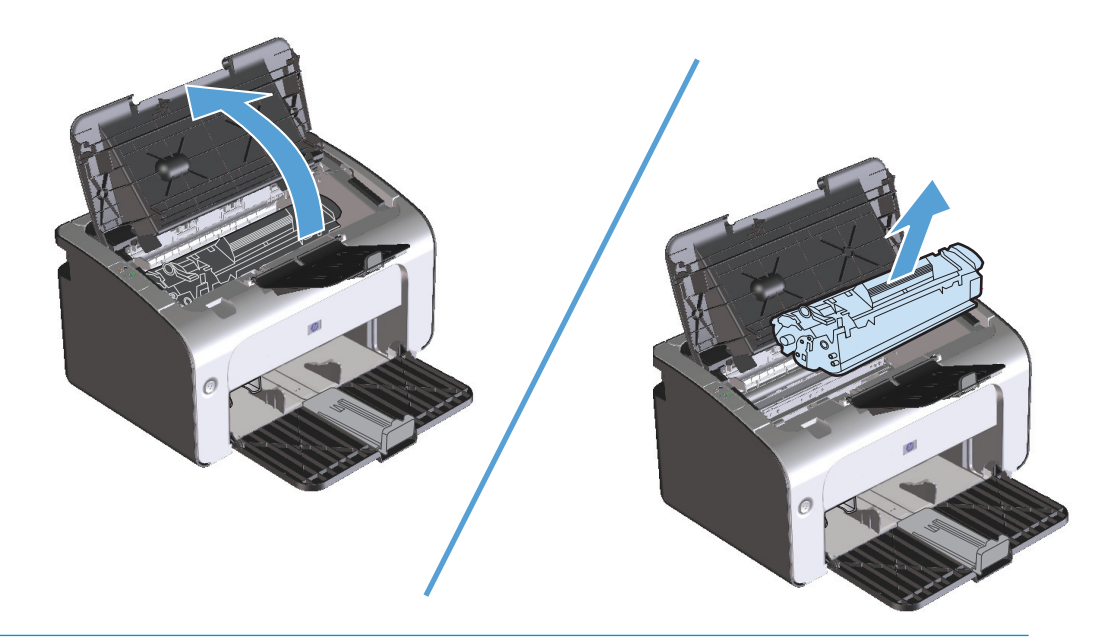

- **CUIDADO:** Para evitar danos, não exponha o cartucho de impressão à luz. Cubra-o com uma folha de papel.
- **2.** Se conseguir ver o papel congestionado, pegue-o com cuidado e retire-o do produto lentamente.

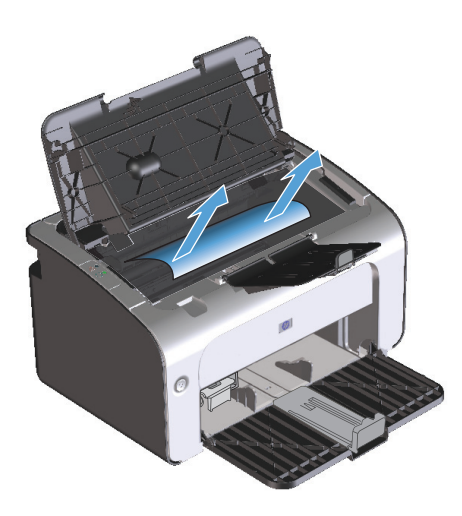

**3.** Reinstale o cartucho de impressão e feche a porta.

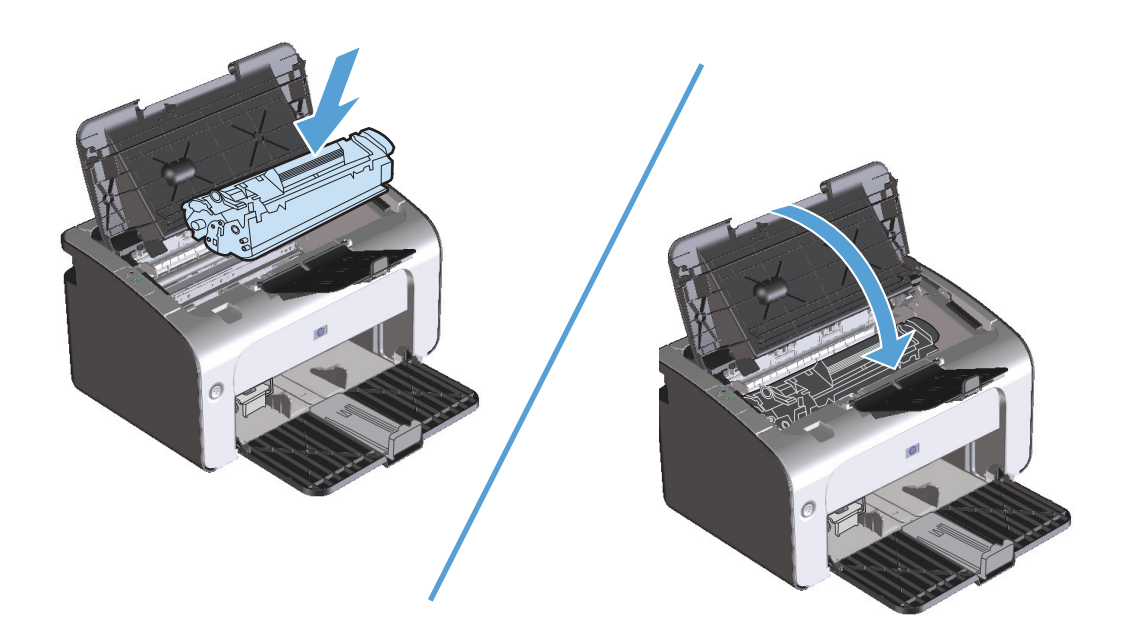

#### **Como solucionar congestionamentos repetidos**

- Verifique se a bandeja de entrada não está sobrecarregada. A capacidade da bandeja de entrada varia, dependendo do tipo de mídia de impressão que está sendo usado.
- Verifique se as guias da mídia estão adequadamente ajustadas.
- Verifique se a bandeja de entrada está presa no lugar.
- Não adicione mídia de impressão à bandeja de entrada enquanto o produto estiver imprimindo.
- Use apenas tipos e tamanhos de papel recomendados pela HP.
- Não ventile a mídia antes de carregá-la na bandeja. Para soltar a resma, segure-a firmemente com ambas as mãos e torça a mídia girando as mãos em direções opostas.
- Não deixe mídia de impressão empilhada na bandeja de saída. O tipo de mídia de impressão e a quantidade de toner usado afetam a capacidade da bandeja de saída.
- Verifique a conexão da alimentação. Certifique-se de que o cabo de alimentação esteja firmemente conectado ao produto e à caixa da fonte de alimentação. Conecte o cabo de força a uma tomada de alimentação aterrada.

#### **Como alterar a configuração de recuperação de congestionamento**

Quando o recurso Recuperação de atolamentos está ativado, o produto imprime novamente as páginas que foram danificadas pelo atolamento.

- **1.** Abra a caixa de diálogo Propriedades.
- **2.** Clique na guia **Configurações do dispositivo**.
- **3.** Clique na opção **Automático** ou na opção **Desligado** em **Recuperação do congestionamento**.

## <span id="page-96-0"></span>**Como solucionar problemas de manuseio de papel**

Os problemas a seguir com a mídia provocam desvios na qualidade da impressão, congestionamentos ou danos ao produto.

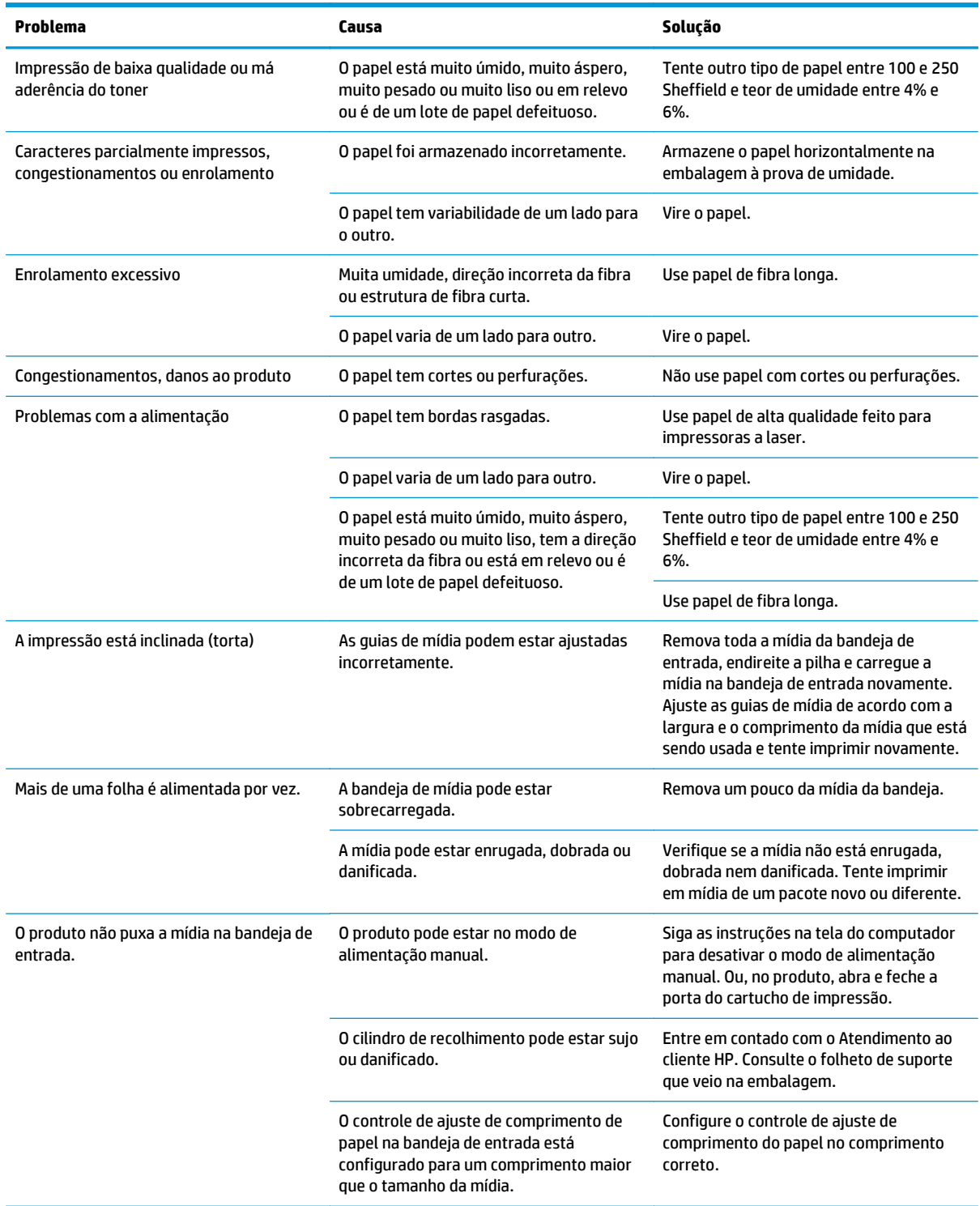

## <span id="page-97-0"></span>**Como solucionar problemas de qualidade de imagem**

Você pode evitar a maioria dos problemas de qualidade de impressão seguindo estas diretrizes.

- Use papel que atenda às especificações da HP. Consulte [Papel e mídia de impressão na página 29.](#page-42-0)
- Limpe o produto conforme a necessidade. Consulte [Limpe o produto na página 63](#page-76-0).

#### **Exemplos de imagens com defeitos**

Esta seção fornece informações sobre a identificação e a correção de defeitos na impressão.

**MOTA:** Se essas etapas não corrigirem o problema, entre em contato com um revendedor autorizado ou representante de serviços HP.

#### **Impressão clara ou fraca**

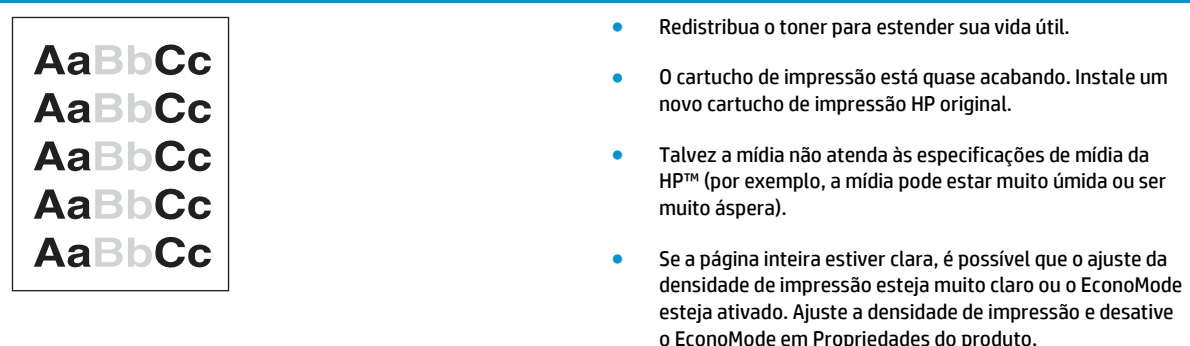

#### **Partículas de toner**

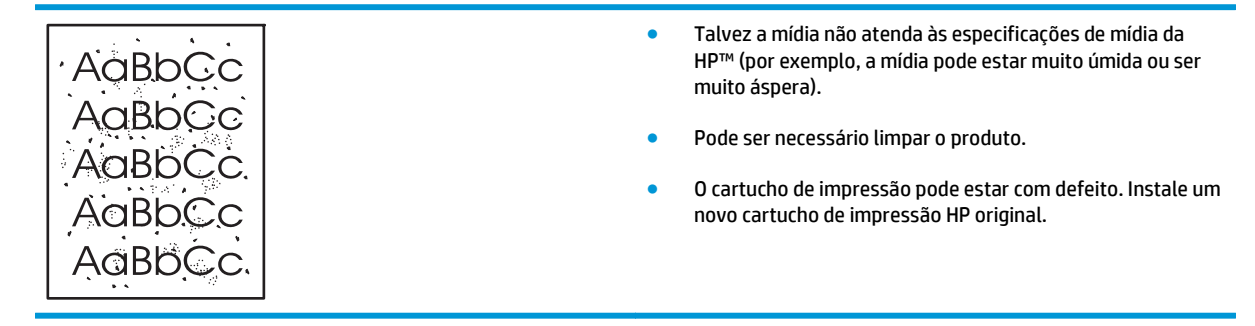

#### **Caracteres parcialmente impressos**

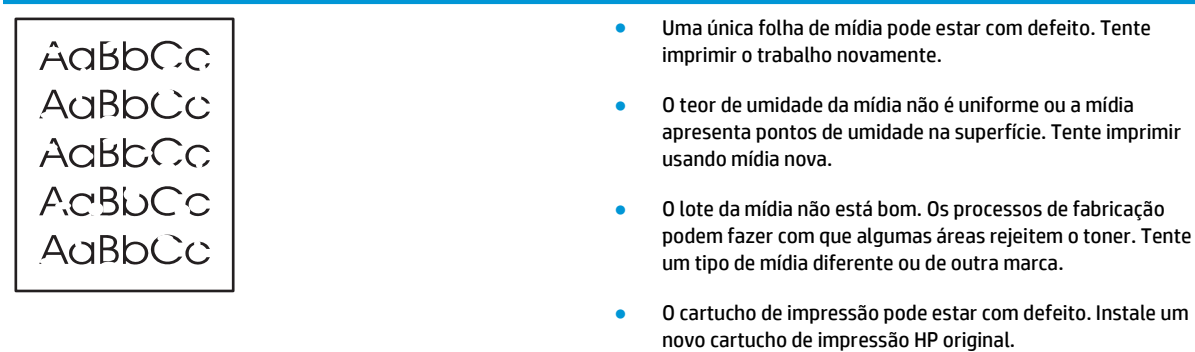

### **Linhas verticais**

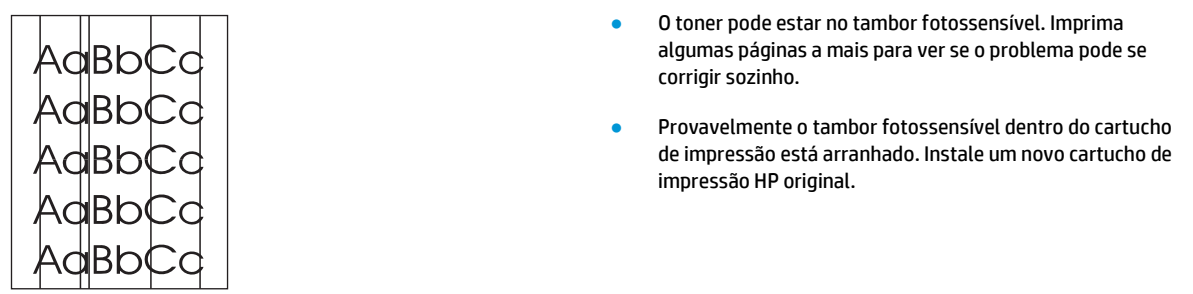

### **Fundo acinzentado**

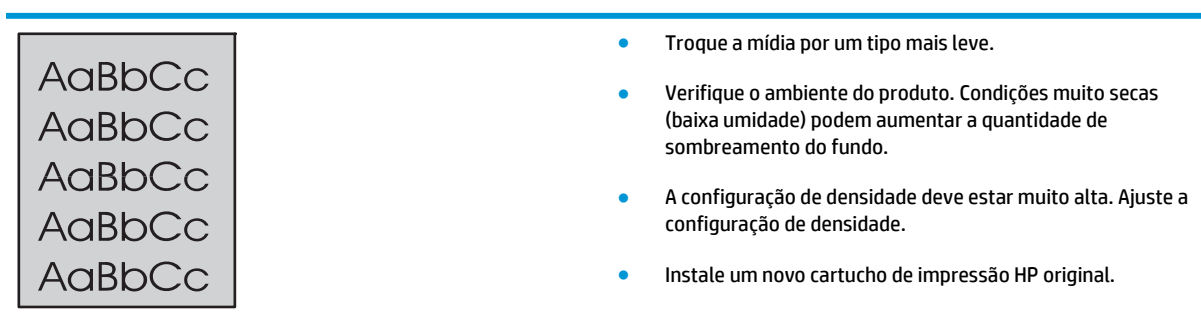

#### **Mancha de toner**

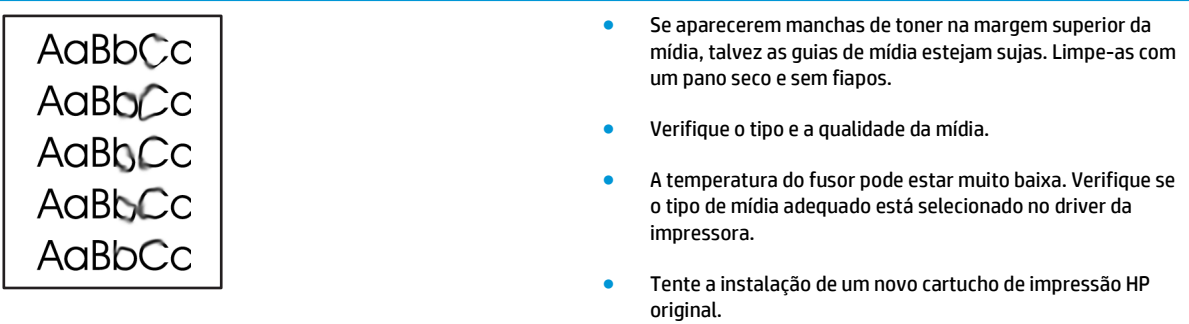

#### **Toner solto**

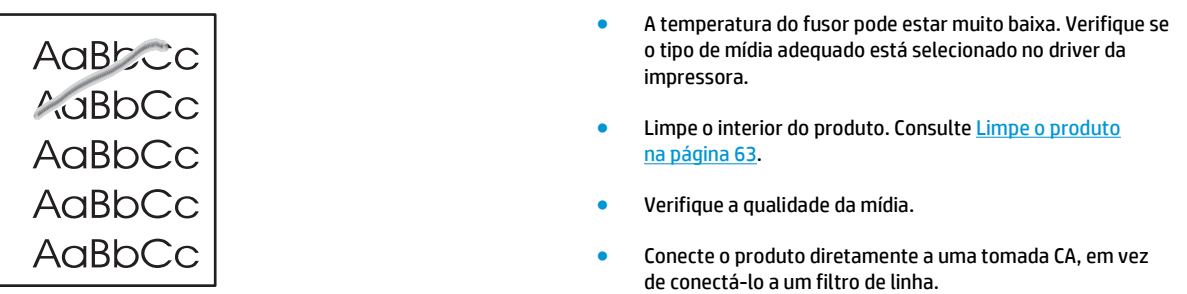

### **Defeitos verticais repetitivos**

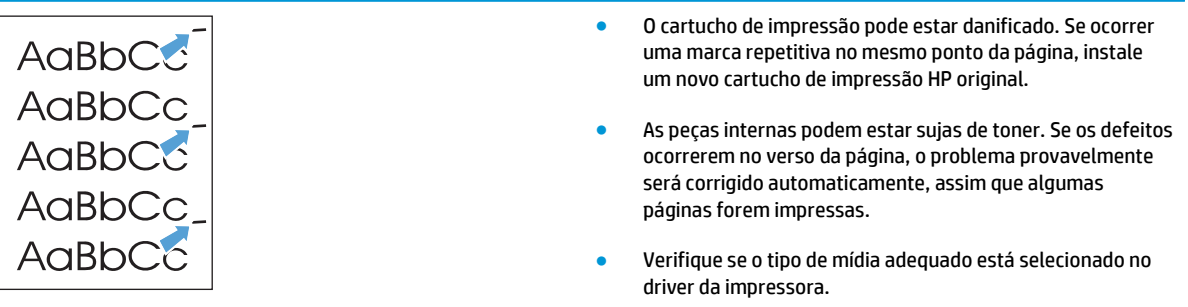

### **Caracteres deformados**

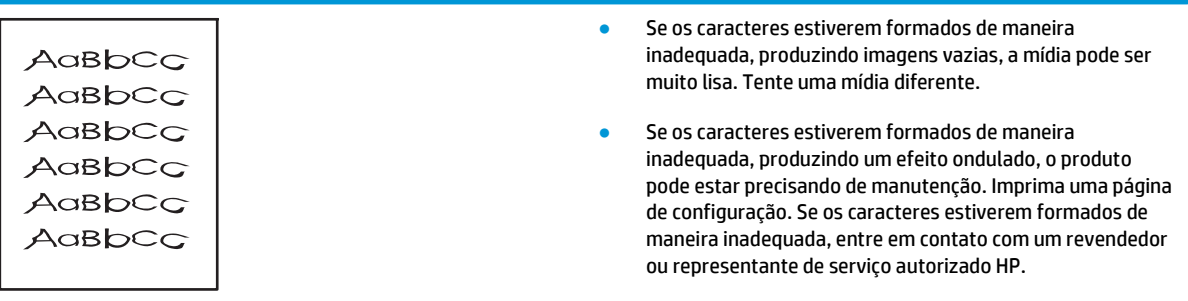

#### **Inclinação da página**

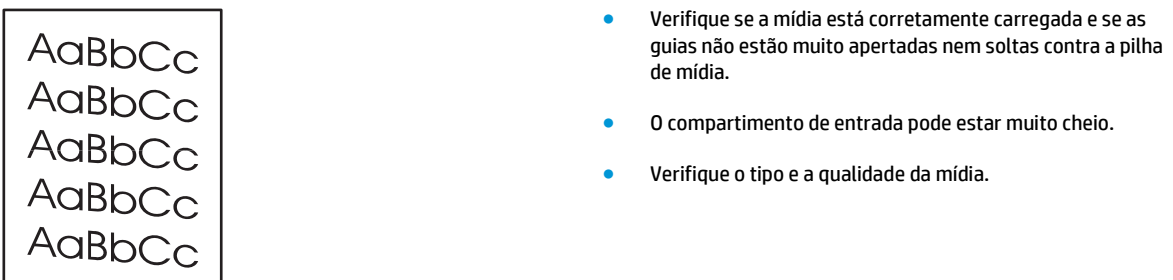

## **Enrolamento ou ondulação**

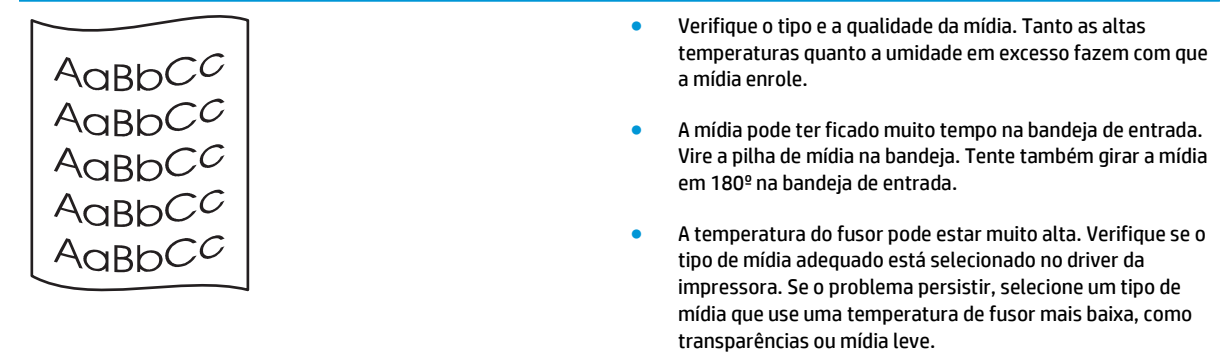

#### **Rugas ou dobras**

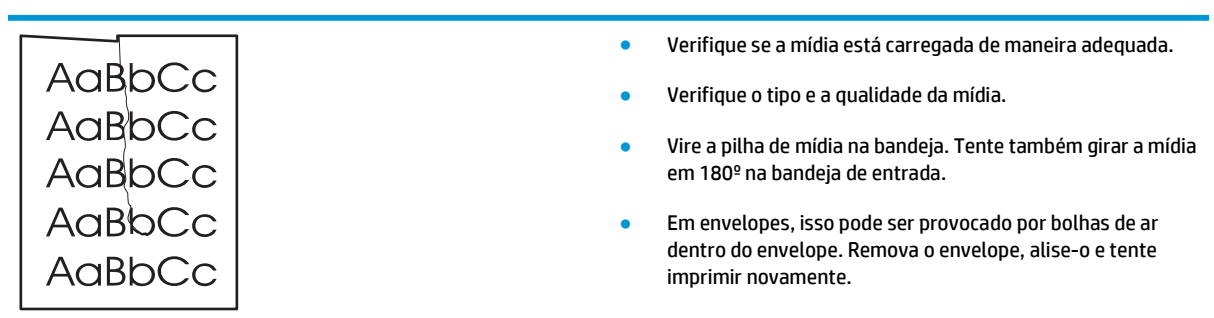

## **Contorno da dispersão de toner**

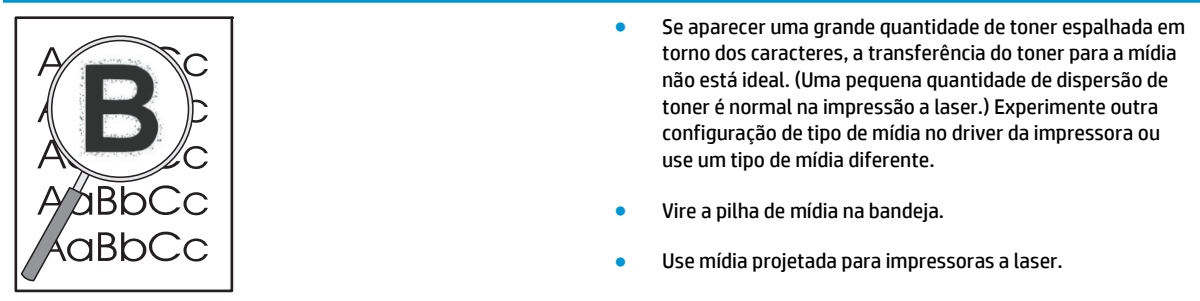

#### **Umidade**

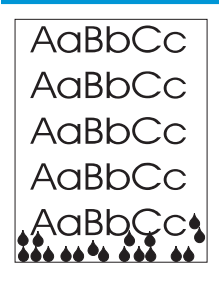

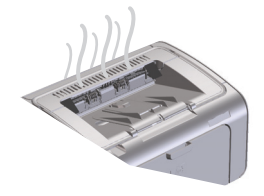

**NOTA:** Este produto dissipa calor com o uso do resfriamento convectivo. O calor e a umidade gerados pelo processo de impressão escapam pelos orifícios no exterior do produto ou pela área do compartimento de saída.

#### **Como verificar operação normal do produto**

A liberação de umidade é resultado da operação normal do produto. Entretanto, a HP recomenda as seguintes etapas para verificar se o produto está liberando vapor e se não apresenta problema de funcionamento.

- **1.** Desligue e ligue o produto.
- **2.** Envie um trabalho de impressão para o produto e, em seguida, verifique se o produto está funcionando corretamente.
- **3.** Quando o vapor estiver visível durante a impressão de um trabalho, reimprima o trabalho imediatamente usando a mesma folha de papel. Não deverá haver vapor visível ou o vapor deverá ser muito menor durante o processo de impressão.

#### **Como limitar ou reduzir o vapor**

- Verifique se o produto está posicionado em uma área bem ventilada que atenda às especificações ambientais neste guia. Consulte [Especificações ambientais na página 122.](#page-135-0)
- Não posicione o produto ou armazene papel próximo a uma entrada exterior onde alterações de temperatura possam aumentar a umidade.
- Use um pacote de papel fechado que não tenha sido exposto à alta umidade.
- Armazene o papel em um recipiente a vácuo, onde a absorção de umidade será menos provável.

#### **Como otimizar e melhorar a qualidade da imagem**

#### **Como alterar a densidade de impressão**

Você pode alterar as configurações de densidade de impressão na caixa de diálogo propriedades da impressora.

**1. Windows XP, Windows Server 2008 e Windows Server 2003 (usando a exibição padrão do menu Iniciar):** Clique em **Iniciar** e em **Impressoras e aparelhos de fax**.

**-ou-**

**Windows XP, Windows Server 2008 e Windows Server 2003 (usando a exibição clássica do menu Iniciar):** Clique em **Iniciar** e em **Impressoras**.

**-ou-**

**Windows Vista:** Clique em **Iniciar**, em **Painel de controle** e, em seguida, na categoria de **Hardware e som**, clique em **Impressora**.

- **2.** Na lista de impressoras, clique com o botão direito do mouse no nome deste produto e clique no item de menu **Propriedades** para abrir a caixa de diálogo propriedades da impressora.
- **3.** Clique na guia **Configurações do dispositivo** e mova o controle deslizante **Densidade de impressão** para a configuração desejada.
- **4.** Clique no botão **Aplicar** para aceitar a configuração e em **OK** para fechar a caixa de diálogo.

## <span id="page-103-0"></span>**Resolver problemas de desempenho**

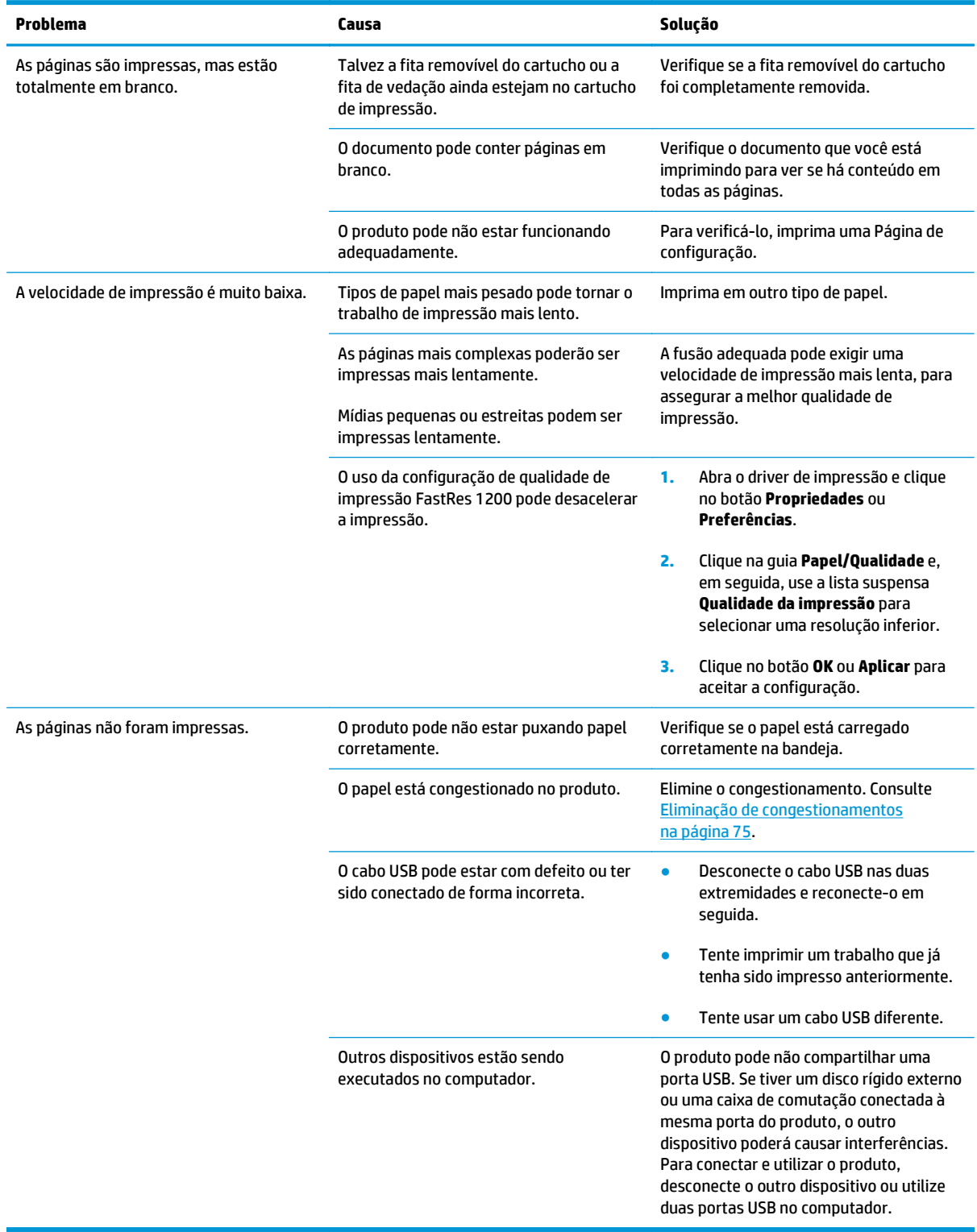

## <span id="page-104-0"></span>**Resolver problemas de conectividade**

### **Solução de problemas de conexão direta**

Se tiver conectado o produto diretamente a um computador, verifique o cabo USB.

- Verifique se o cabo está conectado ao computador e ao produto.
- Verifique se o cabo não é maior que 2 m. Se necessário, substitua o cabo.
- Verifique se o cabo está funcionando corretamente conectando-o a outro produto. Substitua o cabo se for necessário.

### **Como solucionar problemas de rede sem fio**

**O programa de instalação não pode detectar o produto no processo de configuração.**

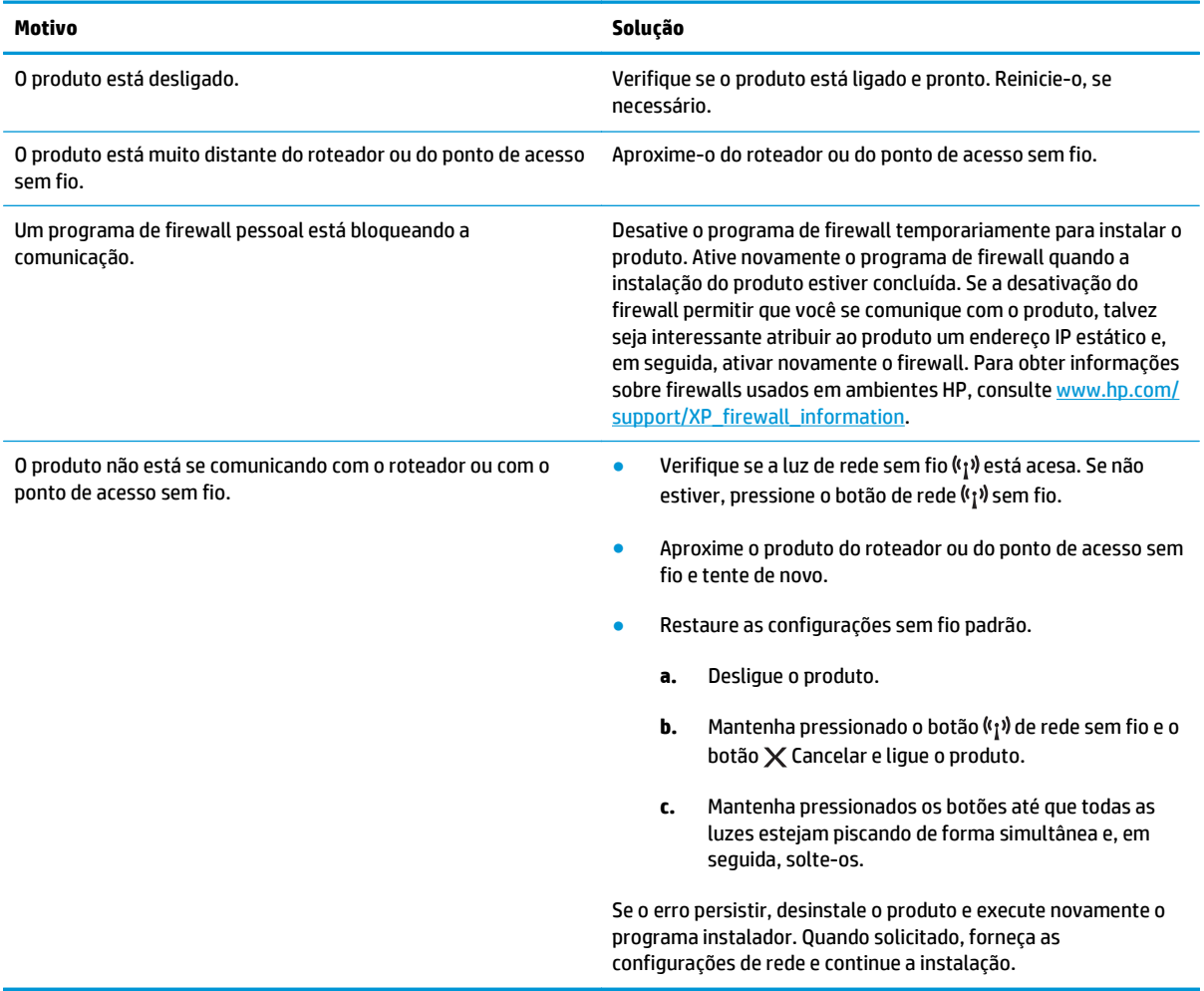

#### **O produto não pode se conectar a uma rede sem fio.**

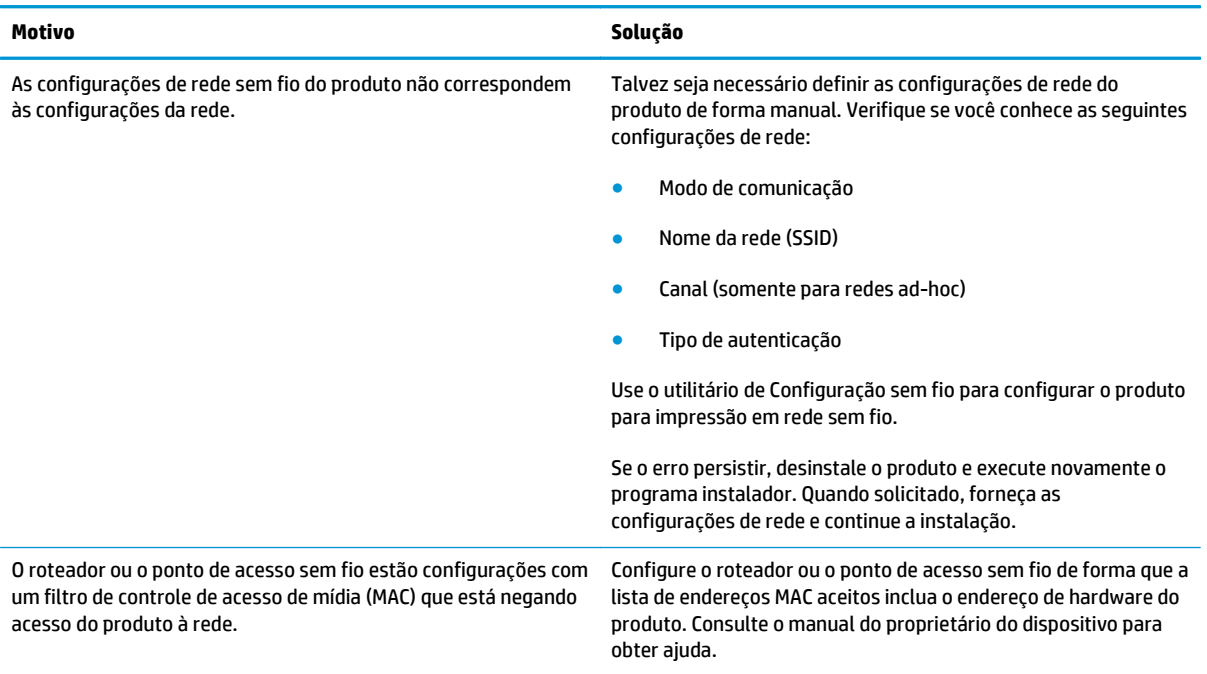

#### **A conexão sem fio fica às vezes desativada.**

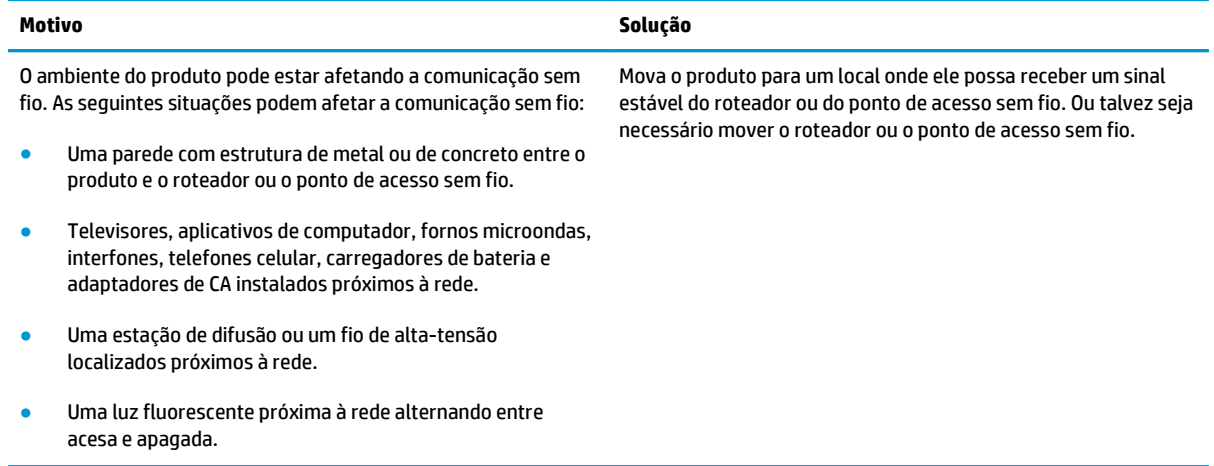

## <span id="page-106-0"></span>**Como solucionar problemas de software**

## **Solução de problemas comuns no Windows**

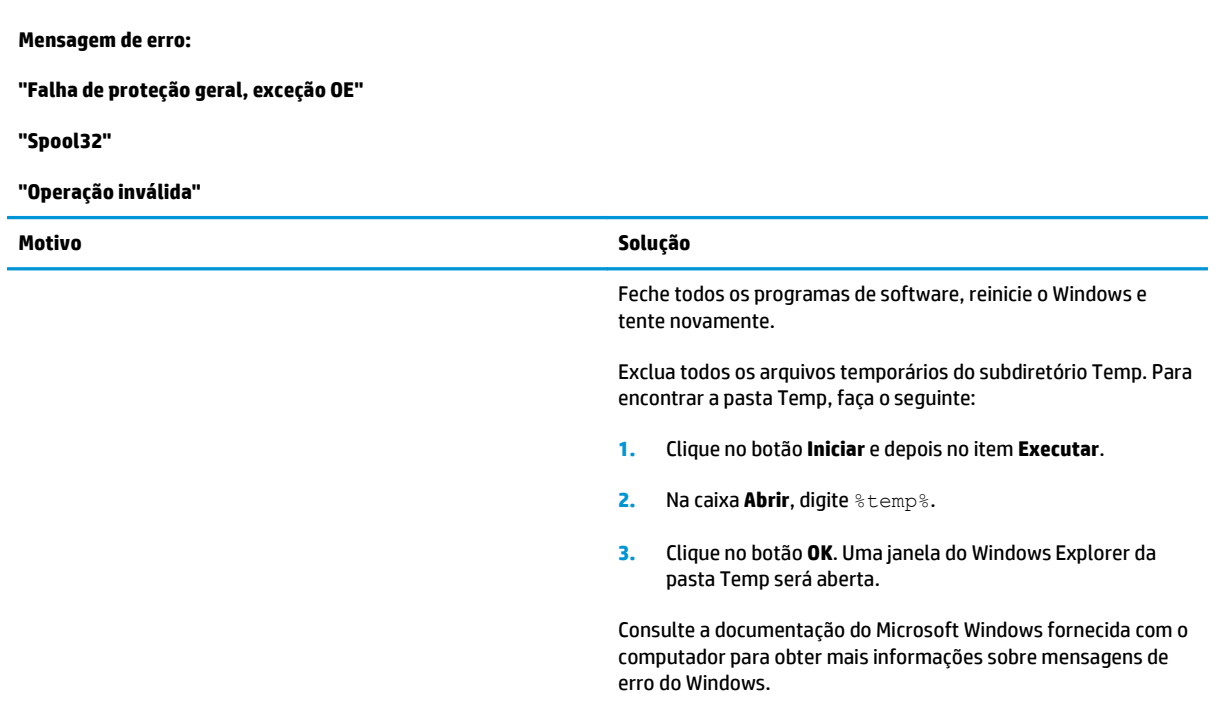

## **Solução de problemas comuns no Macintosh**

#### **Tabela 8-3 Problemas no Mac OS X**

#### **O driver de impressora não está listado no Utilitário de configuração de impressora ou na lista Imprimir & fax.**

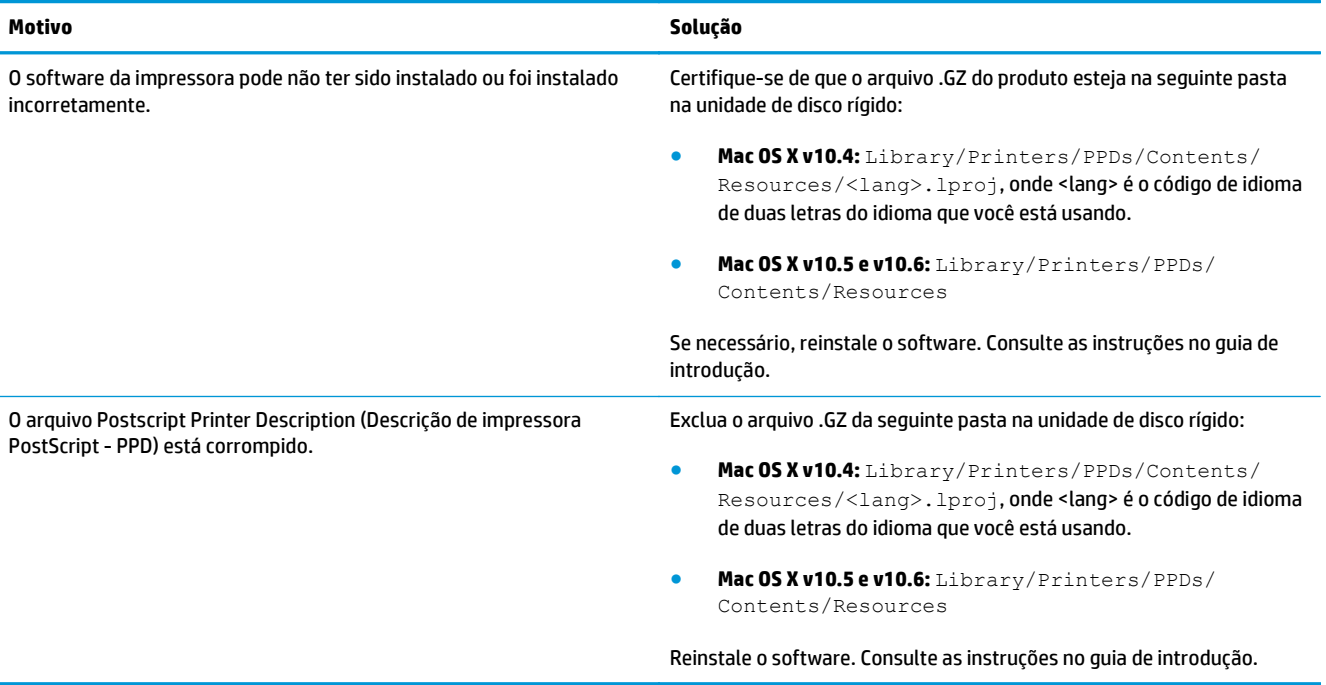

#### **O nome da impressora não aparece na lista de impressoras no Utilitário de configuração de impressora ou na lista Imprimir &Fax.**

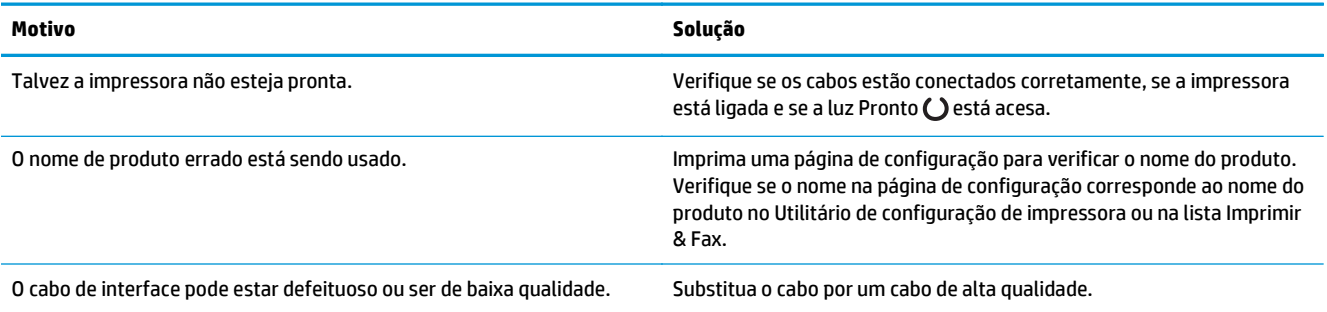

#### **O driver da impressora não configura automaticamente o produto selecionado no Utilitário de configuração de impressora ou na lista Imprimir & fax.**

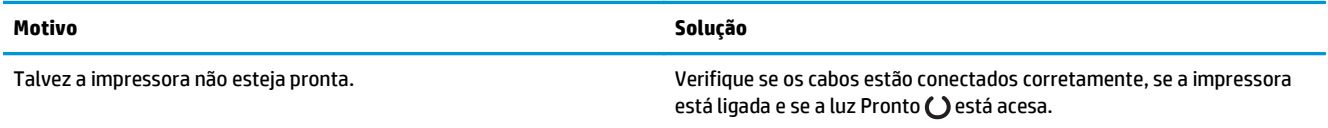
#### **Tabela 8-3 Problemas no Mac OS X (continuação)**

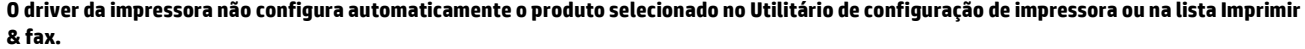

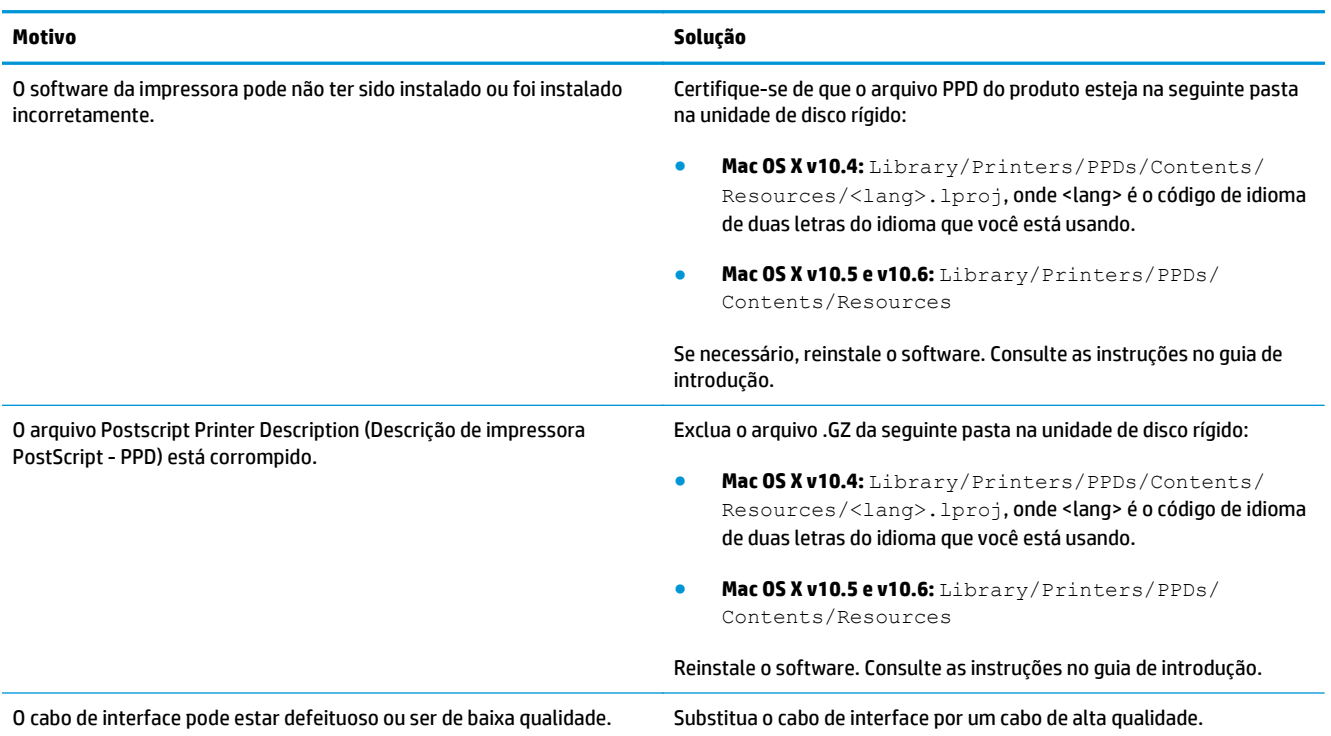

#### **Um trabalho de impressão não foi enviado à impressora desejada.**

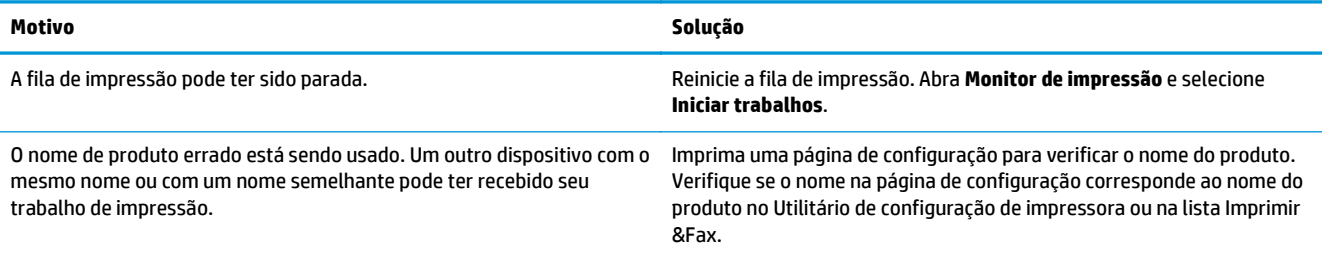

#### **Você não consegue imprimir de um cartão USB de terceiros.**

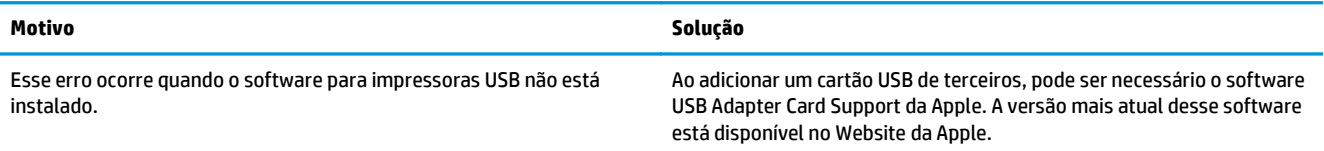

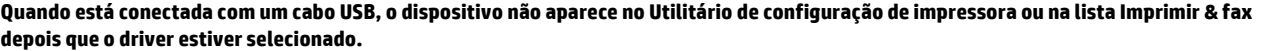

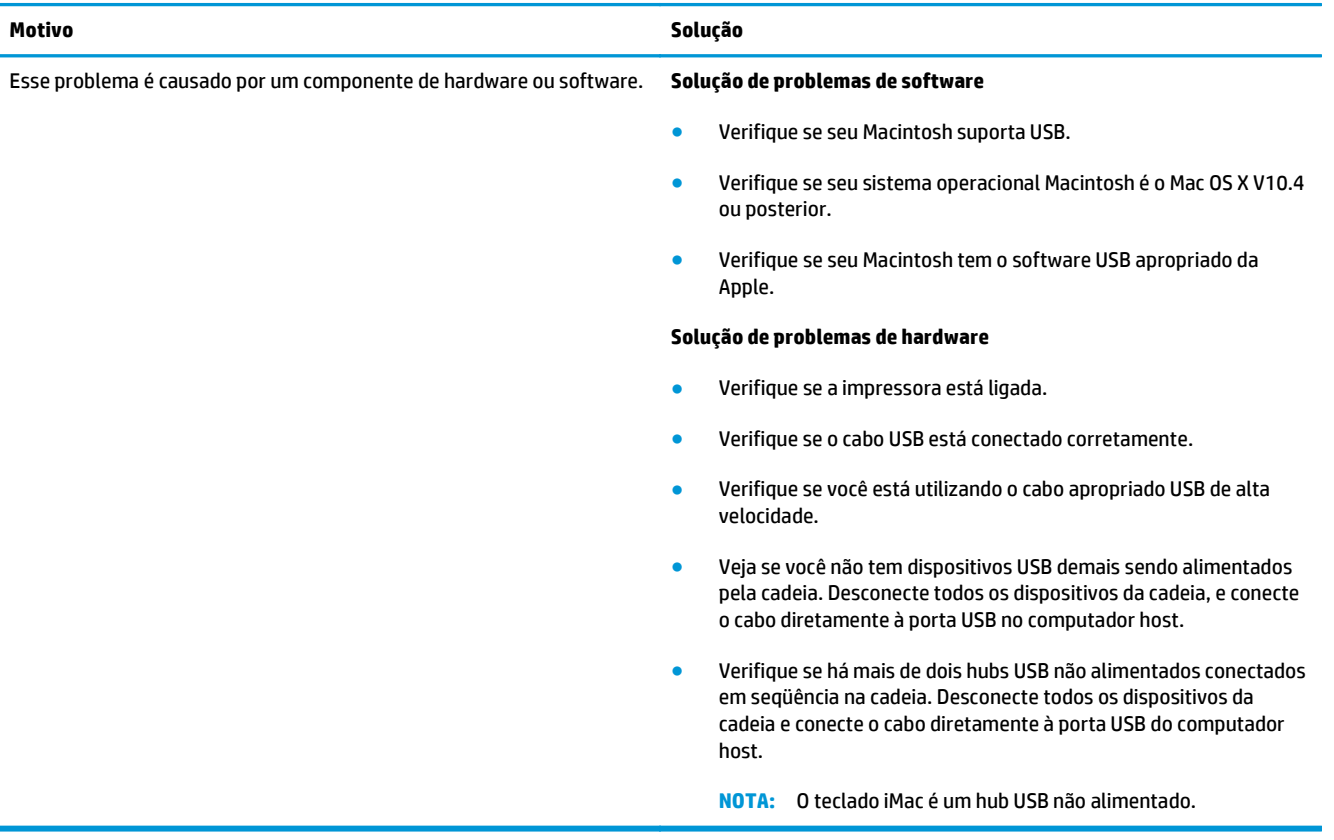

# **A Suprimentos e acessórios**

- [Solicitar peças, acessórios e suprimentos](#page-111-0)
- [Números de peça](#page-111-0)

# <span id="page-111-0"></span>**Solicitar peças, acessórios e suprimentos**

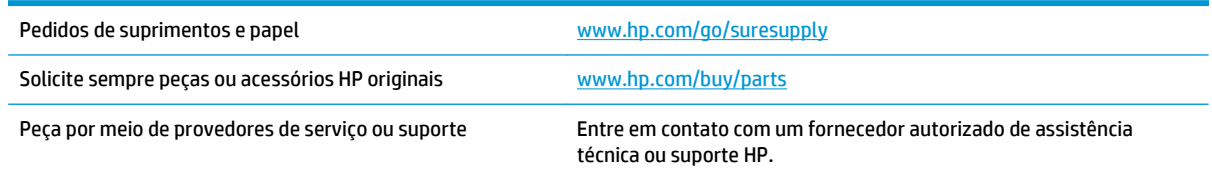

# **Números de peça**

A lista de acessórios a seguir foi atualizada antes da publicação deste documento. As informações sobre pedidos e a disponibilidade dos acessórios podem mudar no decorrer da vida útil do produto.

## **Acessórios de manuseio de papel**

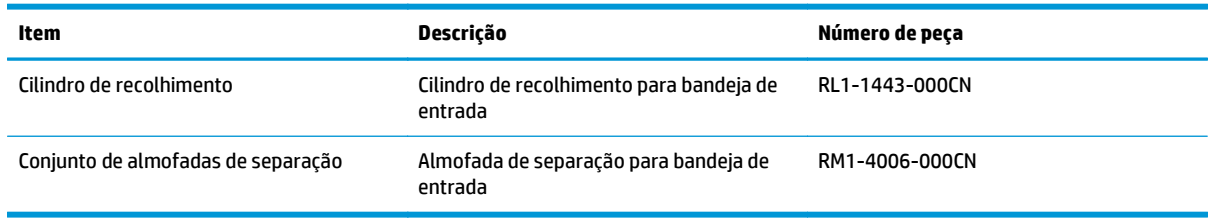

## **Cartuchos de impressão**

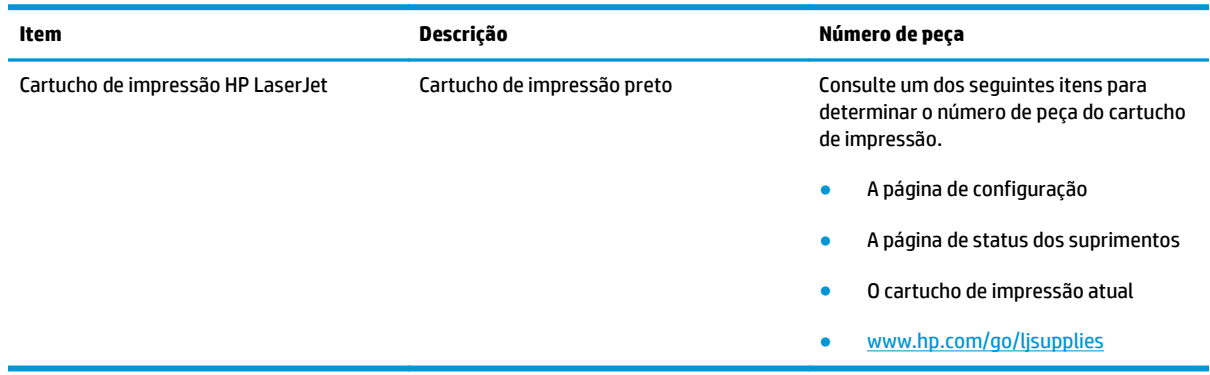

## **Cabos e interfaces**

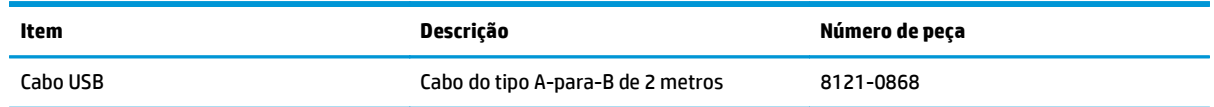

# **B Serviço e suporte**

- [Declaração de garantia limitada HP](#page-113-0)
- [Garantia de Proteção Premium da HP: Declaração de garantia limitada para cartuchos de toner LaserJet](#page-124-0)
- [Política da HP para suprimentos não HP](#page-125-0)
- [Website HP Antipirataria](#page-126-0)
- [Dados armazenados no cartucho de toner](#page-127-0)
- [Acordo de licença de usuário final](#page-128-0)
- [Serviço de garantia de auto-reparo pelo cliente](#page-132-0)
- [Assistência ao cliente](#page-133-0)

# <span id="page-113-0"></span>**Declaração de garantia limitada HP**

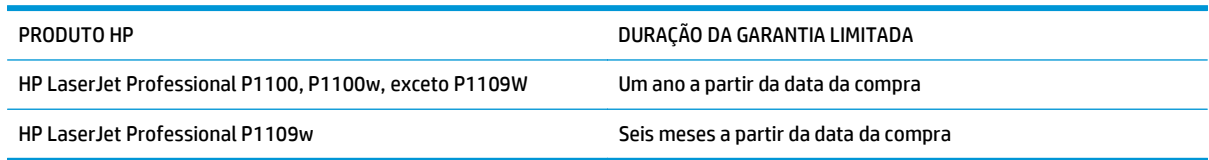

A HP garante a você, o consumidor final, que o hardware e os acessórios HP não apresentarão defeitos de material e de fabricação após a data da compra, dentro do prazo especificado acima. Caso a HP seja notificada de quaisquer defeitos no período de garantia, a HP responsabiliza-se por reparar ou substituir, de acordo com sua própria opção, os produtos comprovadamente avariados. Os produtos para substituição podem ser novos ou com desempenho equivalente aos novos.

A HP garante que o software HP não falhará ao executar as instruções de programação após a data da compra, pelo período especificado acima, devido a defeitos de materiais e fabricação, quando instalado e utilizado de forma correta. Se a HP receber notificação de tais defeitos durante o período da garantia, ela substituirá o software que não executa suas instruções de programação devido a tais defeitos.

A HP não garante que a operação dos produtos HP será ininterrupta ou sem erros. Se a HP não puder consertar ou substituir, em um período razoável, qualquer produto conforme a condição especificada na garantia, o cliente terá direito ao reembolso do preço de compra assim que o produto for devolvido.

Os produtos da HP podem conter peças recondicionadas, cujo desempenho é equivalente ao de peças novas, ou que tenham sido usadas incidentalmente.

A garantia não cobre defeitos resultantes de (a) manutenção ou calibragem impróprias ou inadequadas, (b) software, interfaces, peças ou materiais que não sejam fornecidos pela HP, (c) modificação não autorizada ou má utilização, (d) operação fora das especificações ambientais publicadas para o produto ou (e) manutenção ou preparação inadequadas do local de instalação.

NA EXTENSÃO DO PERMITIDO PELAS LEIS LOCAIS, AS GARANTIAS ACIMA SÃO EXCLUSIVAS, E NENHUMA OUTRA GARANTIA, ESCRITA OU ORAL, ESTÁ EXPRESSA OU IMPLÍCITA. A HP ISENTA-SE ESPECIFICAMENTE DE QUALQUER GARANTIA OU CONDIÇÃO DE COMERCIALIZAÇÃO, QUALIDADE SATISFATÓRIA E ADEQUAÇÃO PARA FINS PESSOAIS QUE ESTEJAM IMPLÍCITAS. Determinados países/regiões, estados ou províncias não permitem limitações na duração da garantia implícita e as limitações ou exclusões acima podem não se aplicar ao usuário. Esta garantia concede ao usuário direitos legais específicos, e ele poderá estar sujeito a outros direitos que variam de país/região para país/região, estado para estado ou província para província.

A garantia limitada da HP é válida em todos os países/regiões ou locais nos quais a HP ofereça suporte para este produto e nos quais ele tenha sido comercializado. O nível do serviço de garantia que você recebe pode variar de acordo com padrões locais. A HP não alterará a forma, a adequação ou a função do produto para torná-lo operacional em um país/região para o qual nunca se tenha pretendido que ele funcione por motivos legais ou regulamentares.

DE ACORDO COM OS LIMITES PERMITIDOS PELA LEGISLAÇÃO LOCAL, AS SOLUÇÕES FORNECIDAS NESTA DECLARAÇÃO DE GARANTIA SÃO SOLUÇÕES EXCLUSIVAS E ÚNICAS DO CLIENTE. EXCETO CONFORME ACIMA ESPECIFICADO, EM HIPÓTESE ALGUMA A HP OU SEUS FORNECEDORES SERÃO RESPONSÁVEIS PELA PERDA DE DADOS OU POR DANOS DIRETOS, ESPECIAIS, INCIDENTAIS, CONSEQUENTES (INCLUSIVE POR PERDA DE LUCROS OU DADOS) NEM POR QUAISQUER OUTROS DANOS, QUER SEJAM BASEADOS EM CONTRATO, OBRIGAÇÕES EXTRACONTRATUAIS OU EM QUALQUER OUTRO ASPECTO. Determinados países/regiões, estados ou províncias não permitem a exclusão ou limitação de danos incidentais ou consequenciais e, em função disso, as limitações ou exclusões acima podem não se aplicar a você.

OS TERMOS DE GARANTIA CONTIDOS NESTA DECLARAÇÃO, EXCETO NA EXTENSÃO MAXIMA PERMITIDA PELA LEGISLAÇÃO, NÃO EXCLUEM, RESTRINGEM NEM MODIFICAM OS DIREITOS LEGAIS OBRIGATORIOS APLICAVEIS A VENDA DESTE PRODUTO A VOCÊ. OS TERMOS DA GARANTIA COMPLEMENTAM OS DIREITOS LEGAIS OBRIGATÓRIOS.

## **Reino Unido, Irlanda e Malta**

The HP Limited Warranty is a commercial guarantee voluntarily provided by HP. The name and address of the HP entity responsible for the performance of the HP Limited Warranty in your country/region is as follows:

**UK**: HP Inc UK Limited, Cain Road, Amen Corner, Bracknell, Berkshire, RG12 1HN

**Ireland**: Hewlett-Packard Ireland Limited, Liffey Park Technology Campus, Barnhall Road, Leixlip, Co.Kildare

**Malta**: Hewlett-Packard Europe B.V., Amsterdam, Meyrin Branch, Route du Nant-d'Avril 150, 1217 Meyrin, Switzerland

**United Kingdom**: The HP Limited Warranty benefits apply in addition to any legal rights to a guarantee from seller of nonconformity of goods with the contract of sale. These rights expire six years from delivery of goods for products purchased in England or Wales and five years from delivery of goods for products purchased in Scotland. However various factors may impact your eligibility to receive these rights. For further information, please consult the following link: Consumer Legal Guarantee [\(www.hp.com/go/eu-legal](http://www.hp.com/go/eu-legal)) or you may visit the European Consumer Centers website [\(http://ec.europa.eu/consumers/](http://ec.europa.eu/consumers/solving_consumer_disputes/non-judicial_redress/ecc-net/index_en.htm) [solving\\_consumer\\_disputes/non-judicial\\_redress/ecc-net/index\\_en.htm\)](http://ec.europa.eu/consumers/solving_consumer_disputes/non-judicial_redress/ecc-net/index_en.htm). Consumers have the right to choose whether to claim service under the HP Limited Warranty or against the seller under the legal guarantee.

**Ireland**: The HP Limited Warranty benefits apply in addition to any statutory rights from seller in relation to nonconformity of goods with the contract of sale. However various factors may impact your eligibility to receive these rights. Consumer statutory rights are not limited or affected in any manner by HP Care Pack. For further information, please consult the following link: Consumer Legal Guarantee ([www.hp.com/go/eu-](http://www.hp.com/go/eu-legal) [-legal](http://www.hp.com/go/eu-legal)) or you may visit the European Consumer Centers website [\(http://ec.europa.eu/consumers/](http://ec.europa.eu/consumers/solving_consumer_disputes/non-judicial_redress/ecc-net/index_en.htm) [solving\\_consumer\\_disputes/non-judicial\\_redress/ecc-net/index\\_en.htm\)](http://ec.europa.eu/consumers/solving_consumer_disputes/non-judicial_redress/ecc-net/index_en.htm). Consumers have the right to choose whether to claim service under the HP Limited Warranty or against the seller under the legal guarantee.

**Malta**: The HP Limited Warranty benefits apply in addition to any legal rights to a two-year guarantee from seller of nonconformity of goods with the contract of sale; however various factors may impact your eligibility to receive these rights. Consumer statutory rights are not limited or affected in any manner by the HP Limited Warranty. For further information, please consult the following link: Consumer Legal Guarantee ([www.hp.com/go/eu-legal](http://www.hp.com/go/eu-legal)) or you may visit the European Consumer Centers website [\(http://ec.europa.eu/](http://ec.europa.eu/consumers/solving_consumer_disputes/non-judicial_redress/ecc-net/index_en.htm) [consumers/solving\\_consumer\\_disputes/non-judicial\\_redress/ecc-net/index\\_en.htm\)](http://ec.europa.eu/consumers/solving_consumer_disputes/non-judicial_redress/ecc-net/index_en.htm). Consumers have the right to choose whether to claim service under the HP Limited Warranty or against the seller under two-year legal guarantee.

## **Áustria, Bélgica, Alemanha e Luxemburgo**

Die beschränkte HP Herstellergarantie ist eine von HP auf freiwilliger Basis angebotene kommerzielle Garantie. Der Name und die Adresse der HP Gesellschaft, die in Ihrem Land für die Gewährung der beschränkten HP Herstellergarantie verantwortlich ist, sind wie folgt:

**Deutschland**: HP Deutschland GmbH, Schickardstr. 32, D-71034 Böblingen

**Österreich**: HP PPS Austria GmbH., Wienerbergstrasse 41, A-1120 Wien

**Luxemburg**: Hewlett-Packard Luxembourg S.C.A., 75, Parc d'Activités Capellen, Rue Pafebruc, L-8308 Capellen

**Belgien**: HP Belgium BVBA, Hermeslaan 1A, B-1831 Diegem

Die Rechte aus der beschränkten HP Herstellergarantie gelten zusätzlich zu den gesetzlichen Ansprüchen wegen Sachmängeln auf eine zweijährige Gewährleistung ab dem Lieferdatum. Ob Sie Anspruch auf diese Rechte haben, hängt von zahlreichen Faktoren ab. Die Rechte des Kunden sind in keiner Weise durch die beschränkte HP Herstellergarantie eingeschränkt bzw. betroffen. Weitere Hinweise finden Sie auf der folgenden Website: Gewährleistungsansprüche für Verbraucher [\(www.hp.com/go/eu-legal\)](http://www.hp.com/go/eu-legal) oder Sie können die Website des Europäischen Verbraucherzentrums [\(http://ec.europa.eu/consumers/](http://ec.europa.eu/consumers/solving_consumer_disputes/non-judicial_redress/ecc-net/index_en.htm) [solving\\_consumer\\_disputes/non-judicial\\_redress/ecc-net/index\\_en.htm\)](http://ec.europa.eu/consumers/solving_consumer_disputes/non-judicial_redress/ecc-net/index_en.htm) besuchen. Verbraucher haben das Recht zu wählen, ob sie eine Leistung von HP gemäß der beschränkten HP Herstellergarantie in Anspruch nehmen oder ob sie sich gemäß der gesetzlichen zweijährigen Haftung für Sachmängel (Gewährleistung) sich an den jeweiligen Verkäufer wenden.

## **Bélgica, França e Luxemburgo**

La garantie limitée HP est une garantie commerciale fournie volontairement par HP. Voici les coordonnées de l'entité HP responsable de l'exécution de la garantie limitée HP dans votre pays:

**France**: HP France SAS, société par actions simplifiée identifiée sous le numéro 448 694 133 RCS Evry, 1 Avenue du Canada, 91947, Les Ulis

**G.D. Luxembourg**: Hewlett-Packard Luxembourg S.C.A., 75, Parc d'Activités Capellen, Rue Pafebruc, L-8308 Capellen

**Belgique**: HP Belgium BVBA, Hermeslaan 1A, B-1831 Diegem

**France**: Les avantages de la garantie limitée HP s'appliquent en complément des droits dont vous disposez au titre des garanties légales applicables dont le bénéfice est soumis à des conditions spécifiques. Vos droits en tant que consommateur au titre de la garantie légale de conformité mentionnée aux articles L. 211-4 à L. 211-13 du Code de la Consommation et de celle relatives aux défauts de la chose vendue, dans les conditions prévues aux articles 1641 à 1648 et 2232 du Code de Commerce ne sont en aucune façon limités ou affectés par la garantie limitée HP. Pour de plus amples informations, veuillez consulter le lien suivant : Garanties légales accordées au consommateur [\(www.hp.com/go/eu-legal\)](http://www.hp.com/go/eu-legal). Vous pouvez également consulter le site Web des Centres européens des consommateurs ([http://ec.europa.eu/consumers/](http://ec.europa.eu/consumers/solving_consumer_disputes/non-judicial_redress/ecc-net/index_en.htm) [solving\\_consumer\\_disputes/non-judicial\\_redress/ecc-net/index\\_en.htm\)](http://ec.europa.eu/consumers/solving_consumer_disputes/non-judicial_redress/ecc-net/index_en.htm). Les consommateurs ont le droit

de choisir d'exercer leurs droits au titre de la garantie limitée HP, ou auprès du vendeur au titre des garanties légales applicables mentionnées ci-dessus.

#### **POUR RAPPEL:**

Garantie Légale de Conformité:

*« Le vendeur est tenu de livrer un bien conforme au contrat et répond des défauts de conformité existant lors de la délivrance.*

*Il répond également des défauts de conformité résultant de l'emballage, des instructions de montage ou de l'installation lorsque celle-ci a été mise à sa charge par le contrat ou a été réalisée sous sa responsabilité ».*

Article L211-5 du Code de la Consommation:

*« Pour être conforme au contrat, le bien doit:*

*1° Etre propre à l'usage habituellement attendu d'un bien semblable et, le cas échéant:*

*- correspondre à la description donnée par le vendeur et posséder les qualités que celui-ci a présentées à l'acheteur sous forme d'échantillon ou de modèle;*

*- présenter les qualités qu'un acheteur peut légitimement attendre eu égard aux déclarations publiques faites par le vendeur, par le producteur ou par son représentant, notamment dans la publicité ou l'étiquetage;*

*2° Ou présenter les caractéristiques définies d'un commun accord par les parties ou être propre à tout usage spécial recherché par l'acheteur, porté à la connaissance du vendeur et que ce dernier a accepté ».*

Article L211-12 du Code de la Consommation:

*« L'action résultant du défaut de conformité se prescrit par deux ans à compter de la délivrance du bien ».*

Garantie des vices cachés

Article 1641 du Code Civil : *« Le vendeur est tenu de la garantie à raison des défauts cachés de la chose vendue qui la rendent impropre à l'usage auquel on la destine, ou qui diminuent tellement cet usage que l'acheteur ne l'aurait pas acquise, ou n'en aurait donné qu'un moindre prix, s'il les avait connus. »*

Article 1648 alinéa 1 du Code Civil:

*« L'action résultant des vices rédhibitoires doit être intentée par l'acquéreur dans un délai de deux ans à compter de la découverte du vice. »*

**G.D. Luxembourg et Belgique**: Les avantages de la garantie limitée HP s'appliquent en complément des droits dont vous disposez au titre de la garantie de non-conformité des biens avec le contrat de vente. Cependant, de nombreux facteurs peuvent avoir un impact sur le bénéfice de ces droits. Vos droits en tant que consommateur au titre de ces garanties ne sont en aucune façon limités ou affectés par la garantie limitée HP. Pour de plus amples informations, veuillez consulter le lien suivant : Garanties légales accordées au consommateur [\(www.hp.com/go/eu-legal](http://www.hp.com/go/eu-legal)) ou vous pouvez également consulter le site Web des Centres européens des consommateurs ([http://ec.europa.eu/consumers/solving\\_consumer\\_disputes/non-](http://ec.europa.eu/consumers/solving_consumer_disputes/non-judicial_redress/ecc-net/index_en.htm) [-judicial\\_redress/ecc-net/index\\_en.htm](http://ec.europa.eu/consumers/solving_consumer_disputes/non-judicial_redress/ecc-net/index_en.htm)). Les consommateurs ont le droit de choisir de réclamer un service sous la garantie limitée HP ou auprès du vendeur au cours d'une garantie légale de deux ans.

## **Itália**

La Garanzia limitata HP è una garanzia commerciale fornita volontariamente da HP. Di seguito sono indicati nome e indirizzo della società HP responsabile della fornitura dei servizi coperti dalla Garanzia limitata HP nel vostro Paese:

**Italia**: HP Italy S.r.l., Via G. Di Vittorio 9, 20063 Cernusco S/Naviglio

I vantaggi della Garanzia limitata HP vengono concessi ai consumatori in aggiunta ai diritti derivanti dalla garanzia di due anni fornita dal venditore in caso di non conformità dei beni rispetto al contratto di vendita. Tuttavia, diversi fattori possono avere un impatto sulla possibilita' di beneficiare di tali diritti. I diritti spettanti ai consumatori in forza della garanzia legale non sono in alcun modo limitati, né modificati dalla Garanzia limitata HP. Per ulteriori informazioni, si prega di consultare il seguente link: Garanzia legale per i clienti [\(www.hp.com/go/eu-legal](http://www.hp.com/go/eu-legal)), oppure visitare il sito Web dei Centri europei per i consumatori ([http://ec.europa.eu/consumers/solving\\_consumer\\_disputes/non-judicial\\_redress/ecc-net/index\\_en.htm](http://ec.europa.eu/consumers/solving_consumer_disputes/non-judicial_redress/ecc-net/index_en.htm)). I consumatori hanno il diritto di scegliere se richiedere un servizio usufruendo della Garanzia limitata HP oppure rivolgendosi al venditore per far valere la garanzia legale di due anni.

## **Espanha**

Su Garantía limitada de HP es una garantía comercial voluntariamente proporcionada por HP. El nombre y dirección de las entidades HP que proporcionan la Garantía limitada de HP (garantía comercial adicional del fabricante) en su país es:

**España**: Hewlett-Packard Española S.L. Calle Vicente Aleixandre, 1 Parque Empresarial Madrid - Las Rozas, E-28232 Madrid

Los beneficios de la Garantía limitada de HP son adicionales a la garantía legal de 2 años a la que los consumidores tienen derecho a recibir del vendedor en virtud del contrato de compraventa; sin embargo, varios factores pueden afectar su derecho a recibir los beneficios bajo dicha garantía legal. A este respecto, la Garantía limitada de HP no limita o afecta en modo alguno los derechos legales del consumidor ([www.hp.com/go/eu-legal](http://www.hp.com/go/eu-legal)). Para más información, consulte el siguiente enlace: Garantía legal del

consumidor o puede visitar el sitio web de los Centros europeos de los consumidores ([http://ec.europa.eu/](http://ec.europa.eu/consumers/solving_consumer_disputes/non-judicial_redress/ecc-net/index_en.htm) [consumers/solving\\_consumer\\_disputes/non-judicial\\_redress/ecc-net/index\\_en.htm\)](http://ec.europa.eu/consumers/solving_consumer_disputes/non-judicial_redress/ecc-net/index_en.htm). Los clientes tienen derecho a elegir si reclaman un servicio acogiéndose a la Garantía limitada de HP o al vendedor de conformidad con la garantía legal de dos años.

### **Dinamarca**

Den begrænsede HP-garanti er en garanti, der ydes frivilligt af HP. Navn og adresse på det HP-selskab, der er ansvarligt for HP's begrænsede garanti i dit land, er som følger:

**Danmark**: HP Inc Danmark ApS, Engholm Parkvej 8, 3450, Allerød

Den begrænsede HP-garanti gælder i tillæg til eventuelle juridiske rettigheder, for en toårig garanti fra sælgeren af varer, der ikke er i overensstemmelse med salgsaftalen, men forskellige faktorer kan dog påvirke din ret til at opnå disse rettigheder. Forbrugerens lovbestemte rettigheder begrænses eller påvirkes ikke på nogen måde af den begrænsede HP-garanti. Se nedenstående link for at få yderligere oplysninger: Forbrugerens juridiske garanti ([www.hp.com/go/eu-legal\)](http://www.hp.com/go/eu-legal) eller du kan besøge De Europæiske Forbrugercentres websted [\(http://ec.europa.eu/consumers/solving\\_consumer\\_disputes/non-](http://ec.europa.eu/consumers/solving_consumer_disputes/non-judicial_redress/ecc-net/index_en.htm) -judicial redress/ecc-net/index en.htm). Forbrugere har ret til at vælge, om de vil gøre krav på service i henhold til HP's begrænsede garanti eller hos sælger i henhold til en toårig juridisk garanti.

### **Noruega**

HPs garanti er en begrenset og kommersiell garanti som HP selv har valgt å tilby. Følgende lokale selskap innestår for garantien:

**Norge**: HP Norge AS, Rolfbuktveien 4b, 1364 Fornebu

HPs garanti kommer i tillegg til det mangelsansvar HP har i henhold til norsk forbrukerkjøpslovgivning, hvor reklamasjonsperioden kan være to eller fem år, avhengig av hvor lenge salgsgjenstanden var ment å vare. Ulike faktorer kan imidlertid ha betydning for om du kvalifiserer til å kreve avhjelp iht slikt mangelsansvar. Forbrukerens lovmessige rettigheter begrenses ikke av HPs garanti. Hvis du vil ha mer informasjon, kan du klikke på følgende kobling: Juridisk garanti for forbruker ([www.hp.com/go/eu-legal](http://www.hp.com/go/eu-legal)) eller du kan besøke nettstedet til de europeiske forbrukersentrene [\(http://ec.europa.eu/consumers/](http://ec.europa.eu/consumers/solving_consumer_disputes/non-judicial_redress/ecc-net/index_en.htm) [solving\\_consumer\\_disputes/non-judicial\\_redress/ecc-net/index\\_en.htm\)](http://ec.europa.eu/consumers/solving_consumer_disputes/non-judicial_redress/ecc-net/index_en.htm). Forbrukere har retten til å velge å kreve service under HPs garanti eller iht selgerens lovpålagte mangelsansvar.

## **Suécia**

HP:s begränsade garanti är en kommersiell garanti som tillhandahålls frivilligt av HP. Namn och adress till det HP-företag som ansvarar för HP:s begränsade garanti i ditt land är som följer:

**Sverige**: HP PPS Sverige AB, SE-169 73 Stockholm

Fördelarna som ingår i HP:s begränsade garanti gäller utöver de lagstadgade rättigheterna till tre års garanti från säljaren angående varans bristande överensstämmelse gentemot köpeavtalet, men olika faktorer kan påverka din rätt att utnyttja dessa rättigheter. Konsumentens lagstadgade rättigheter varken begränsas eller påverkas på något sätt av HP:s begränsade garanti. Mer information får du om du följer denna länk: Lagstadgad garanti för konsumenter ([www.hp.com/go/eu-legal\)](http://www.hp.com/go/eu-legal) eller så kan du gå till European Consumer Centers webbplats ([http://ec.europa.eu/consumers/solving\\_consumer\\_disputes/non-judicial\\_redress/ecc-](http://ec.europa.eu/consumers/solving_consumer_disputes/non-judicial_redress/ecc-net/index_en.htm) [-net/index\\_en.htm](http://ec.europa.eu/consumers/solving_consumer_disputes/non-judicial_redress/ecc-net/index_en.htm)). Konsumenter har rätt att välja om de vill ställa krav enligt HP:s begränsade garanti eller på säljaren enligt den lagstadgade treåriga garantin.

## **Portugal**

A Garantia Limitada HP é uma garantia comercial fornecida voluntariamente pela HP. O nome e a morada da entidade HP responsável pela prestação da Garantia Limitada HP no seu país são os seguintes:

**Portugal**: HPCP – Computing and Printing Portugal, Unipessoal, Lda., Edificio D. Sancho I, Quinta da Fonte, Porto Salvo, Lisboa, Oeiras, 2740 244

As vantagens da Garantia Limitada HP aplicam-se cumulativamente com quaisquer direitos decorrentes da legislação aplicável à garantia de dois anos do vendedor, relativa a defeitos do produto e constante do contrato de venda. Existem, contudo, vários fatores que poderão afetar a sua elegibilidade para beneficiar de tais direitos. Os direitos legalmente atribuídos aos consumidores não são limitados ou afetados de forma alguma pela Garantia Limitada HP. Para mais informações, consulte a ligação seguinte: Garantia legal do consumidor ([www.hp.com/go/eu-legal\)](http://www.hp.com/go/eu-legal) ou visite o Web site da Rede dos Centros Europeus do Consumidor ([http://ec.europa.eu/consumers/solving\\_consumer\\_disputes/non-judicial\\_redress/ecc-net/index\\_en.htm](http://ec.europa.eu/consumers/solving_consumer_disputes/non-judicial_redress/ecc-net/index_en.htm)). Os consumidores têm o direito de escolher se pretendem reclamar assistência ao abrigo da Garantia Limitada HP ou contra o vendedor ao abrigo de uma garantia jurídica de dois anos.

## **Grécia e Chipre**

Η Περιορισμένη εγγύηση HP είναι μια εμπορική εγγύηση η οποία παρέχεται εθελοντικά από την HP. Η επωνυμία και η διεύθυνση του νομικού προσώπου ΗΡ που παρέχει την Περιορισμένη εγγύηση ΗΡ στη χώρα σας είναι η εξής:

**Ελλάδα /Κύπρoς**: HP Printing and Personal Systems Hellas EPE, Tzavella 1-3, 15232 Chalandri, Attiki

**Ελλάδα /Κύπρoς**: HP Συστήματα Εκτύπωσης και Προσωπικών Υπολογιστών Ελλάς Εταιρεία Περιορισμένης Ευθύνης, Tzavella 1-3, 15232 Chalandri, Attiki

Τα προνόμια της Περιορισμένης εγγύησης HP ισχύουν επιπλέον των νόμιμων δικαιωμάτων για διετή εγγύηση έναντι του Πωλητή για τη μη συμμόρφωση των προϊόντων με τις συνομολογημένες συμβατικά ιδιότητες, ωστόσο η άσκηση των δικαιωμάτων σας αυτών μπορεί να εξαρτάται από διάφορους παράγοντες. Τα νόμιμα δικαιώματα των καταναλωτών δεν περιορίζονται ούτε επηρεάζονται καθ' οιονδήποτε τρόπο από την Περιορισμένη εγγύηση HP. Για περισσότερες πληροφορίες, συμβουλευτείτε την ακόλουθη τοποθεσία web: Νόμιμη εγγύηση καταναλωτή [\(www.hp.com/go/eu-legal](http://www.hp.com/go/eu-legal)) ή μπορείτε να επισκεφτείτε την τοποθεσία web των Ευρωπαϊκών Κέντρων Καταναλωτή [\(http://ec.europa.eu/consumers/solving\\_consumer\\_disputes/non-](http://ec.europa.eu/consumers/solving_consumer_disputes/non-judicial_redress/ecc-net/index_en.htm) [-judicial\\_redress/ecc-net/index\\_en.htm](http://ec.europa.eu/consumers/solving_consumer_disputes/non-judicial_redress/ecc-net/index_en.htm)). Οι καταναλωτές έχουν το δικαίωμα να επιλέξουν αν θα αξιώσουν την υπηρεσία στα πλαίσια της Περιορισμένης εγγύησης ΗΡ ή από τον πωλητή στα πλαίσια της νόμιμης εγγύησης δύο ετών.

## **Hungria**

A HP korlátozott jótállás egy olyan kereskedelmi jótállás, amelyet a HP a saját elhatározásából biztosít. Az egyes országokban a HP mint gyártó által vállalt korlátozott jótállást biztosító HP vállalatok neve és címe:

**Magyarország**: HP Inc Magyarország Kft., H-1117 Budapest, Alíz utca 1.

A HP korlátozott jótállásban biztosított jogok azokon a jogokon felül illetik meg Önt, amelyek a termékeknek az adásvételi szerződés szerinti minőségére vonatkozó kétéves, jogszabályban foglalt eladói szavatosságból, továbbá ha az Ön által vásárolt termékre alkalmazandó, a jogszabályban foglalt kötelező eladói jótállásból erednek, azonban számos körülmény hatással lehet arra, hogy ezek a jogok Önt megilletik- -e. További információért kérjük, keresse fel a következő webhelyet: Jogi Tájékoztató Fogyasztóknak ([www.hp.com/go/eu-legal](http://www.hp.com/go/eu-legal)) vagy látogassa meg az Európai Fogyasztói Központok webhelyét ([http://ec.europa.eu/consumers/solving\\_consumer\\_disputes/non-judicial\\_redress/ecc-net/index\\_en.htm](http://ec.europa.eu/consumers/solving_consumer_disputes/non-judicial_redress/ecc-net/index_en.htm)). A fogyasztóknak jogában áll, hogy megválasszák, hogy a jótállással kapcsolatos igényüket a HP korlátozott

jótállás alapján vagy a kétéves, jogszabályban foglalt eladói szavatosság, illetve, ha alkalmazandó, a jogszabályban foglalt kötelező eladói jótállás alapján érvényesítik.

## **República Tcheca**

Omezená záruka HP je obchodní zárukou dobrovolně poskytovanou společností HP. Názvy a adresy společností skupiny HP, které odpovídají za plnění omezené záruky HP ve vaší zemi, jsou následující:

**Česká republika**: HP Inc Czech Republic s. r. o., Za Brumlovkou 5/1559, 140 00 Praha 4

Výhody, poskytované omezenou zárukou HP, se uplatňuji jako doplňek k jakýmkoli právním nárokům na dvouletou záruku poskytnutou prodejcem v případě nesouladu zboží s kupní smlouvou. Váš nárok na uznání těchto práv však může záviset na mnohých faktorech. Omezená záruka HP žádným způsobem neomezuje ani neovlivňuje zákonná práva zákazníka. Další informace získáte kliknutím na následující odkaz: Zákonná záruka spotřebitele ([www.hp.com/go/eu-legal\)](http://www.hp.com/go/eu-legal) případně můžete navštívit webové stránky Evropského spotřebitelského centra ([http://ec.europa.eu/consumers/solving\\_consumer\\_disputes/non-judicial\\_redress/](http://ec.europa.eu/consumers/solving_consumer_disputes/non-judicial_redress/ecc-net/index_en.htm) [ecc-net/index\\_en.htm\)](http://ec.europa.eu/consumers/solving_consumer_disputes/non-judicial_redress/ecc-net/index_en.htm). Spotřebitelé mají právo se rozhodnout, zda chtějí službu reklamovat v rámci omezené záruky HP nebo v rámci zákonem stanovené dvouleté záruky u prodejce.

## **Eslováquia**

Obmedzená záruka HP je obchodná záruka, ktorú spoločnosť HP poskytuje dobrovoľne. Meno a adresa subjektu HP, ktorý zabezpečuje plnenie vyplývajúce z Obmedzenej záruky HP vo vašej krajine:

**Slovenská republika**: HP Inc Slovakia, s.r.o., Galvaniho 7, 821 04 Bratislava

Výhody Obmedzenej záruky HP sa uplatnia vedľa prípadných zákazníkových zákonných nárokov voči predávajúcemu z vád, ktoré spočívajú v nesúlade vlastností tovaru s jeho popisom podľa predmetnej zmluvy. Možnosť uplatnenia takých prípadných nárokov však môže závisieť od rôznych faktorov. Služby Obmedzenej záruky HP žiadnym spôsobom neobmedzujú ani neovplyvňujú zákonné práva zákazníka, ktorý je spotrebiteľom. Ďalšie informácie nájdete na nasledujúcom prepojení: Zákonná záruka spotrebiteľa [\(www.hp.com/go/eu-legal](http://www.hp.com/go/eu-legal)), prípadne môžete navštíviť webovú lokalitu európskych zákazníckych stredísk ([http://ec.europa.eu/consumers/solving\\_consumer\\_disputes/non-judicial\\_redress/ecc-net/index\\_en.htm](http://ec.europa.eu/consumers/solving_consumer_disputes/non-judicial_redress/ecc-net/index_en.htm)). Spotrebitelia majú právo zvoliť si, či chcú uplatniť servis v rámci Obmedzenej záruky HP alebo počas zákonnej dvojročnej záručnej lehoty u predajcu.

## **Polônia**

Ograniczona gwarancja HP to komercyjna gwarancja udzielona dobrowolnie przez HP. Nazwa i adres podmiotu HP odpowiedzialnego za realizację Ograniczonej gwarancji HP w Polsce:

**Polska**: HP Inc Polska sp. z o.o., Szturmowa 2a, 02-678 Warszawa, wpisana do rejestru przedsiębiorców prowadzonego przez Sąd Rejonowy dla m.st. Warszawy w Warszawie, XIII Wydział Gospodarczy Krajowego Rejestru Sądowego, pod numerem KRS 0000546115, NIP 5213690563, REGON 360916326, GIOŚ E0020757WZBW, kapitał zakładowy 480.000 PLN.

Świadczenia wynikające z Ograniczonej gwarancji HP stanowią dodatek do praw przysługujących nabywcy w związku z dwuletnią odpowiedzialnością sprzedawcy z tytułu niezgodności towaru z umową (rękojmia). Niemniej, na możliwość korzystania z tych praw mają wpływ różne czynniki. Ograniczona gwarancja HP w żaden sposób nie ogranicza praw konsumenta ani na nie nie wpływa. Więcej informacji można znaleźć pod następującym łączem: Gwarancja prawna konsumenta ([www.hp.com/go/eu-legal](http://www.hp.com/go/eu-legal)), można także odwiedzić stronę internetową Europejskiego Centrum Konsumenckiego [\(http://ec.europa.eu/consumers/](http://ec.europa.eu/consumers/solving_consumer_disputes/non-judicial_redress/ecc-net/index_en.htm) [solving\\_consumer\\_disputes/non-judicial\\_redress/ecc-net/index\\_en.htm\)](http://ec.europa.eu/consumers/solving_consumer_disputes/non-judicial_redress/ecc-net/index_en.htm). Konsumenci mają prawo wyboru co do możliwosci skorzystania albo z usług gwarancyjnych przysługujących w ramach Ograniczonej gwarancji HP albo z uprawnień wynikających z dwuletniej rękojmi w stosunku do sprzedawcy.

## **Bulgária**

Ограничената гаранция на HP представлява търговска гаранция, доброволно предоставяна от HP. Името и адресът на дружеството на HP за вашата страна, отговорно за предоставянето на гаранционната поддръжка в рамките на Ограничената гаранция на HP, са както следва:

HP Inc Bulgaria EOOD (Ейч Пи Инк България ЕООД), гр. София 1766, район р-н Младост, бул. Околовръстен Път No 258, Бизнес Център Камбаните

Предимствата на Ограничената гаранция на HP се прилагат в допълнение към всички законови права за двугодишна гаранция от продавача при несъответствие на стоката с договора за продажба. Въпреки това, различни фактори могат да окажат влияние върху условията за получаване на тези права. Законовите права на потребителите не са ограничени или засегнати по никакъв начин от Ограничената гаранция на HP. За допълнителна информация, моля вижте Правната гаранция на потребителя ([www.hp.com/go/eu-legal](http://www.hp.com/go/eu-legal)) или посетете уебсайта на Европейския потребителски център ([http://ec.europa.eu/consumers/solving\\_consumer\\_disputes/non-judicial\\_redress/ecc-net/index\\_en.htm](http://ec.europa.eu/consumers/solving_consumer_disputes/non-judicial_redress/ecc-net/index_en.htm)). Потребителите имат правото да избират дали да претендират за извършване на услуга в рамките на Ограничената гаранция на HP или да потърсят такава от търговеца в рамките на двугодишната правна гаранция.

## **Romênia**

Garanția limitată HP este o garanție comercială furnizată în mod voluntar de către HP. Numele și adresa entității HP răspunzătoare de punerea în aplicare a Garanției limitate HP în țara dumneavoastră sunt următoarele:

**Romănia**: HP Inc Romania SRL, 6 Dimitrie Pompeiu Boulevard, Building E, 2nd floor, 2nd District, Bucureşti

Beneficiile Garanției limitate HP se aplică suplimentar faţă de orice drepturi privind garanţia de doi ani oferită de vânzător pentru neconformitatea bunurilor cu contractul de vânzare; cu toate acestea, diverşi factori pot avea impact asupra eligibilităţii dvs. de a beneficia de aceste drepturi. Drepturile legale ale consumatorului nu sunt limitate sau afectate în vreun fel de Garanția limitată HP. Pentru informaţii suplimentare consultaţi următorul link: garanția acordată consumatorului prin lege [\(www.hp.com/go/eu-legal](http://www.hp.com/go/eu-legal)) sau puteți accesa site-ul Centrul European al Consumatorilor [\(http://ec.europa.eu/consumers/solving\\_consumer\\_disputes/](http://ec.europa.eu/consumers/solving_consumer_disputes/non-judicial_redress/ecc-net/index_en.htm) [non-judicial\\_redress/ecc-net/index\\_en.htm\)](http://ec.europa.eu/consumers/solving_consumer_disputes/non-judicial_redress/ecc-net/index_en.htm). Consumatorii au dreptul să aleagă dacă să pretindă despăgubiri în cadrul Garanței limitate HP sau de la vânzător, în cadrul garanției legale de doi ani.

## **Bélgica e Holanda**

De Beperkte Garantie van HP is een commerciële garantie vrijwillig verstrekt door HP. De naam en het adres van de HP-entiteit die verantwoordelijk is voor het uitvoeren van de Beperkte Garantie van HP in uw land is als volgt:

**Nederland**: HP Nederland B.V., Startbaan 16, 1187 XR Amstelveen

**België**: HP Belgium BVBA, Hermeslaan 1A, B-1831 Diegem

De voordelen van de Beperkte Garantie van HP vormen een aanvulling op de wettelijke garantie voor consumenten gedurende twee jaren na de levering te verlenen door de verkoper bij een gebrek aan conformiteit van de goederen met de relevante verkoopsovereenkomst. Niettemin kunnen diverse factoren een impact hebben op uw eventuele aanspraak op deze wettelijke rechten. De wettelijke rechten van de consument worden op geen enkele wijze beperkt of beïnvloed door de Beperkte Garantie van HP. Raadpleeg voor meer informatie de volgende webpagina: Wettelijke garantie van de consument ([www.hp.com/go/eu-](http://www.hp.com/go/eu-legal) [-legal](http://www.hp.com/go/eu-legal)) of u kan de website van het Europees Consumenten Centrum bezoeken ([http://ec.europa.eu/](http://ec.europa.eu/consumers/solving_consumer_disputes/non-judicial_redress/ecc-net/index_en.htm) [consumers/solving\\_consumer\\_disputes/non-judicial\\_redress/ecc-net/index\\_en.htm\)](http://ec.europa.eu/consumers/solving_consumer_disputes/non-judicial_redress/ecc-net/index_en.htm). Consumenten hebben het recht om te kiezen tussen enerzijds de Beperkte Garantie van HP of anderzijds het aanspreken van de verkoper in toepassing van de wettelijke garantie.

### **Finlândia**

HP:n rajoitettu takuu on HP:n vapaaehtoisesti antama kaupallinen takuu. HP:n myöntämästä takuusta maassanne vastaavan HP:n edustajan yhteystiedot ovat:

**Suomi**: HP Finland Oy, Piispankalliontie, FIN - 02200 Espoo

HP:n takuun edut ovat voimassa mahdollisten kuluttajansuojalakiin perustuvien oikeuksien lisäksi sen varalta, että tuote ei vastaa myyntisopimusta. Saat lisätietoja seuraavasta linkistä: Kuluttajansuoja ([www.hp.com/go/eu-legal](http://www.hp.com/go/eu-legal)) tai voit käydä Euroopan kuluttajakeskuksen sivustolla ([http://ec.europa.eu/](http://ec.europa.eu/consumers/solving_consumer_disputes/non-judicial_redress/ecc-net/index_en.htm) [consumers/solving\\_consumer\\_disputes/non-judicial\\_redress/ecc-net/index\\_en.htm\)](http://ec.europa.eu/consumers/solving_consumer_disputes/non-judicial_redress/ecc-net/index_en.htm). Kuluttajilla on oikeus vaatia virheen korjausta HP:n takuun ja kuluttajansuojan perusteella HP:lta tai myyjältä.

## **Eslovênia**

Omejena garancija HP je prostovoljna trgovska garancija, ki jo zagotavlja podjetje HP. Ime in naslov poslovne enote HP, ki je odgovorna za omejeno garancijo HP v vaši državi, sta naslednja:

**Slovenija**: Hewlett-Packard Europe B.V., Amsterdam, Meyrin Branch, Route du Nant-d'Avril 150, 1217 Meyrin, Switzerland

Ugodnosti omejene garancije HP veljajo poleg zakonskih pravic, ki ob sklenitvi kupoprodajne pogodbe izhajajo iz dveletne garancije prodajalca v primeru neskladnosti blaga, vendar lahko na izpolnjevanje pogojev za uveljavitev pravic vplivajo različni dejavniki. Omejena garancija HP nikakor ne omejuje strankinih z zakonom predpisanih pravic in ne vpliva nanje. Za dodatne informacije glejte naslednjo povezavo: Strankino pravno jamstvo [\(www.hp.com/go/eu-legal\)](http://www.hp.com/go/eu-legal); ali pa obiščite spletno mesto evropskih središč za potrošnike ([http://ec.europa.eu/consumers/solving\\_consumer\\_disputes/non-judicial\\_redress/ecc-net/index\\_en.htm](http://ec.europa.eu/consumers/solving_consumer_disputes/non-judicial_redress/ecc-net/index_en.htm)). Potrošniki imajo pravico izbrati, ali bodo uveljavljali pravice do storitev v skladu z omejeno garancijo HP ali proti prodajalcu v skladu z dvoletno zakonsko garancijo.

## **Croácia**

HP ograničeno jamstvo komercijalno je dobrovoljno jamstvo koje pruža HP. Ime i adresa HP subjekta odgovornog za HP ograničeno jamstvo u vašoj državi:

**Hrvatska**: HP Computing and Printing d.o.o. za računalne i srodne aktivnosti, Radnička cesta 41, 10000 Zagreb

Pogodnosti HP ograničenog jamstva vrijede zajedno uz sva zakonska prava na dvogodišnje jamstvo kod bilo kojeg prodavača s obzirom na nepodudaranje robe s ugovorom o kupnji. Međutim, razni faktori mogu utjecati na vašu mogućnost ostvarivanja tih prava. HP ograničeno jamstvo ni na koji način ne utječe niti ne ograničava zakonska prava potrošača. Dodatne informacije potražite na ovoj adresi: Zakonsko jamstvo za potrošače [\(www.hp.com/go/eu-legal](http://www.hp.com/go/eu-legal)) ili možete posjetiti web-mjesto Europskih potrošačkih centara ([http://ec.europa.eu/consumers/solving\\_consumer\\_disputes/non-judicial\\_redress/ecc-net/index\\_en.htm](http://ec.europa.eu/consumers/solving_consumer_disputes/non-judicial_redress/ecc-net/index_en.htm)). Potrošači imaju pravo odabrati žele li ostvariti svoja potraživanja u sklopu HP ograničenog jamstva ili pravnog jamstva prodavača u trajanju ispod dvije godine.

## **Letônia**

HP ierobežotā garantija ir komercgarantija, kuru brīvprātīgi nodrošina HP. HP uzņēmums, kas sniedz HP ierobežotās garantijas servisa nodrošinājumu jūsu valstī:

**Latvija**: HP Finland Oy, PO Box 515, 02201 Espoo, Finland

HP ierobežotās garantijas priekšrocības tiek piedāvātas papildus jebkurām likumīgajām tiesībām uz pārdevēja un/vai rażotāju nodrošinātu divu gadu garantiju gadījumā, ja preces neatbilst pirkuma līgumam, tomēr šo tiesību saņemšanu var ietekmēt vairāki faktori. HP ierobežotā garantija nekādā veidā neierobežo un neietekmē patērētāju likumīgās tiesības. Lai iegūtu plašāku informāciju, izmantojiet šo saiti: Patērētāju likumīgā garantija [\(www.hp.com/go/eu-legal\)](http://www.hp.com/go/eu-legal) vai arī Eiropas Patērētāju tiesību aizsardzības centra tīmekļa vietni [\(http://ec.europa.eu/consumers/solving\\_consumer\\_disputes/non-judicial\\_redress/ecc-net/](http://ec.europa.eu/consumers/solving_consumer_disputes/non-judicial_redress/ecc-net/index_en.htm) [index\\_en.htm\)](http://ec.europa.eu/consumers/solving_consumer_disputes/non-judicial_redress/ecc-net/index_en.htm). Patērētājiem ir tiesības izvēlēties, vai pieprasīt servisa nodrošinājumu saskaņā ar HP ierobežoto garantiju, vai arī pārdevēja sniegto divu gadu garantiju.

## **Lituânia**

HP ribotoji garantija yra HP savanoriškai teikiama komercinė garantija. Toliau pateikiami HP bendrovių, teikiančių HP garantiją (gamintojo garantiją) jūsų šalyje, pavadinimai ir adresai:

**Lietuva**: HP Finland Oy, PO Box 515, 02201 Espoo, Finland

HP ribotoji garantija papildomai taikoma kartu su bet kokiomis kitomis įstatymais nustatytomis teisėmis į pardavėjo suteikiamą dviejų metų laikotarpio garantiją dėl prekių atitikties pardavimo sutarčiai, tačiau tai, ar jums ši teisė bus suteikiama, gali priklausyti nuo įvairių aplinkybių. HP ribotoji garantija niekaip neapriboja ir neįtakoja įstatymais nustatytų vartotojo teisių. Daugiau informacijos rasite paspaudę šią nuorodą: Teisinė vartotojo garantija [\(www.hp.com/go/eu-legal](http://www.hp.com/go/eu-legal)) arba apsilankę Europos vartotojų centro internetinėje svetainėje [\(http://ec.europa.eu/consumers/solving\\_consumer\\_disputes/non-judicial\\_redress/ecc-net/](http://ec.europa.eu/consumers/solving_consumer_disputes/non-judicial_redress/ecc-net/index_en.htm) [index\\_en.htm\)](http://ec.europa.eu/consumers/solving_consumer_disputes/non-judicial_redress/ecc-net/index_en.htm). Vartotojai turi teisę prašyti atlikti techninį aptarnavimą pagal HP ribotąją garantiją arba pardavėjo teikiamą dviejų metų įstatymais nustatytą garantiją.

## **Estônia**

HP piiratud garantii on HP poolt vabatahtlikult pakutav kaubanduslik garantii. HP piiratud garantii eest vastutab HP üksus aadressil:

**Eesti**: HP Finland Oy, PO Box 515, 02201 Espoo, Finland

HP piiratud garantii rakendub lisaks seaduses ettenähtud müüjapoolsele kaheaastasele garantiile, juhul kui toode ei vasta müügilepingu tingimustele. Siiski võib esineda asjaolusid, mille puhul teie jaoks need õigused ei pruugi kehtida. HP piiratud garantii ei piira ega mõjuta mingil moel tarbija seadusjärgseid õigusi. Lisateavet leiate järgmiselt lingilt: tarbija õiguslik garantii [\(www.hp.com/go/eu-legal](http://www.hp.com/go/eu-legal)) või võite külastada Euroopa tarbijakeskuste veebisaiti ([http://ec.europa.eu/consumers/solving\\_consumer\\_disputes/non-](http://ec.europa.eu/consumers/solving_consumer_disputes/non-judicial_redress/ecc-net/index_en.htm) [-judicial\\_redress/ecc-net/index\\_en.htm](http://ec.europa.eu/consumers/solving_consumer_disputes/non-judicial_redress/ecc-net/index_en.htm)). Tarbijal on õigus valida, kas ta soovib kasutada HP piiratud garantiid või seadusega ette nähtud müüjapoolset kaheaastast garantiid.

## **Rússia**

#### **Срок службы принтера для России**

Срок службы данного принтера HP составляет пять лет в нормальных условиях эксплуатации. Срок службы отсчитывается с момента ввода принтера в эксплуатацию. В конце срока службы HP рекомендует посетить веб-сайт нашей службы поддержки по адресу http://www.hp.com/support и/или связаться с авторизованным поставщиком услуг HP для получения рекомендаций в отношении дальнейшего безопасного использования принтера.

# <span id="page-124-0"></span>**Garantia de Proteção Premium da HP: Declaração de garantia limitada para cartuchos de toner LaserJet**

Este produto HP é garantido contra defeitos de materiais e de fabricação.

Esta garantia não se aplica a produtos que (a) foram reabastecidos, remodelados, recondicionados ou violados de alguma forma, que (b) experienciem problemas devido ao mal uso, armazenamento inadequado ou operação fora das especificações ambientais publicadas para o produto da impressora ou (c) exibem desgaste pelo uso comum.

Para obter serviço de garantia, leve o produto até o local da compra (com uma descrição por escrito do problema e amostras de impressão) ou entre em contato com a Assistência ao cliente HP. Se assim decidido pela própria HP, a HP fará a substituição dos produtos que provaram ser defeituosos ou reembolsará o valor da sua compra.

ATÉ ONDE PERMITIDO PELA LEI LOCAL, A GARANTIA ACIMA É EXCLUSIVA E NENHUMA OUTRA GARANTIA OU CONDIÇÃO, SEJA ESCRITA OU ORAL, É EXPRESSA OU IMPLÍCITA, E A HP ISENTA-SE ESPECIFICAMENTE DE QUAISQUER GARANTIAS OU CONDIÇÕES IMPLÍCITAS DE COMERCIABILIDADE, QUALIDADE SATISFATÓRIA E ADEQUAÇÃO PARA DETERMINADO PROPÓSITO.

ATÉ ONDE PERMITIDO PELA LEI LOCAL, EM HIPÓTESE ALGUMA A HP OU SEUS FORNECEDORES SERÃO RESPONSABILIZADOS POR DANOS DIRETOS, ESPECIAIS, CONSEQUENCIAIS, INCIDENTAIS (INCLUINDO A PERDA DE LUCROS OU DADOS) OU OUTROS, SEJA POR CONTRATO, ATO ILÍCITO OU OUTRA FORMA.

OS TERMOS DE GARANTIA CONTIDOS NESTA DECLARAÇÃO, EXCETO NA EXTENSÃO MÁXIMA PERMITIDA PELA LEGISLAÇÃO, NÃO EXCLUEM, RESTRINGEM NEM MODIFICAM OS DIREITOS LEGAIS OBRIGATÓRIOS APLICÁVEIS À VENDA DESTE PRODUTO A VOCÊ. OS TERMOS DA GARANTIA COMPLEMENTAM OS DIREITOS LEGAIS OBRIGATÓRIOS.

# <span id="page-125-0"></span>**Política da HP para suprimentos não HP**

A HP não pode recomendar o uso de cartuchos de toner de outros fabricantes, sejam eles novos ou recondicionados.

**NOTA:** Para produtos da impressora HP, o uso de cartuchos de impressão não fabricados pela HP ou de um cartucho de toner recarregado não afeta a garantia ao cliente ou nenhum contrato de suporte HP com o cliente. Entretanto, se o produto falhar ou for danificado, o uso de um cartucho de toner recarregado ou não HP será atribuído ao problema e a HP cobrará taxas padrão de materiais e tempo de serviço com relação ao produto com a falha ou dano específico.

# <span id="page-126-0"></span>**Website HP Antipirataria**

Acesse [www.hp.com/go/anticounterfeit](http://www.hp.com/go/anticounterfeit) ao instalar um cartucho de toner HP e o painel de controle exibirá uma mensagem indicando se o cartucho não é fabricado pela HP. A HP determinará se o cartucho é original ou não e tomará as medidas adequadas para resolver o problema.

O cartucho de toner pode não ser uma peça original HP se você perceber o seguinte:

- A página de status dos suprimentos indica que um suprimento de um fabricante que não a HP foi instalado.
- Muitos problemas com o cartucho de toner.
- O cartucho não apresenta a aparência normal (por exemplo, a embalagem é diferente das embalagens HP).

# <span id="page-127-0"></span>**Dados armazenados no cartucho de toner**

Os cartuchos de impressão da HP usados com esse produto contêm um chip de memória que ajuda na operação do produto.

Além disso, esse chip de memória coleta um conjunto limitado de informações sobre a utilização do produto, que pode incluir: a data em que o cartucho de toner foi instalado pela primeira vez, a data em que o cartucho foi usado pela última vez, o número de páginas impressas com o cartucho, a cobertura da página, os modos de impressão utilizados, os erros de impressão que podem ter ocorrido e o modelo do produto. Essas informações ajudam a HP a projetar produtos futuros que atendam às necessidades de impressão dos clientes.

Os dados coletados do chip de memória do cartucho de toner não contêm informações que possam ser usadas para identificar um cliente ou usuário do cartucho ou do produto.

A HP coleta uma amostra dos chips de memória dos cartuchos de toner devolvidos ao programa gratuito de reciclagem e devolução da HP (HP Planet Partners: [www.hp.com/recycle\)](http://www.hp.com/recycle). Os chips de memória dessa amostra são lidos e analisados para melhorar os produtos futuros da HP. Os parceiros da HP que auxiliam na reciclagem desse cartucho de toner também poderão ter acesso a esses dados.

Qualquer empresa de terceiros que possua o cartucho de toner poderá ter acesso às informações anônimas no chip de memória.

# <span id="page-128-0"></span>**Acordo de licença de usuário final**

LEIA COM ATENÇÃO ANTES DE USAR ESTE EQUIPAMENTO DE SOFTWARE: Este Contrato de Licença do Usuário Final ('EULA' - End-User License Agreement) é um contrato entre (a) você (seja pessoa física ou jurídica) e (b) a HP Inc. ('HP') que rege o uso do software, instalado em ou disponibilizado pela HP para uso com seu produto HP ('Produto HP'), que não esteja de outra forma sujeito a um contrato de licença separado entre você e a HP ou seus fornecedores. Outros softwares podem conter um EULA em sua documentação on-line. O termo 'Software' significa software para computador e pode incluir mídia associada, materiais impressos e documentação 'on-line' ou eletrônica.

Uma correção ou um adendo a este EULA pode acompanhar o Produto HP.

O DIREITO DE USO DO SOFTWARE É OFERECIDO APENAS SOB A CONDIÇÃO DE QUE VOCÊ CONCORDE COM TODOS OS TERMOS E CONDIÇÕES DESTE EULA. AO INSTALAR, COPIAR, BAIXAR OU DE OUTRA FORMA USAR O SOFTWARE, VOCÊ CONCORDA COM OS TERMOS DESTE EULA. SE VOCÊ NÃO ACEITAR ESTES TERMOS DE LICENÇA, SUA ÚNICA OPÇÃO SERÁ DEVOLVER TODO O PRODUTO NÃO UTILIZANDO (HARDWARE E SOFTWARE) DENTRO DE 14 DIAS PARA OBTER UM REEMBOLSO, SUJEITO À POLÍTICA DE REEMBOLSO DO SEU LOCAL DE COMPRA.

- **1. CONCESSÃO DE LICENÇA**. A HP lhe concede os seguintes direitos, contanto que aceite todos os termos e condições deste EULA:
	- **a.** Uso. Você pode usar o Software em um único computador ('Seu Computador'). Se o Software tiver sido fornecido a você pela Internet e originalmente licenciado para uso em mais de um computador, você poderá instalar e usar o Software nesses computadores. Você não pode separar as partes componentes do Software para uso em mais de um computador. Você não possui o direito de distribuir o Software. Você pode carregar o Software na memória temporária (RAM) do Seu Computador para fins de uso do Software.
	- **b.** Armazenamento. Você pode copiar o Software para a memória local ou dispositivo de armazenamento do Produto HP.
	- **c.** Cópia. Você pode arquivar ou fazer cópias de backup do Software, contanto que as cópias contenham todos os avisos de propriedade do Software original e sejam usadas apenas para fins de backup.
	- **d.** Reserva de Direitos. A HP e seus fornecedores se reservam todos os direitos não expressamente garantidos a você neste EULA.
	- **e.** Freeware. Independentemente dos termos e condições deste EULA, a totalidade ou qualquer parte do Software que constitua software que não seja de propriedade da HP ou software fornecido sob licença pública por terceiros ('Freeware') poderá ser licenciado para você sujeito aos termos e condições de um contrato de licença de software que acompanhe esse Freeware na forma de um contrato separado, licença flexível ou termos de licença eletrônica aceitos no momento do download. O uso do Freeware deverá ser regido integralmente pelos termos e condições dessa licença.
	- **f.** Solução de recuperação. Qualquer solução de recuperação de software fornecida com/para seu Produto HP, seja na forma de uma solução baseada em disco rígido, uma solução de recuperação baseada em mídia externa (por exemplo, disco flexível, CD ou DVD) ou uma solução equivalente fornecida de qualquer outra forma, poderá ser usada apenas para a restauração do disco rígido do Produto HP com/para o qual a solução de recuperação foi originalmente adquirida. O uso de

qualquer software de sistema operacional Microsoft contido na referida solução de recuperação deverá ser regido pelo Contrato de Licença da Microsoft.

- **2. ATUALIZAÇÕES**. Para usar um Software identificado como atualização, você deve primeiro estar licenciado para o Software original identificado pela HP como elegível para a atualização. Após a atualização, você não poderá mais usar o Software original que formava a base de sua elegibilidade para atualização. Usando o Software, você também concorda que HP poderá automaticamente acessar seu Produto HP quando conectado à Internet para verificar a versão ou o status de determinados Softwares e poderá automaticamente baixar e instalar upgrades ou atualizações para esses Softwares para o seu Produto HP para fornecer novas versões ou atualizações necessárias para manter a funcionalidade, o desempenho ou a segurança do Software HP e de seu Produto HP e facilitar a provisão de suporte ou outros serviços fornecidos a você. Em alguns casos e, dependendo do tipo de upgrade ou atualização, as notificações serão fornecidas a você (através de pop-up ou outros meios), o que pode exigir que você inicie o upgrade ou a atualização.
- **3. SOFTWARE ADICIONAL**. Este EULA se aplica às atualizações ou aos suplementos do Software original fornecido pela HP, a não ser que a HP forneça outros termos com a atualização ou o suplemento. Em caso de conflito entre esses termos, prevalecerão os outros termos.

#### **4. TRANSFERÊNCIA**.

- **a.** Terceiros. O usuário inicial do Software pode fazer uma transferência, uma única vez, do Software para outro usuário final. Toda transferência deverá incluir todas as partes componentes, mídias, materiais impressos, este EULA e, se aplicável, o Certificado de Autenticidade. A transferência não poderá ser indireta, como uma consignação. Antes da transferência, o usuário final que recebe o produto transferido deverá aceitar todos os termos deste EULA. Mediante a transferência do Software, sua licença será automaticamente rescindida.
- **b.** Restrições. Você não pode alugar ou emprestar o Software ou usar o Software para uso em compartilhamento comercial ou em um escritório. Você não pode sublicenciar, atribuir ou transferir a licença ou o Software, exceto conforme expressamente indicado neste EULA.
- **5. DIREITOS DE PROPRIEDADE**. A HP ou seus fornecedores possuem todos os direitos de propriedade intelectual do Software e da documentação do usuário, e esses direitos estão protegidos por lei, incluindo, entre outros, as leis de direito autoral, segredo comercial e marcas comerciais dos Estados Unidos, além de outras leis e cláusulas de tratados internacionais correspondentes. Você não deverá remover nenhuma identificação de produto, aviso de copyright ou restrição proprietária do Software.
- **6. LIMITAÇÃO DE ENGENHARIA REVERSA**. Você não pode realizar engenharia reversa, descompilar ou desmontar o Software, exceto, e apenas até o alcance indicado, caso o direito de fazer isso seja considerado por uma lei aplicável, apesar dessa limitação, ou esteja expressamente mencionado neste EULA.
- **7. VIGÊNCIA**. Este EULA permanecerá em vigor a menos que rescindido ou não aprovado. Este EULA também será rescindido nas condições definidas em outro ponto do EULA ou se você não cumprir com algum termo ou alguma condição deste EULA.

#### **8. PERMISSÃO PARA COLETA/USO DE DADOS**.

**a.** A HP usará cookies e outras ferramentas de tecnologia da Web para coletar informações técnicas anônimas relacionadas ao Software HP e ao seu produto HP. Esses dados serão usados para fornecer as atualizações e o suporte relacionado ou outros serviços descritos na Seção 2. A HP também coletará informações pessoais, incluindo o endereço IP ou outras informações de identificador exclusivo, associadas ao seu Produto HP e aos dados fornecidos por você no registro de seu Produto HP. Além de fornecer os upgrades e o suporte relacionado ou outros serviços, esses dados serão usados para o envio de comunicações de marketing para você (em cada caso, com seu consentimento expresso onde exigido pela lei aplicável).

Na extensão permitida pela lei aplicável, aceitando estes termos e condições, você está de acordo com a coleta e o uso de dados anônimos e pessoais pela HP, suas subsidiárias e afiliadas conforme descrito neste EULA e posteriormente descrito na política de privacidade da HP: [www8.hp.com/us/](http://www8.hp.com/us/en/privacy/privacy.html?jumpid=reg_r1002_usen_c-001_title_r0001) [en/privacy/privacy.html?jumpid=reg\\_r1002\\_usen\\_c-001\\_title\\_r0001](http://www8.hp.com/us/en/privacy/privacy.html?jumpid=reg_r1002_usen_c-001_title_r0001)

- **b.** Coleta/Uso por Terceiros. Determinados softwares incluídos em seu Produto HP são fornecidos e separadamente licenciados para você por fornecedores terceirizados ('Software de Terceiros'). O Software de Terceiros pode ser instalado e executado em seu Produto HP, mesmo se você optar por não ativar/comprar tal software. O Software de Terceiros pode coletar e transmitir informações técnicas sobre seu sistema (isto é, endereço IP, identificador único de dispositivo, versão instalada do software etc.) e outros dados do sistema. Essas informações são usadas pelo terceiro para identificar atributos técnicos do sistema e assegurar que a versão mais recente do software foi instalada em seu sistema. Se você não quiser que o Software de Terceiros colete essas informações técnicas ou lhe envie automaticamente atualizações das versões, você deverá desinstalar o software antes de se conectar à Internet.
- **9. ISENÇÃO DE RESPONSABILIDADE SOBRE GARANTIAS**. ATÉ O MÁXIMO PERMITIDO PELA LEGISLAÇÃO APLICÁVEL, A HP E SEUS FORNECEDORES FORNECEM O SOFTWARE HP "NO ESTADO EM QUE SE ENCONTRA" E COM TODAS AS FALHAS, E POR MEIO DESTE INSTRUMENTO, REIVINDICA TODAS AS OUTRAS GARANTIAS E CONDIÇÕES, EXPRESSAS OU IMPLÍCITAS, OU LEGAIS, INCLUINDO, SEM LIMITAÇÕES, GARANTIAS DE TITULARIDADE E NÃO VIOLAÇÃO, E QUAISQUER GARANTIAS IMPLÍCITAS, RESPONSABILIDADES OU CONDIÇÕES DE COMERCIABILIDADE, DE QUALIDADE SATISFATÓRIA, ADEQUAÇÃO A UMA FINALIDADE ESPECÍFICA E AUSÊNCIA DE VÍRUS, TUDO COM RELAÇÃO AO SOFTWARE. Alguns estados/algumas jurisdições não permitem a exclusão de garantias implícitas ou limitações na duração dessas garantias, portanto, a isenção de responsabilidades pode não se aplicar a você.

NA AUSTRÁLIA E NA NOVA ZELÂNDIA, O SOFTWARE VEM COM GARANTIAS QUE NÃO PODEM SER EXCLUÍDAS SOB AS LEIS DA AUSTRÁLIA E DA NOVA ZELÂNDIA. OS CLIENTES DA AUSTRÁLIA TÊM DIREITO A UMA REPOSIÇÃO OU REEMBOLSO NO CASO DE UMA FALHA GRANDE E COMPENSAÇÃO POR OUTRAS PERDAS E DANOS RAZOAVELMENTE PREVISÍVEIS. OS CLIENTES DA AUSTRÁLIA TAMBÉM TÊM DIREITO A TER O SOFTWARE REPARADO OU SUBSTITUÍDO CASO ELE NÃO CONSIGA SER DE QUALIDADE ACEITÁVEL E CASO A FALHA NÃO CHEGUE A UMA FALHA GRANDE. OS CONSUMIDORES NEOZELANDESES ADQUIRINDO ITENS PARA USO PESSOAL, DOMÉSTICO, NO LAR OU PARA CONSUMO E NÃO PARA FINS COMERCIAIS ("CONSUMIDORES NEOZELANDESES") TÊM DIREITO A REPARO, SUBSTITUIÇÃO OU REEMBOLSO EM CASO DE FALHA E COMPENSAÇÃO POR OUTRAS PERDAS OU DANOS RAZOAVELMENTE PREVISÍVEIS.

- **10. LIMITAÇÃO DE RESPONSABILIDADE**. Sujeito à lei local, excluindo qualquer dano que possa ocorrer, a responsabilidade total da HP e de seus fornecedores sob qualquer deste EULA e sua solução exclusiva para todo o precedente de acordo com este EULA deverá estar limitada à quantia máxima realmente paga por você separadamente pelo Software ou US\$ 5,00. DENTRO DA EXTENSÃO MÁXIMA PERMITIDA PELAS LEIS APLICÁVEIS, EM NENHUMA SITUAÇÃO A HP OU SEUS FORNECEDORES SERÃO RESPONSÁVEIS POR QUAISQUER DANOS ESPECIAIS, INCIDENTAIS, INDIRETOS OU DECORRENTES, SEJAM QUAIS FOREM (INCLUINDO, MAS SEM LIMITAÇÕES, DANOS POR LUCROS CESSANTES, POR PERDA DE INFORMAÇÕES CONFIDENCIAIS OU DE OUTRAS INFORMAÇÕES), PELA INTERRUPÇÃO DOS NEGÓCIOS, POR ACIDENTES PESSOAIS OU PELA PERDA DE PRIVACIDADE QUE SEJA RESULTANTE OU QUE ESTEJA DE ALGUMA FORMA RELACIONADA À UTILIZAÇÃO OU À INCAPACIDADE DE UTILIZAR O SOFTWARE, OU DE QUALQUER OUTRA FORMA COM LIGAÇÃO A QUALQUER CLÁUSULA DESTE EULA, MESMO SE A HP OU QUALQUER DE SEUS FORNECEDORES TIVEREM SIDO AVISADOS DA POSSIBILIDADE DE TAIS DANOS OCORREREM E MESMO SE A SOLUÇÃO PROPOSTA FALHAR EM SEU PROPÓSITO ESSENCIAL. Alguns estados/jurisdições não permitem a exclusão de danos incidentais ou decorrentes, portanto a limitação ou exclusão acima pode não ser aplicável a você.
- **11. CLIENTES DO GOVERNO DOS EUA**. Em conformidade com FAR 12.211 e 12.212, Software para Computador Comercial, Documentação de Software para Computador e Dados Técnicos para itens comerciais são licenciados para o Governo dos Estados Unidos sob licença comercial padrão da HP.
- **12. CONFORMIDADE COM AS LEIS DE EXPORTAÇÃO**. Você deverá atuar em conformidade com todas as leis e regulamentos dos Estados Unidos e outros países ("Leis de Exportação") para garantir que o Software não seja (1) exportado, direta ou indiretamente, em desacordo com as Leis de Exportação; ou (2) sejam usados para qualquer finalidade proibida pelas Leis de Exportação, incluindo, sem limitações, a proliferação de armas nucleares, químicas ou biológicas.
- **13. CAPACIDADE E AUTORIDADE PARA CONTRATAR**. Você declara que possui idade legal suficiente (maioridade) na jurisdição de sua residência e, se aplicável, está devidamente autorizado por seu empregador a dar início a esse contrato em nome dele.
- **14. LEGISLAÇÃO VIGENTE**. Este EULA é regido pelas leis do país onde o equipamento foi adquirido.
- **15. CONTRATO COMPLETO**. Este EULA (incluindo seus adendos e correções que acompanham o Produto HP) é o contrato na íntegra entre você e a HP relacionado ao Software e substitui todas as comunicações, propostas e representações, anteriores ou contemporâneas verbais ou por escrito, com respeito ao Software ou a qualquer outro assunto coberto por este EULA. No caso de os termos de quaisquer políticas ou programas da HP para serviços de suporte entrarem em conflito com os termos deste EULA, os termos deste EULA prevalecerão.

© Copyright 2015 HP Development Company, L.P.

As informações contidas neste documento estão sujeitas a alterações sem aviso prévio. Todos os outros nomes de produtos aqui mencionados podem ser marcas comerciais de suas respectivas empresas. Na extensão permitida pela lei aplicável, as únicas garantias para produtos e serviços da HP são as estabelecidas nas declarações de garantia expressa que acompanham tais produtos e serviços. Nada contido neste documento deve ser interpretado como se constituísse uma garantia adicional. Na extensão permitida pela lei aplicável, a HP não será responsável por omissões, erros técnicos ou erros editoriais contidos neste documento.

Primeira Edição: Agosto de 2015

# <span id="page-132-0"></span>**Serviço de garantia de auto-reparo pelo cliente**

Os produtos HP são criados com muitas peças de Auto-reparo pelo Cliente (CSR) para diminuir o tempo de reparo e permitir maior flexibilidade na troca de peças com defeito. Se, durante o período de diagnóstico, a HP identificar que o reparo pode ser feito pelo uso de uma peça CSR, a HP enviará a peça de troca a você diretamente. Há duas categorias de peças CSR: 1) Peças cujo auto-reparo do cliente é obrigatório. Se você solicitar à HP a troca dessas peças, serão cobrados os custos de envio e mão-de-obra. 2) Peças cujo auto- -reparo do cliente é opcional. Essas peças também são projetadas para Auto-reparo pelo Cliente. No entanto, se você precisar que a HP troque a peça por você, isso poderá ser feito sem custo adicional dentro da garantia específica do seu produto.

Com base na disponibilidade e nos limites geográficos, as peças CSR são enviadas para entrega no dia útil seguinte. É possível fazer entrega em até quatro horas ou no mesmo dia a um custo extra dependendo da disponibilidade na região. Caso precise de ajuda, você pode ligar para o Centro de Suporte Técnico HP, que um técnico o ajudará por telefone. A HP especifica nos materiais enviados com a peça de troca CSR se a peça com defeito deve ser devolvida à HP. Quando for necessário devolver a peça com defeito à HP, você deve fazê-lo em um período definido, normalmente em 5 (cinco) dias úteis. A peça com defeito deve ser devolvida com a documentação associada no material de envio fornecido. A não devolução da peça com defeito pode resultar em cobrança da HP pela troca. No auto-reparo pelo cliente, a HP paga as despesas de envio e devolução da peça e determina a empresa de transporte a ser utilizada.

# <span id="page-133-0"></span>**Assistência ao cliente**

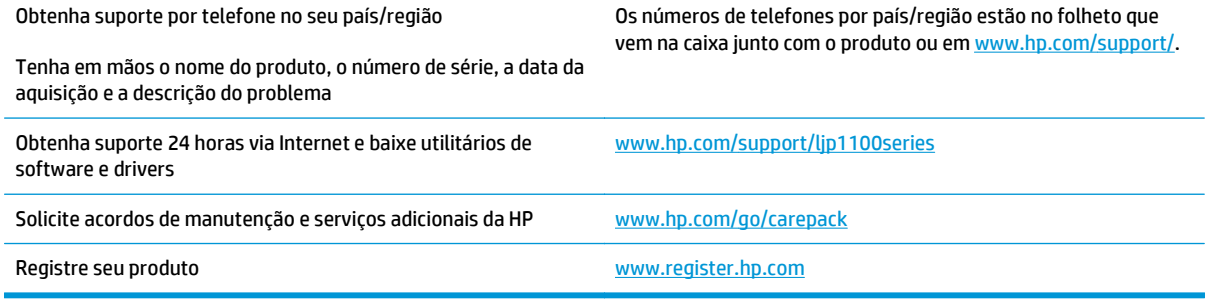

# **C Especificações**

- [Especificações físicas](#page-135-0)
- [Consumo de energia, especificações elétricas e emissões acústicas](#page-135-0)
- [Especificações ambientais](#page-135-0)

# <span id="page-135-0"></span>**Especificações físicas**

#### **Tabela C-1 Características físicas1**

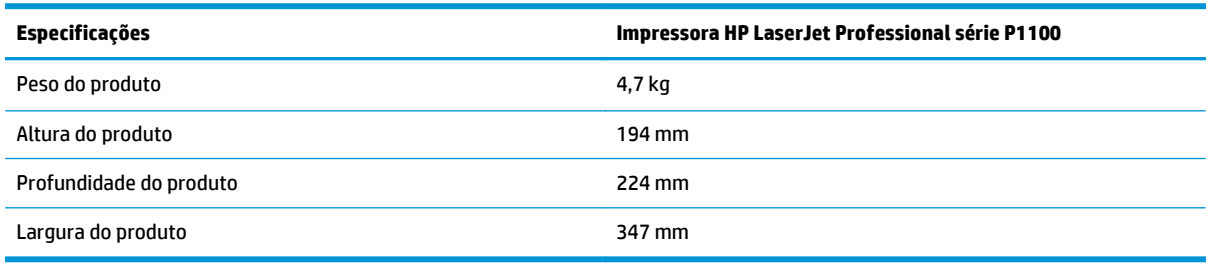

1 Os valores se baseiam em dados preliminares. Consulte [www.hp.com/support/ljp1100series](http://www.hp.com/support/ljp1100series).

# **Consumo de energia, especificações elétricas e emissões acústicas**

Consulte [www.hp.com/go/ljp1100\\_regulatory](http://www.hp.com/go/ljp1100_regulatory) para obter informações atualizadas.

# **Especificações ambientais**

#### **Tabela C-2 Especificações ambientais**

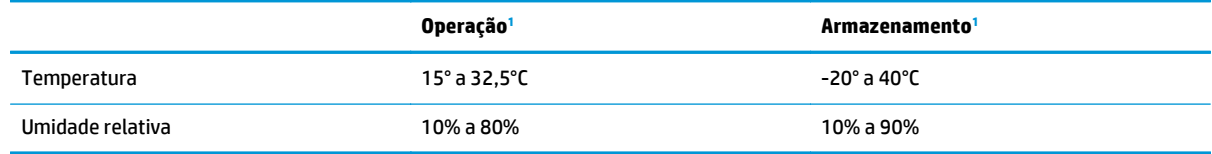

1 Os valores se baseiam em dados preliminares. Consulte www.hp.com/support/lip1100series.

# **D Programa de proteção ambiental**

- [Proteção ambiental](#page-137-0)
- [Produção de ozônio](#page-137-0)
- [Consumo de energia](#page-137-0)
- [Consumo de toner](#page-137-0)
- [Uso do papel](#page-138-0)
- [Plástico](#page-138-0)
- [Suprimentos para impressão da HP LaserJet](#page-138-0)
- [Papel](#page-138-0)
- [Restrições materiais](#page-138-0)
- [Descarte de equipamentos não usados pelos usuários \(União Europeia e Índia\)](#page-139-0)
- [Reciclagem de hardware eletrônico](#page-139-0)
- [Informações para reciclagem de hardware no Brasil](#page-140-0)
- [Substâncias químicas](#page-140-0)
- [Dados de alimentação do produto de acordo com a Regulamentação 1275/2008 da Comissão da União](#page-140-0) **[Europeia](#page-140-0)**
- [Declaração de restrição de substâncias perigosas \(Índia\)](#page-140-0)
- [Restrição na declaração de substâncias perigosas \(Turquia\)](#page-140-0)
- [Restrição na declaração de substâncias perigosas \(Ucrânia\)](#page-140-0)
- [Tabela de conteúdo \(China\)](#page-141-0)
- [Informações do usuário sobre SEPA Ecolabel \(China\)](#page-141-0)
- [A etiqueta de regulamentação da implementação na energia da China para impressora, fax e copiadora](#page-142-0)
- [Folha de dados de segurança de materiais](#page-142-0)
- **[EPEAT](#page-142-0)**
- [Para obter mais informações](#page-142-0)

# <span id="page-137-0"></span>**Proteção ambiental**

A HP tem o compromisso de fornecer produtos de qualidade de uma maneira ambientalmente segura. Este produto foi projetado com vários atributos para minimizar impactos ambientais.

# **Produção de ozônio**

As emissões aéreas de ozônio para este produto foram medidas de acordo com um método geralmente reconhecido\* e quando os dados dessas emissões são aplicados a um "cenário de exposição de modelo de escritório genérico"\*\*, a HP pode determinar que não há uma quantidade apreciável de ozônio gerado durante a impressão que exceda qualquer padrão ou diretriz de qualidade do ar de ambientes internos atual.

\* O método de teste para a determinação de emissões de dispositivos de cópia em relação à obtenção da etiqueta ambiental para dispositivos de escritório com função de impressão; RAL-UZ 171 – BAM julho de 2012

\*\* Com base na concentração de ozônio ao imprimir 2 horas por dia em uma sala de 32 metros cúbicos com uma taxa de ventilação de 0,72 trocas de ar por hora com suprimentos de impressão HP

## **Consumo de energia**

O consumo de energia elétrica cai significativamente no modo Pronta, Inatividade ou Desligado. Isso não só preserva os recursos naturais, como também economiza dinheiro, sem afetar o alto desempenho deste produto. Os equipamentos de impressão e imagem da HP marcados com o logotipo ENERGY STAR® estão de acordo com as especificações ENERGY STAR da U.S. Environmental Protection Agency para equipamentos de processamento de imagem. Esta marca aparece nos equipamentos de processamento de imagens com certificação ENERGY STAR:

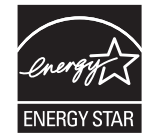

Mais informações sobre modelos de produto de imagem qualificados para o ENERGY STAR estão listadas em:

[www.hp.com/go/energystar](http://www.hp.com/go/energystar)

# **Consumo de toner**

O EconoMode utiliza uma quantidade menor de toner, podendo assim aumentar a vida útil do cartucho de impressão. A HP não recomenda o uso contínuo do EconoMode. Se o EconoMode for usado continuamente, o suprimento de toner pode durar mais do que as partes mecânicas do cartucho de impressão. Se a qualidade da impressão começar a diminuir e não for mais satisfatória, avalie a possibilidade de substituir o cartucho de impressão.

# <span id="page-138-0"></span>**Uso do papel**

O recurso de duplexação (manual ou automático) e impressão N+ (várias páginas impressas em uma única página) deste produto pode reduzir o uso de papel e as demandas resultantes de recursos naturais.

# **Plástico**

As peças plásticas com mais de 25 gramas possuem marcas, de acordo com os padrões internacionais, para facilitar a identificação de plásticos para reciclagem no fim da vida útil do produto.

# **Suprimentos para impressão da HP LaserJet**

Os suprimentos originais da HP foram projetados pensando no meio ambiente. A HP facilita a conservação de recursos e papéis durante a impressão. E quando o trabalho termina, a reciclagem é fácil e gratuita.1

Todos os cartuchos HP devolvidos ao programa HP Planet Partners passam por um processo de reciclagem de várias fases em que os materiais são separados e refinados para utilização como material bruto em novos cartuchos originais da HP e em produtos de uso diário. Nenhum cartucho original da HP devolvido por meio do programa HP Planet Partners é enviado para aterros. Além disso, a HP nunca recarrega nem revende cartuchos originais da HP.

**Para participar do programa HP Planet Partners de devolução e reciclagem, acesse** [www.hp.com/recycle](http://www.hp.com/recycle)**. Selecione seu país/região para obter informações sobre como devolver suprimentos de impressão HP. Informações e instruções sobre o programa em diferentes idiomas também são incluídas em todos os novos pacotes de cartuchos de impressão HP LaserJet.**

1 A disponibilidade do programa varia. Para mais informações, acesse [www.hp.com/recycle.](http://www.hp.com/recycle)

# **Papel**

Este produto pode usar papéis reciclados e leves (EcoFFICIENT™), desde que eles atendam às diretrizes descritas no *HP LaserJet Printer Family Print Media Guide (Guia de mídia de impressão da família de impressoras HP LaserJet)*. Este produto é adequado para o uso de papéis reciclados e leves (EcoFFICIENT™), de acordo com a norma EN12281:2002.

# **Restrições materiais**

Este produto HP não contém mercúrio adicionado.

Este produto HP não contém uma bateria.

# <span id="page-139-0"></span>**Descarte de equipamentos não usados pelos usuários (União Europeia e Índia)**

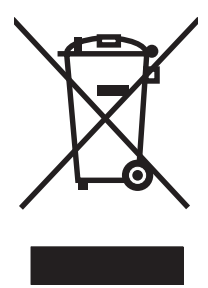

Este símbolo indica que você não deve descartar o produto com o lixo doméstico. Em vez disso, você deve proteger a saúde e o ambiente, devolvendo o equipamento não usado para um ponto de coleta designado para a reciclagem de equipamentos eletroeletrônicos. Para obter mais informações, entre em contato com o serviço de descarte de lixo doméstico ou visite: [www.hp.com/recycle.](http://www.hp.com/recycle)

# **Reciclagem de hardware eletrônico**

A HP incentiva seus clientes a reciclarem o hardware eletrônico usado. Para obter mais informações sobre programas de reciclagem, visite: [www.hp.com/recycle.](http://www.hp.com/recycle)

# <span id="page-140-0"></span>**Informações para reciclagem de hardware no Brasil**

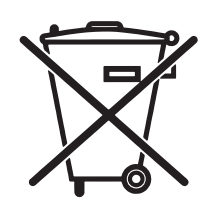

Este produto eletrônico e seus componentes não devem ser descartados no lixo comum, pois embora estejam em conformidade com padrões mundiais de restrição a substâncias nocivas, podem conter, ainda que em quantidades mínimas, substâncias impactantes ao meio ambiente. Ao final da vida útil deste produto, o usuário deverá entregá-lo à HP. A não observância dessa orientação sujeitará o infrator às sanções previstas em lei.

Após o uso, as pilhas e/ou baterias dos produtos HP deverão ser entregues ao estabelecimento comercial ou rede de assistência técnica autorizada pela HP.

Não descarte o produto eletrônico em lixo comum

Para maiores informações, inclusive sobre os pontos de recebimento, acesse:

[www.hp.com.br/reciclar](http://www.hp.com.br/reciclar)

# **Substâncias químicas**

A HP tem o compromisso de oferecer, a seus clientes, informações sobre as substâncias químicas em nossos dispositivos, conforme o necessário para cumprir os requisitos legais, com o REACH (Regulation EC No 1907/2006 of the European Parliament and the Council). Um relatório de informações químicas sobre este produto pode ser encontrado no site: [www.hp.com/go/reach](http://www.hp.com/go/reach).

# **Dados de alimentação do produto de acordo com a Regulamentação 1275/2008 da Comissão da União Europeia**

Para obter dados avançados de produto, incluindo o consumo de energia do produto em espera em rede caso todas as portas de rede com cabo estejam conectadas e todas as portas de rede sem fio estejam ativadas, consulte a seção P14 'Informações adicionais' da Declaração ECO de TI do produto em [www.hp.com/hpinfo/](http://www.hp.com/hpinfo/globalcitizenship/environment/productdata/itecodesktop-pc.html) [globalcitizenship/environment/productdata/itecodesktop-pc.html.](http://www.hp.com/hpinfo/globalcitizenship/environment/productdata/itecodesktop-pc.html)

# **Declaração de restrição de substâncias perigosas (Índia)**

This product complies with the "India E-waste Rule 2011" and prohibits use of lead, mercury, hexavalent chromium, polybrominated biphenyls or polybrominated diphenyl ethers in concentrations exceeding 0.1 weight % and 0.01 weight % for cadmium, except for the exemptions set in Schedule 2 of the Rule.

# **Restrição na declaração de substâncias perigosas (Turquia)**

Türkiye Cumhuriyeti: EEE Yönetmeliğine Uygundur

# **Restrição na declaração de substâncias perigosas (Ucrânia)**

Обладнання відповідає вимогам Технічного регламенту щодо обмеження використання деяких небезпечних речовин в електричному та електронному обладнанні, затвердженого постановою Кабінету Міністрів України від 3 грудня 2008 № 1057

# <span id="page-141-0"></span>**Tabela de conteúdo (China)**

# 产品中有害物质或元素的名称及含量

根据中国《电子信息产品污染控制管理办法》

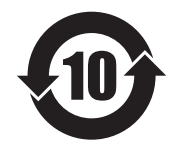

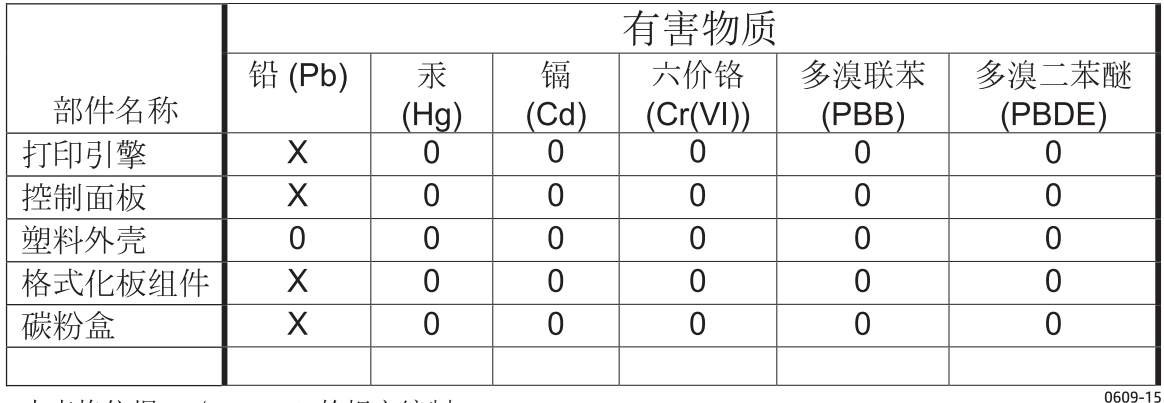

本表格依据 SJ/T 11364 的规定编制。

0: 表示该有害物质在该部件所有均质材料中的含量均在 GB/T 26572 规定的限量要求以下。

X: 表示该有害物质至少在该部件的某一均质材料中的含量超出 GB/T 26572 规定的限量要求。

此表中所有名称中含 "X" 的部件均符合欧盟 RoHS 立法。

注: 环保使用期限的参考标识取决于产品正常工作的温度和湿度等条件

# **Informações do usuário sobre SEPA Ecolabel (China)**

中国环境标识认证产品用户说明

噪声大于 63.0 dB(A)的办公设备不宜放置于办公室内,请在独立的隔离区域使用。

如需长时间使用本产品或打印大量文件,请确保在通风良好的房间内使用。

如您需要确认本产品处于零能耗状态,请按下电源关闭按钮,并将插头从电源插座断开。

您可以使用再生纸,以减少资源耗费。

## <span id="page-142-0"></span>**A etiqueta de regulamentação da implementação na energia da China para impressora, fax e copiadora**

根据"复印机、打印机和传真机能源效率标识实施规则",本打印机具有能效标签。 根据"复印机、打印机 和传真机能效限定值及能效等级"("GB21521")决定并计算得出该标签上所示的能效等级和 TEC (典型 能耗)值。

1. 能效等级

能效等级分为三个等级,等级 1 级能效最高。 根据产品类型和打印速度标准决定能效限定值。

2. 能效信息

2.1 LaserJet 打印机和高性能喷墨打印机

● 典型能耗

典型能耗是正常运行 GB21521 测试方法中指定的时间后的耗电量。 此数据表示为每周千瓦时 (kWh)。

标签上所示的能耗数字按涵盖根据 CEL-37 选择的登记装置中所有配置的代表性配置测定而得。 因此, 本特定产品型号的实际能耗可能与标签上所示的数据不同。

有关规格的详细信息,请参阅 GB21521 标准的当前版本。

## **Folha de dados de segurança de materiais**

É possível obter as folhas de dados de segurança de materiais (Material Safety Data Sheets, MSDS) para suprimentos que contêm substâncias químicas (por exemplo, toner) no site da HP, no endereço [www.hp.com/go/msds.](http://www.hp.com/go/msds)

## **EPEAT**

Vários produtos HP foram projetados para atenderem ao EPEAT. O EPEAT é uma classificação ambiental abrangente que ajuda a identificar equipamentos eletrônicos mais ecológicos. Para obter mais informações sobre o EPEAT, acesse [www.epeat.net](http://www.epeat.net). Para obter informações sobre produtos HP registrados para o EPEAT, acesse [www.hp.com/hpinfo/globalcitizenship/environment/pdf/epeat\\_printers.pdf.](http://www.hp.com/hpinfo/globalcitizenship/environment/pdf/epeat_printers.pdf)

# **Para obter mais informações**

Para obter informações sobre esses tópicos ambientais:

- Folha do perfil ambiental do produto deste e de muitos outros produtos HP relacionados;
- Compromisso da HP com o meio ambiente;
- Sistema de gerenciamento ambiental HP;
- Programa de devolução e reciclagem de produtos HP no fim da vida útil;
- Folha de dados de segurança de materiais.

Acesse [www.hp.com/go/environment](http://www.hp.com/go/environment).

Acesse também o site [www.hp.com/recycle.](http://www.hp.com/recycle)
# **E Informações regulamentares**

- [Declaração de conformidade \(HP LaserJet Professional P1102, P1102s, P1106, P1108 e P1109\)](#page-145-0)
- [Declaração de conformidade \(HP LaserJet Pro P1102w and P1109w\)](#page-147-0)
- [Declarações regulamentares](#page-149-0)
- [Declarações adicionais sobre produtos sem fio](#page-153-0)

## <span id="page-145-0"></span>**Declaração de conformidade (HP LaserJet Professional P1102, P1102s, P1106, P1108 e P1109)**

#### **Declaração de conformidade**

de acordo com ISO/IEC 17050-1 e EN 17050-1

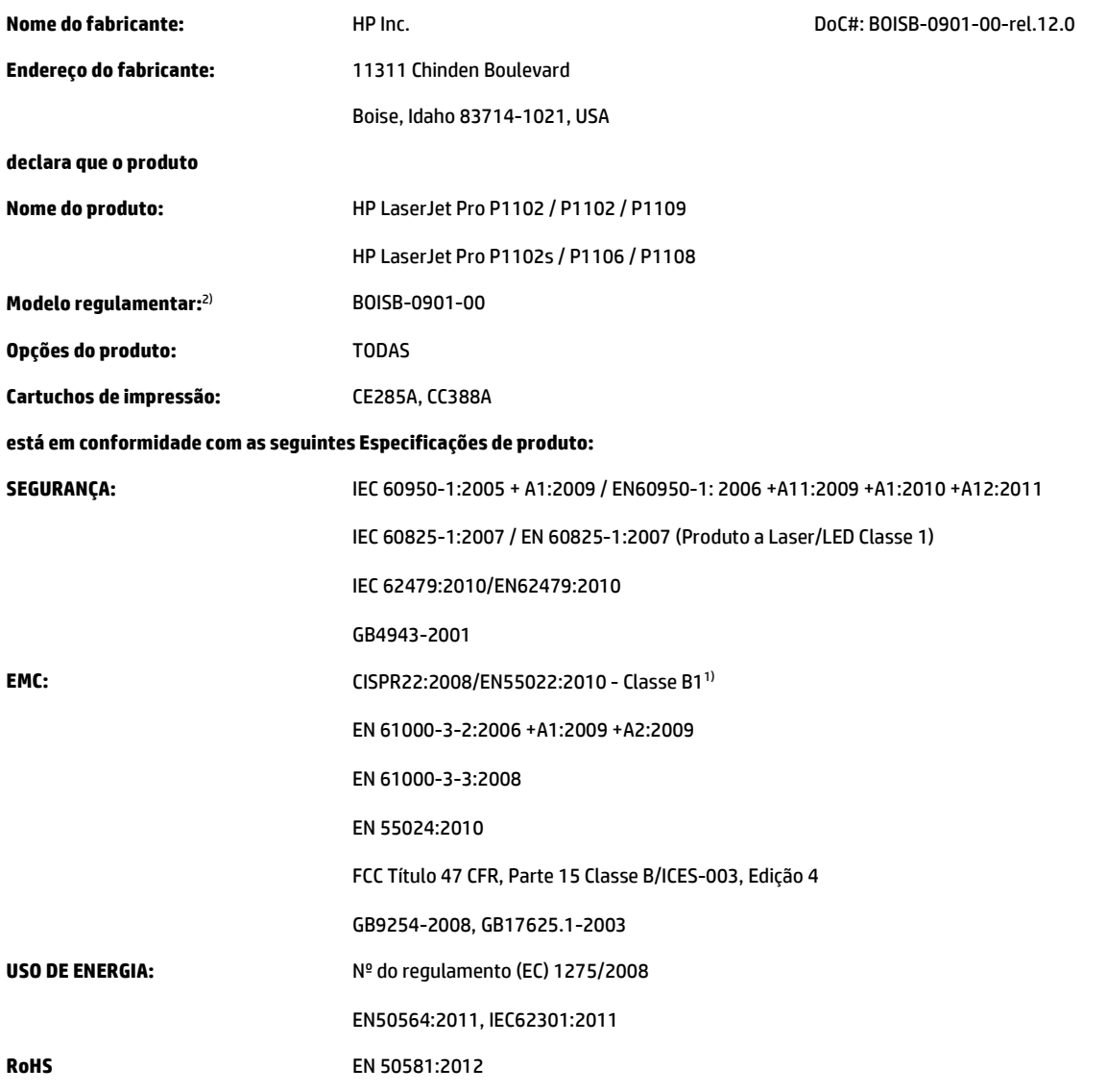

#### **Informações complementares:**

O produto está em conformidade com os requisitos da Diretiva EMC 2004/108/EC e da Diretiva de baixa tensão 2006/95/EC, da Diretiva de Concepção ecológica 2009/125/EC, da Diretiva RoHS 2011/65/UE e recebeu a marca CE  $\epsilon$  correspondente.

Esse Dispositivo está em conformidade com a Parte 15 das normas da FCC. A operação está sujeita às duas condições a seguir: (1) este dispositivo não deve provocar interferência prejudicial e (2) este dispositivo deve aceitar qualquer interferência recebida, inclusive interferência que possa provocar uma operação indesejada.

- **1.** O produto foi testado em uma configuração típica com sistemas de computadores pessoais HP.
- **2.** Para fins regulamentares, é atribuído a este produto um Número de regulamentação de modelo. Esse número não deve ser confundido com o nome do produto ou com o(s) número(s) do produto.

#### **Xangai, China**

#### **1 de novembro de 2015**

#### **Somente para tópicos regulamentares, entre em contato com:**

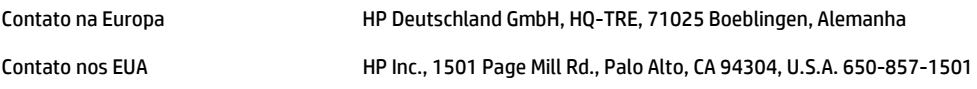

## <span id="page-147-0"></span>**Declaração de conformidade (HP LaserJet Pro P1102w and P1109w)**

#### **Declaração de conformidade**

de acordo com ISO/IEC 17050-1 e EN 17050-1

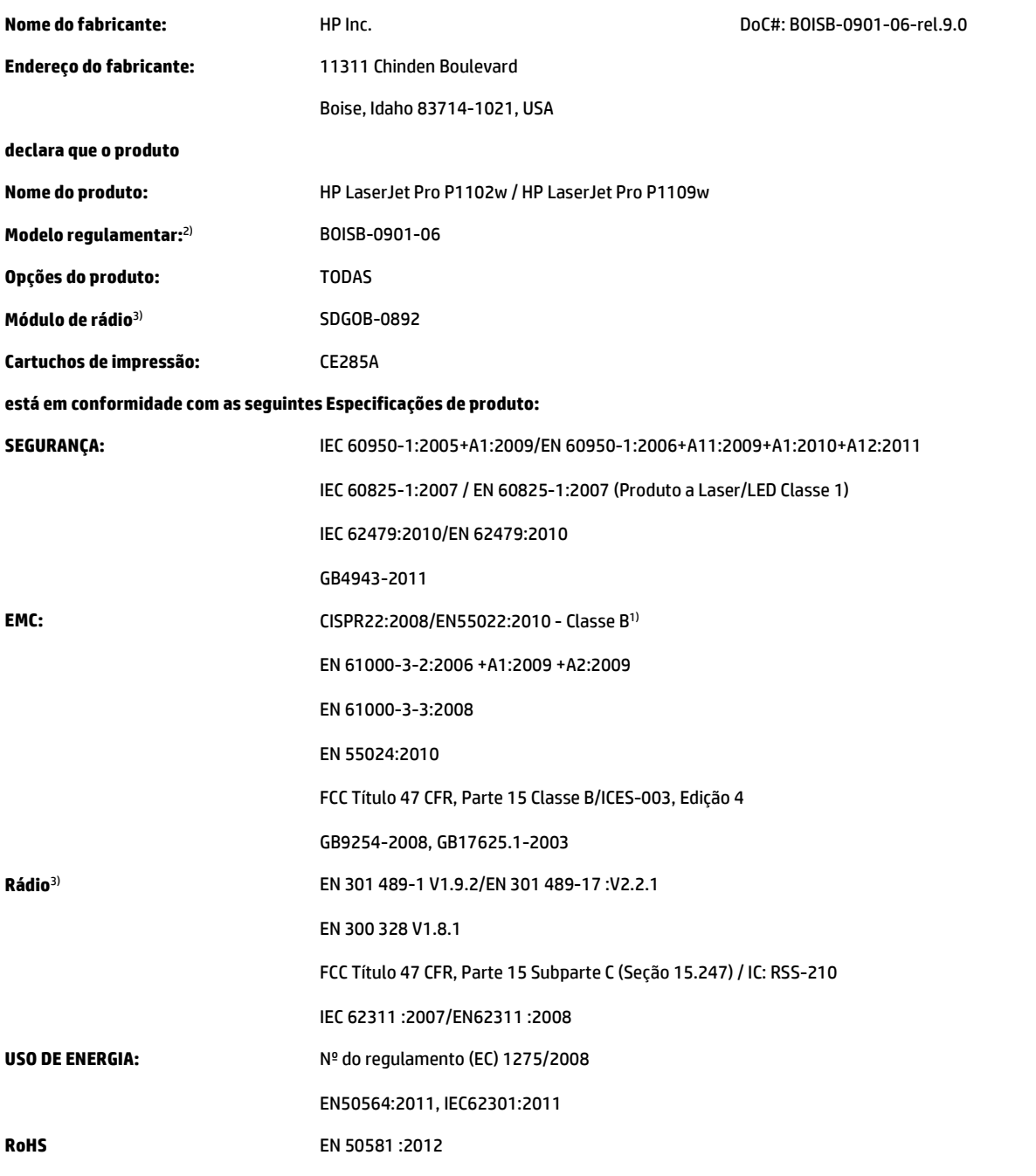

#### **Informações complementares:**

O produto está em conformidade com os requisitos da Diretiva R&TTE 1999/5/EC, Diretiva EMC 2004/108/EC, a Diretiva de baixa tensão 2006/95/ EC, a Diretiva Ecodesign 2009/125/EC, a Diretiva RoHS 2011/65/EU e leva a marca CE correspondente.

Esse Dispositivo está em conformidade com a Parte 15 das normas da FCC. A operação está sujeita às duas condições a seguir: (1) este dispositivo não deve provocar interferência prejudicial e (2) este dispositivo deve aceitar qualquer interferência recebida, inclusive interferência que possa provocar uma operação indesejada.

- **1.** O produto foi testado em uma configuração típica com sistemas de computadores pessoais HP.
- **2.** Para fins regulamentares, é atribuído a este produto um Número de regulamentação de modelo. Esse número não deve ser confundido com o nome do produto ou com o(s) número(s) do produto.
- **3.** Este produto utiliza um dispositivo de módulo de rádio, cujo número de modelo de regulamentação é SDGOB-0892, conforme necessário, para atender aos requisitos de regulamentação técnica dos países/regiões em que será vendido.

#### **Xangai, China**

#### **1 de novembro de 2015**

#### **Somente para tópicos regulamentares, entre em contato com:**

Contato na Europa HP Deutschland GmbH, HQ-TRE, 71025 Boeblingen, Alemanha Contato nos EUA HP Inc., 1501 Page Mill Rd., Palo Alto, CA 94304, U.S.A. 650-857-1501

# <span id="page-149-0"></span>**Declarações regulamentares**

## **Regulamentos da FCC**

Esse equipamento foi testado e está em conformidade com os limites para dispositivo digital da Classe B, de acordo com a Parte 15 dos regulamentos da FCC. Esses limites foram desenvolvidos para proporcionar proteção razoável contra interferência prejudicial em instalações residenciais. Esse equipamento gera, utiliza e pode emitir energia de radiofrequência. Se esse equipamento não for instalado e utilizado de acordo com as instruções, poderá causar interferências prejudiciais à comunicação de rádio. Entretanto, não há garantia de que a interferência não ocorra em determinada instalação. Se esse equipamento provocar interferência danosa a um receptor de rádio ou televisão, o que pode ser determinado desligando e religando o equipamento, o usuário é estimulado a tentar corrigir a interferência tomando uma ou mais das seguintes medidas:

- Mudar a direção ou o local da antena de recepção.
- Aumentar a distância entre o equipamento e o receptor.
- Conectar o equipamento a uma tomada em um circuito que não seja o do receptor.
- Consultar o revendedor ou um técnico experiente de rádio/TV.

**NOTA:** Qualquer alteração ou modificação na impressora que não seja expressamente aprovada pela HP pode anular a autoridade do usuário de operar esse equipamento.

É obrigatória a utilização de um cabo de interface blindado, conforme os limites da Classe B da Parte 15 dos regulamentos da FCC.

## **Canadá - Declaração de Conformidade ICES-003 Canadense do Setor**

CAN ICES-3(B)/NMB-3(B)

## **Declaração VCCI (Japão)**

この装置は、情報処理装置等電波障害自主規制協議会(VCCI)の基準 に基づくクラスB情報技術装置です。この装置は、家庭環境で使用すること を目的としていますが、この装置がラジオやテレビジョン受信機に近接して 使用されると、受信障害を引き起こすことがあります。 取扱説明書に従って正しい取り扱いをして下さい。

## **Declaração da EMC (Coreia)**

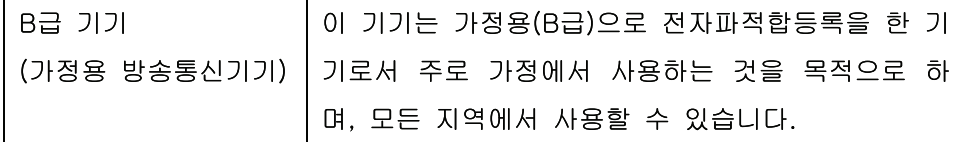

## **Instruções para cabo de energia**

Verifique se sua fonte de alimentação é adequada para a classificação de tensão do produto. A classificação de tensão está na etiqueta do produto. O produto usa 110-127 Vac ou 220-240 Vac e 50/60 Hz.

Conecte o cabo de alimentação entre o produto e a tomada CA aterrada.

**CUIDADO:** Para evitar danos ao produto, use apenas o cabo de alimentação fornecido com o produto.

## <span id="page-150-0"></span>**Declaração para o cabo de alimentação (Japão)**

製品には、同梱された電源コードをお使い下さい。 同梱された電源コードは、他の製品では使用出来ません。

## **Segurança do laser**

O CDRH (Center for Devices and Radiological Health) do U.S. Food and Drug Administration implementou regulamentações para produtos a laser fabricados desde o dia 1 de agosto de 1976. A conformidade é obrigatória para produtos comercializados nos Estados Unidos. O dispositivo está certificado como um produto a laser "Classe 1" segundo o Padrão de Emissão de Radiação do Departamento Americano de Saúde e Serviços Humanos (DHHS), de acordo com a Lei de Controle de Radiação para Saúde e Segurança, de 1968. Como a radiação emitida dentro do dispositivo está totalmente confinada em compartimentos protetores e tampas externas, o raio laser não pode escapar durante qualquer fase de operação normal do usuário.

**AVISO!** O uso de controles, a execução de ajustes ou procedimentos não especificados neste Guia do usuário podem resultar em exposição à radiação perigosa.

## **Declaração sobre laser para a Finlândia**

#### **Luokan 1 laserlaite**

Klass 1 Laser Apparat

HP LaserJet Professional P1100, P1100w, laserkirjoitin on käyttäjän kannalta turvallinen luokan 1 laserlaite. Normaalissa käytössä kirjoittimen suojakotelointi estää lasersäteen pääsyn laitteen ulkopuolelle. Laitteen turvallisuusluokka on määritetty standardin EN 60825-1 (2007) mukaisesti.

### **VAROITUS !**

Laitteen käyttäminen muulla kuin käyttöohjeessa mainitulla tavalla saattaa altistaa käyttäjän turvallisuusluokan 1 ylittävälle näkymättömälle lasersäteilylle.

#### **VARNING !**

Om apparaten används på annat sätt än i bruksanvisning specificerats, kan användaren utsättas för osynlig laserstrålning, som överskrider gränsen för laserklass 1.

### **HUOLTO**

HP LaserJet Professional P1100, P1100w - kirjoittimen sisällä ei ole käyttäjän huollettavissa olevia kohteita. Laitteen saa avata ja huoltaa ainoastaan sen huoltamiseen koulutettu henkilö. Tällaiseksi huoltotoimenpiteeksi ei katsota väriainekasetin vaihtamista, paperiradan puhdistusta tai muita käyttäjän käsikirjassa lueteltuja, käyttäjän tehtäväksi tarkoitettuja ylläpitotoimia, jotka voidaan suorittaa ilman erikoistyökaluja.

#### **VARO !**

Mikäli kirjoittimen suojakotelo avataan, olet alttiina näkymättömällelasersäteilylle laitteen ollessa toiminnassa. Älä katso säteeseen.

#### **VARNING !**

Om laserprinterns skyddshölje öppnas då apparaten är i funktion, utsättas användaren för osynlig laserstrålning. Betrakta ej strålen.

Tiedot laitteessa käytettävän laserdiodin säteilyominaisuuksista: Aallonpituus 775-795 nm Teho 5 m W Luokan 3B laser.

## <span id="page-152-0"></span>**Declaração de GS (Alemanha)**

Das Gerät ist nicht für die Benutzung im unmittelbaren Gesichtsfeld am Bildschirmarbeitsplatz vorgesehen. Um störende Reflexionen am Bildschirmarbeitsplatz zu vermeiden, darf dieses Produkt nicht im unmittelbaren Gesichtsfeld platziert werden.

Das Gerät ist kein Bildschirmarbeitsplatz gemäß BildscharbV. Bei ungünstigen Lichtverhältnissen (z. B. direkte Sonneneinstrahlung) kann es zu Reflexionen auf dem Display und damit zu Einschränkungen der Lesbarkeit der dargestellten Zeichen kommen.

## **Conformidade Eurasiática (Belarus, Cazaquistão, Rússia)**

EAC

# <span id="page-153-0"></span>**Declarações adicionais sobre produtos sem fio**

## **Declaração de conformidade com a FCC — Estados Unidos**

#### **Exposure to radio frequency radiation**

CUIDADO: The radiated output power of this device is far below the FCC radio frequency exposure limits. Nevertheless, the device shall be used in such a manner that the potential for human contact during normal operation is minimized.

In order to avoid the possibility of exceeding the FCC radio frequency exposure limits, human proximity to the antenna shall not be less than 20 cm during normal operation.

This device complies with Part 15 of FCC Rules. Operation is subject to the following two conditions: (1) this device may not cause interference, and (2) this device must accept any interference, including interference that may cause undesired operation of the device.

**CUIDADO:** Based on Section 15.21 of the FCC rules, changes of modifications to the operation of this product without the express approval by HP may invalidate its authorized use.

## **Declaração para a Austrália**

This device incorporates a radio-transmitting (wireless) device. For protection against radio transmission exposure, it is recommended that this device be operated no less than 20 cm from the head, neck, or body.

## **Declaração para a ANATEL do Brasil**

Este equipamento opera em caráter secundário, isto é, não tem direito à proteção contra interferência prejudicial, mesmo de estações do mesmo tipo, e não pode causar interferência a sistemas operando em caráter primário.

## **Declarações canadenses**

**For Indoor Use**. This digital apparatus does not exceed the Class B limits for radio noise emissions from digital apparatus as set out in the radio interference regulations of the Canadian Department of Communications. The internal wireless radio complies with RSS 210 of Industry Canada.

**Pour l´usage d´intérieur**. Le présent appareil numérique n´émet pas de bruits radioélectriques dépassant les limites applicables aux appareils numériques de Classe B prescribes dans le règlement sur le brouillage radioélectrique édicté par le Ministère des Communications du Canada. Le composant RF interne est conforme à la norme CNR-210 d´Industrie Canada.

## **Exposição à radiação por frequência de rádio (Canadá)**

**AVISO!** Exposição à radiação por frequência de rádio. A energia de saída irradiada por este dispositivo é inferior aos limites de exposição à frequência de rádio da indústria no Canadá. Entretanto, o dispositivo deverá ser usado de modo que a possibilidade de contato com pessoas durante a operação normal seja minimizada.

Para evitar a possibilidade de excesso dos limites de exposição à frequência de rádio da indústria no Canadá, pessoas devem estar afastadas de antenas por uma distância de no mínimo 20 cm.

## **Aviso regulatório da União Europeia**

A funcionalidade de telecomunicações deste produto pode ser usada nos seguintes países/regiões da UE e EFTA:

Alemanha, Áustria, Bélgica, Bulgária, Chipre, Dinamarca, Eslovênia, Espanha, Estônia, Finlândia, França, Grécia, Holanda, Hungria, Irlanda, Islândia, Itália, Letônia, Liechtenstein, Lituânia, Luxemburgo, Malta, Noruega, Polônia, Portugal, Reino Unido, República Eslovaca, República Tcheca, Romênia, Suécia e Suíça.

## **Aviso para uso na Rússia**

Существуют определенные ограничения по использованию беспроводных сетей (стандарта 802.11 b/ g) с рабочей частотой 2,4 ГГц: Данное оборудование может использоваться внутри помещений с использованием диапазона частот 2400-2483,5 МГц (каналы 1-13). При использовании внутри помещений максимальная эффективная изотропно–излучаемая мощность (ЭИИМ) должна составлять не более 100мВт.

## **Declaração - México**

Aviso para los usuarios de México

"La operación de este equipo está sujeta a las siguientes dos condiciones: (1) es posible que este equipo o dispositivo no cause interferencia perjudicial y (2) este equipo o dispositivo debe aceptar cualquier interferencia, incluyendo la que pueda causar su operación no deseada."

Para saber el modelo de la tarjeta inalámbrica utilizada, revise la etiqueta regulatoria de la impresora.

## **Aviso para Taiwan**

低功率電波輻射性電機管理辦法

- 第十二條 經型式認證合格之低功率射頻電機,非經許可,公司、商號或使用者 均不得擅自變更頻率、加大功率或變更原設計之特性及功能。
- 第十四條 低功率射頻電機之使用不得影響飛航安全及干擾合法通信;經發現有 干擾現象時,應立即停用,並改善至無干擾時方得繼續使用。 前項合法通信,指依電信法規定作業之無線電通信。 低功率射頻電機須忍受合法通信或工業、科學及醫療用電波輻射性電 機設備之干擾。

## **Aviso coreano**

# 당해 무선설비는 운용 중 전파혼선 가능성이 있음

**Marcação dos fios/sem fios da Vietnam Telecom para produtos aprovados do tipo ICTQC**

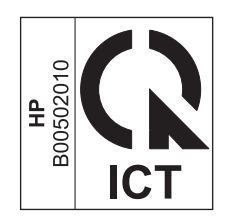

# **Índice**

## **A**

acessórios encomendar [98](#page-111-0) números de peça [98](#page-111-0) pedidos [97](#page-110-0) advertências [iii](#page-4-0) AirPrint [46](#page-59-0) alimentação solução de problemas [70](#page-83-0) almofada de separação troca [60](#page-73-0) armazenamento cartuchos de impressão [52](#page-65-0) produto [122](#page-135-0) assistência ao cliente on-line [120](#page-133-0) Atendimento ao cliente HP [120](#page-133-0) atolamentos causas comuns de [75](#page-88-0) avisos [iii](#page-4-0)

## **B**

bandeja congestionamentos, eliminação [76](#page-89-0) recursos [3](#page-16-0) bandeja 1 [21](#page-34-0) bandeja de entrada capacidade [34](#page-47-0) carregamento no slot de alimentação prioritária [35](#page-48-0) recursos [3](#page-16-0) bandeja de entrada de papel recursos [3](#page-16-0) bandejas capacidade [34](#page-47-0) carregamento [35](#page-48-0) impressão frente e verso [21](#page-34-0) orientação do papel [35](#page-48-0)

bandejas, saída capacidade [34](#page-47-0) baterias incluídas [125](#page-138-0)

## **C**

cabos USB, solução de problemas [90](#page-103-0) cabo USB, número de peça [98](#page-111-0) cancelamento impressão [38](#page-51-0) cancelamento de um pedido de impressão [38](#page-51-0) cancelando uma solicitação de impressão [38](#page-51-0) carregamento de mídia slot de alimentação prioritária [35](#page-48-0) cartuchos armazenamento [52](#page-65-0) garantia [111](#page-124-0) não HP [112](#page-125-0) números de peça [98](#page-111-0) reciclagem [52,](#page-65-0) [125](#page-138-0) cartuchos de impressão armazenamento [52](#page-65-0) números de peça [98](#page-111-0) reciclagem [52](#page-65-0) redistribuindo o toner [53](#page-66-0) cartuchos de toner chips de memória [114](#page-127-0) garantia [111](#page-124-0) não HP [112](#page-125-0) reciclagem [125](#page-138-0) central de fraudes [52](#page-65-0) Central de fraudes HP [52](#page-65-0) chip de memória, cartucho de toner descrição [114](#page-127-0)

cilindro de recolhimento limpeza [63](#page-76-0) troca [57](#page-70-0) compartimento, de saída congestionamentos, eliminação [78](#page-91-0) recursos [3](#page-16-0) compartimento de saída capacidade [34](#page-47-0) recursos [3](#page-16-0) compartimento de saída de papel recursos [3](#page-16-0) conexão com a rede [26](#page-39-0) conexão de rede [26](#page-39-0) Configuração do EconoMode [51](#page-64-0) configurações drivers [12](#page-25-0), [17](#page-30-0) predefinições do driver (Macintosh) [20](#page-33-0) prioridade [11](#page-24-0), [16](#page-29-0) configurações de driver Macintosh papel de tamanho personalizado [20](#page-33-0) configurações de papel de tamanho personalizado Macintosh [20](#page-33-0) configurações de velocidade do link [28](#page-41-0) configurações rápidas [40](#page-53-0) Conformidade Eurasiática [139](#page-152-0) congestionamentos bandeja, eliminação [76](#page-89-0) como evitar [82](#page-95-0) compartimento de saída, eliminação [78](#page-91-0) localizações [76](#page-89-0) congestionamentos de papel. *Consulte* congestionamentos convenções, documento [iii](#page-4-0)

convenções de documentos [iii](#page-4-0)

#### **D**

Declaração de segurança do laser em finlandês [137](#page-150-0) Declaração EMC na Coreia [136](#page-149-0) Declaração VCCI para o Japão [136](#page-149-0) declarações de segurança [137](#page-150-0) declarações de segurança do laser [137](#page-150-0) densidade de impressão [88](#page-101-0) descarte, fim da vida útil [125](#page-138-0) descarte ao fim da vida útil [125](#page-138-0) descarte de resíduos [126](#page-139-0) desinstalação de softwares do Macintosh [16](#page-29-0) desinstalação do software Windows [13](#page-26-0) desinstalação do software Windows [13](#page-26-0) desinstalando software no Windows [13](#page-26-0) dicas [iii](#page-4-0) dimensionar documentos Macintosh [20](#page-33-0) dpi (pontos por polegada) especificações [3](#page-16-0) drivers configurações [11,](#page-24-0) [12](#page-25-0), [16](#page-29-0), [17](#page-30-0) configurações do Macintosh [20](#page-33-0) configurações rápidas (Windows) [40](#page-53-0) Macintosh, solução de problemas [94](#page-107-0) predefinições (Macintosh) [20](#page-33-0) tipos de papel [34](#page-47-0) Windows, abrir [39](#page-52-0)

### **E**

eliminação de congestionamentos localizações [76](#page-89-0) encomendar suprimentos e acessórios [98](#page-111-0) endereço, impressora Macintosh, solução de problemas [94](#page-107-0) endereço IP configuração manual [27](#page-40-0) Macintosh, solução de problemas [94](#page-107-0)

energia consumo [122](#page-135-0) ePrint [44](#page-57-0) AirPrint [46](#page-59-0) Impressão direta da HP [45](#page-58-0) Impressão em nuvem da HP [44](#page-57-0) erros software [93](#page-106-0) erros de Operação inválida [93](#page-106-0) erros de Spool32 [93](#page-106-0) especificações ambiente [122](#page-135-0) elétricas e acústicas [122](#page-135-0) físicas [122](#page-135-0) recursos do dispositivo [3](#page-16-0) especificações acústicas [122](#page-135-0) especificações de altitude [122](#page-135-0) especificações de tamanho, produto [122](#page-135-0) especificações de temperatura [122](#page-135-0) especificações de umidade [122](#page-135-0) especificações do ambiente [122](#page-135-0) especificações do ambiente operacional [122](#page-135-0) especificações elétricas [122](#page-135-0) especificações físicas [122](#page-135-0) EWS. *Consulte* servidor da Web incorporado exibição, produto [4](#page-17-0)

#### **F**

Falha de proteção geral, exceção OE [93](#page-106-0) Folha de dados de segurança de materiais [129](#page-142-0)

## **G**

garantia auto-reparo do cliente [119](#page-132-0) cartuchos de toner [111](#page-124-0) licença [115](#page-128-0) produto [100](#page-113-0) gerenciamento da rede [27](#page-40-0) Guia Configurações (servidor da Web incorporado) [50](#page-63-0) Guia Informações (servidor da Web incorporado) [49](#page-62-0) Guia Rede (servidor da Web incorporado) [50](#page-63-0)

## **I**

impressão página de configuração [48](#page-61-0) página de demonstração [48](#page-61-0) página de status dos suprimentos [48](#page-61-0) solução de problemas [90](#page-103-0) impressão de n páginas ou mais [21](#page-34-0) Impressão direta da HP [45](#page-58-0) impressão dupla face orientação de carregamento do papel [35](#page-48-0) impressão dúplex [21](#page-34-0) Macintosh [21](#page-34-0) orientação de carregamento do papel [35](#page-48-0) *Consulte também* impressão frente e verso Impressão em nuvem da HP [44](#page-57-0) impressão frente e verso [21](#page-34-0) Macintosh [21](#page-34-0) *Consulte também* impressão dúplex impressora limpeza [63](#page-76-0) interrompendo uma solicitação de impressão [38](#page-51-0)

## **L**

licença, software [115](#page-128-0) limpeza cilindro de recolhimento [63](#page-76-0) exterior [67](#page-80-0) impressora [63](#page-76-0) passagem de mídia [64](#page-77-0) lista de verificação de solução de problemas [70](#page-83-0)

### **M**

Macintosh configurações do driver [17,](#page-30-0) [20](#page-33-0) drivers, solução de problemas [94](#page-107-0) instalação sem fio [18](#page-31-0) placa USB, solução de problemas [95](#page-108-0) problemas, solução de problemas [94](#page-107-0) redimensionar documentos [20](#page-33-0)

remoção de softwares [16](#page-29-0) sistemas operacionais suportados [16](#page-29-0) manuseio de papel solução de problemas [83](#page-96-0) melhorar qualidade de impressão [84](#page-97-0) mídia páginas por folha [21](#page-34-0) primeira página [20](#page-33-0) seleção de tamanho e tipo [32](#page-45-0) tamanho personalizado, configurações Macintosh [20](#page-33-0) tamanhos suportados [33](#page-46-0) mídia de impressão suportada [33](#page-46-0) mídias especiais diretrizes [31](#page-44-0) mídia suportada [33](#page-46-0)

## **N**

notas [iii](#page-4-0) número de série [6](#page-19-0) número do modelo [6](#page-19-0) números de peça cartuchos de impressão [98](#page-111-0)

### **O**

orientação de carregamento de envelope [35](#page-48-0) carregamento de papel [35](#page-48-0) orientação do papel, durante o carregamento [35](#page-48-0)

#### **P**

padrões das luzes de status [72](#page-85-0) padrões de luz [72](#page-85-0) página de configuração [48](#page-61-0) página de demonstração [48](#page-61-0) página de status dos suprimentos [48](#page-61-0) páginas em branco [90](#page-103-0) impressão lenta [90](#page-103-0) sem impressão [90](#page-103-0) páginas, inclinadas [83](#page-96-0) páginas de informações página de configuração [48](#page-61-0)

página de demonstração [48](#page-61-0) página de status dos suprimentos [48](#page-61-0) páginas de informações sobre a impressora página de configuração [48](#page-61-0) página de demonstração [48](#page-61-0) página de status dos suprimentos [48](#page-61-0) páginas de rosto [20](#page-33-0), [40](#page-53-0) páginas em branco solução de problemas [90](#page-103-0) páginas inclinadas [83](#page-96-0) páginas por folha [21](#page-34-0) páginas tortas [83](#page-96-0) painel de controle configurações [11](#page-24-0), [16](#page-29-0) padrões das luzes de status [72](#page-85-0) papéis especiais diretrizes [31](#page-44-0) papel capas, uso de papéis diferentes [40](#page-53-0) páginas por folha [21](#page-34-0) primeira e última página, uso de papéis diferentes [40](#page-53-0) primeira página [20](#page-33-0) tamanho, seleção [40](#page-53-0) tamanho personalizado, configurações Macintosh [20](#page-33-0) tamanho personalizado, seleção [40](#page-53-0) tamanhos suportados [33](#page-46-0) tipo, seleção [40](#page-53-0) tipos suportados [34](#page-47-0) papel, encomendar [98](#page-111-0) papel bandejas de entrada problemas com a alimentação, solução [83](#page-96-0) parada da solicitação de impressão [38](#page-51-0) passagem de mídia, limpeza [64](#page-77-0) pausando uma solicitação de impressão [38](#page-51-0) pedidos números de peça dos [98](#page-111-0) pedidos de suprimentos Websites [97](#page-110-0)

pontos por polegada (dpi) especificações [3](#page-16-0)

portas solução de problemas Macintosh [95](#page-108-0) tipos incluídos [3](#page-16-0) portas de interface tipos incluídos [3](#page-16-0) porta USB solução de problemas [90](#page-103-0) solução de problemas Macintosh [95](#page-108-0) tipo incluído [3](#page-16-0) predefinições (Macintosh) [20](#page-33-0) primeira página usar papel diferente [20](#page-33-0) prioridade, configurações [11,](#page-24-0) [16](#page-29-0) problemas com a alimentação, solução [83](#page-96-0) produto exibição [4](#page-17-0) software para Windows [9](#page-22-0) produto sem mercúrio [125](#page-138-0) programa antifalsificações de suprimentos [52,](#page-65-0) [113](#page-126-0) programa de proteção ambiental [123](#page-136-0)

#### **Q**

qualidade especificações [3](#page-16-0) qualidade da impressão. *Consulte* qualidade de impressão qualidade de impressão caracteres deformados [86](#page-99-0) caracteres parcialmente impressos [85](#page-98-0) contorno da dispersão de toner [87](#page-100-0) defeitos verticais repetitivos [86](#page-99-0) dobras [87](#page-100-0) enrolamento [87](#page-100-0) especificações [3](#page-16-0) fundo acinzentado [85](#page-98-0) impressão clara ou fraca [84](#page-97-0) inclinação da página [87](#page-100-0) linhas verticais [85](#page-98-0) mancha de toner [86](#page-99-0) melhorar [84](#page-97-0) ondulação [87](#page-100-0) partículas de toner [84](#page-97-0) rugas [87](#page-100-0)

solução de problemas [84](#page-97-0) toner solto [86](#page-99-0) umidade na borda traseira [88](#page-101-0) vapor no produto [88](#page-101-0)

#### **R**

reciclagem [2](#page-15-0), [125](#page-138-0) hardware eletrônico [126](#page-139-0) reciclagem de hardware, Brasil [127](#page-140-0) reciclagem de hardware eletrônico [126](#page-139-0) reciclagem de suprimentos [52](#page-65-0) recursos para preservação ambiental [2](#page-15-0) rede configuração do endereço IP [27](#page-40-0) configurações, mudando [27](#page-40-0) configurações, visualizando [27](#page-40-0) configurações da velocidade de conexão [28](#page-41-0) senha, alteração [27](#page-40-0) senha, definição [27](#page-40-0) sistemas operacionais suportados [24](#page-37-0) redimensionar documentos Macintosh [20](#page-33-0) redistribuição de toner [53](#page-66-0) remoção de softwares do Macintosh [16](#page-29-0) remoção do software Windows [13](#page-26-0) resolução especificações [3](#page-16-0) qualidade, solução de problemas [84](#page-97-0) restrições materiais [125](#page-138-0)

#### **S**

servidor da Web incorporado [14,](#page-27-0) [18](#page-31-0) comprar suprimentos [50](#page-63-0) Guia Configurações [50](#page-63-0) Guia Informações [49](#page-62-0) Guia Rede [50](#page-63-0) página de configuração [49](#page-62-0) status do produto [49](#page-62-0) status dos suprimentos [50](#page-63-0) suporte [50](#page-63-0) uso [49](#page-62-0) sistemas operacionais, redes [24](#page-37-0)

sistemas operacionais suportados [16](#page-29-0) sistemas operacionais Windows, suportados [10](#page-23-0) Site de fraudes HP [113](#page-126-0) slot de alimentação prioritária carregamento [35](#page-48-0) software configurações [11](#page-24-0), [16](#page-29-0) contrato de licença de software [115](#page-128-0) desinstalação para Windows [13](#page-26-0) desinstalando no Windows [13](#page-26-0) Macintosh, desinstalação [16](#page-29-0) problemas [93](#page-106-0) servidor da Web incorporado [14](#page-27-0), [18](#page-31-0) sistemas operacionais suportados [16](#page-29-0) sistemas operacionais Windows suportados [10](#page-23-0) solução [70](#page-83-0) caracteres deformados [86](#page-99-0) caracteres parcialmente impressos [85](#page-98-0) contorno da dispersão de toner [87](#page-100-0) defeitos verticais repetitivos [86](#page-99-0) dobras [87](#page-100-0) enrolamento [87](#page-100-0) fundo acinzentado [85](#page-98-0) impressão clara ou fraca [84](#page-97-0) inclinação da página [87](#page-100-0) linhas verticais [85](#page-98-0) mancha de toner [86](#page-99-0) ondulação [87](#page-100-0) páginas inclinadas [83](#page-96-0) partículas de toner [84](#page-97-0) problemas com a alimentação [83](#page-96-0) problemas de conexão direta [91](#page-104-0) problemas de rede sem fio [91](#page-104-0) rugas [87](#page-100-0) toner solto [86](#page-99-0) umidade na borda traseira [88](#page-101-0) vapor no produto [88](#page-101-0) *Consulte também* solução de problemas

solução de problemas [70](#page-83-0) as páginas não são impressas [90](#page-103-0) cabos USB [90](#page-103-0) manuseio de papel [83](#page-96-0) padrões das luzes de status [72](#page-85-0) páginas em branco [90](#page-103-0) problemas com Macintosh [94](#page-107-0) problemas de conexão direta [91](#page-104-0) problemas de rede sem fio [91](#page-104-0) problemas no Windows [93](#page-106-0) qualidade da impressão [84](#page-97-0) velocidade de impressão lenta [90](#page-103-0) *Consulte também* solução; solução; solução de problemas suporte on-line [120](#page-133-0) suporte on-line [120](#page-133-0) suporte técnico on-line [120](#page-133-0) suprimentos encomenda [98](#page-111-0) falsificação [52,](#page-65-0) [113](#page-126-0) não HP [112](#page-125-0) números de peça [98](#page-111-0) pedidos [97](#page-110-0) reciclagem [52,](#page-65-0) [125](#page-138-0) suprimentos falsificados [52](#page-65-0), [113](#page-126-0) suprimentos não HP [112](#page-125-0)

### **T**

tamanho, mídia seleção de bandeja [32](#page-45-0) tarefas de impressão [37](#page-50-0) TCP/IP sistemas operacionais suportados [24](#page-37-0) tipos, mídia seleção da bandeja [32](#page-45-0) toner baixo [84](#page-97-0) contorno da dispersão [87](#page-100-0) mancha [86](#page-99-0) partículas [84](#page-97-0) redistribuindo [53](#page-66-0) toner solto [86](#page-99-0) troca almofada de separação [60](#page-73-0) cilindro de recolhimento [57](#page-70-0)

## **V**

várias páginas por folha [21](#page-34-0)

### **W**

Website HP Antipirataria [113](#page-126-0) Websites atendimento ao cliente [120](#page-133-0) como reportar fraudes [52,](#page-65-0) [113](#page-126-0) Folhas de dados de segurança de materiais (MSDS) [129](#page-142-0) pedidos de suprimentos [97](#page-110-0) Windows configurações de driver [12](#page-25-0) solução de problemas [93](#page-106-0)